### aludu CISCO.

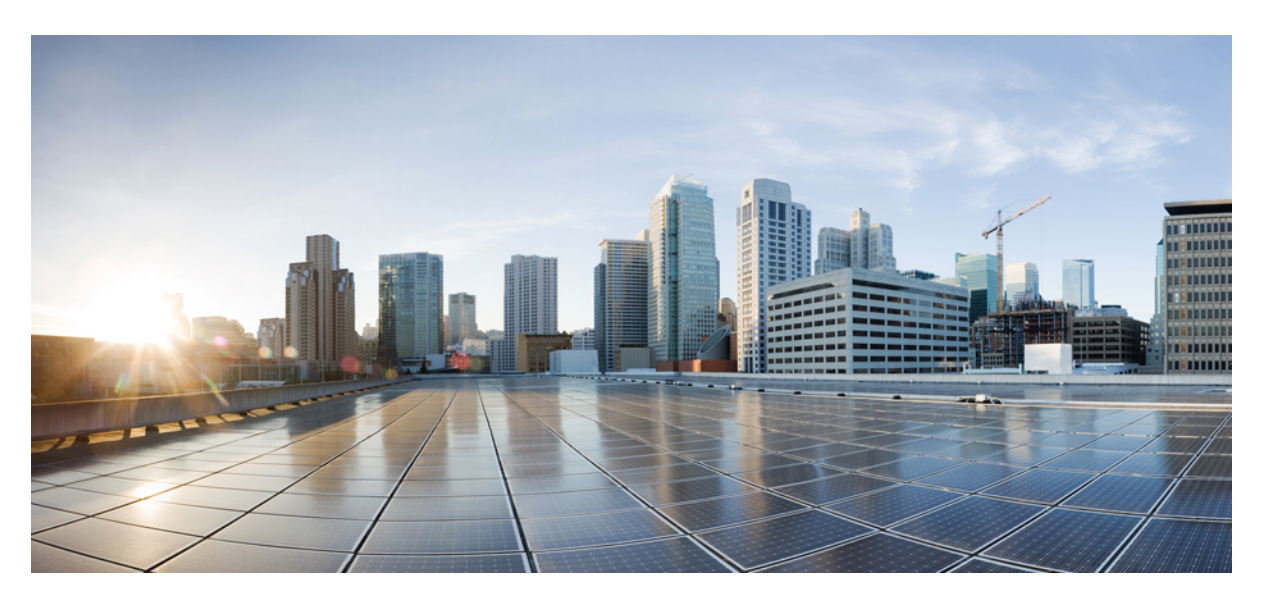

## **AsyncOS 13.5.1 API for Cisco Email Security Appliances - Getting Started Guide - GD (General Deployment)**

**First Published:** 2020-06-02

**Last Modified:** 2022-12-16

### **Americas Headquarters**

Cisco Systems, Inc. 170 West Tasman Drive San Jose, CA 95134-1706 USA http://www.cisco.com Tel: 408 526-4000 800 553-NETS (6387) Fax: 408 527-0883

THE SPECIFICATIONS AND INFORMATION REGARDING THE PRODUCTS IN THIS MANUAL ARE SUBJECT TO CHANGE WITHOUT NOTICE. ALL STATEMENTS, INFORMATION, AND RECOMMENDATIONS IN THIS MANUAL ARE BELIEVED TO BE ACCURATE BUT ARE PRESENTED WITHOUT WARRANTY OF ANY KIND, EXPRESS OR IMPLIED. USERS MUST TAKE FULL RESPONSIBILITY FOR THEIR APPLICATION OF ANY PRODUCTS.

THE SOFTWARE LICENSE AND LIMITED WARRANTY FOR THE ACCOMPANYING PRODUCT ARE SET FORTH IN THE INFORMATION PACKET THAT SHIPPED WITH THE PRODUCT AND ARE INCORPORATED HEREIN BY THIS REFERENCE. IF YOU ARE UNABLE TO LOCATE THE SOFTWARE LICENSE OR LIMITED WARRANTY, CONTACT YOUR CISCO REPRESENTATIVE FOR A COPY.

The Cisco implementation of TCP header compression is an adaptation of a program developed by the University of California, Berkeley (UCB) as part of UCB's public domain version of the UNIX operating system. All rights reserved. Copyright © 1981, Regents of the University of California.

NOTWITHSTANDING ANY OTHER WARRANTY HEREIN, ALL DOCUMENT FILES AND SOFTWARE OF THESE SUPPLIERS ARE PROVIDED "AS IS" WITH ALL FAULTS. CISCO AND THE ABOVE-NAMED SUPPLIERS DISCLAIM ALL WARRANTIES, EXPRESSED OR IMPLIED, INCLUDING, WITHOUT LIMITATION, THOSE OF MERCHANTABILITY, FITNESS FOR A PARTICULAR PURPOSE AND NONINFRINGEMENT OR ARISING FROM A COURSE OF DEALING, USAGE, OR TRADE PRACTICE.

IN NO EVENT SHALL CISCO OR ITS SUPPLIERS BE LIABLE FOR ANY INDIRECT, SPECIAL, CONSEQUENTIAL, OR INCIDENTAL DAMAGES, INCLUDING, WITHOUT LIMITATION, LOST PROFITS OR LOSS OR DAMAGE TO DATA ARISING OUT OF THE USE OR INABILITY TO USE THIS MANUAL, EVEN IF CISCO OR ITS SUPPLIERS HAVE BEEN ADVISED OF THE POSSIBILITY OF SUCH DAMAGES.

Any Internet Protocol (IP) addresses and phone numbers used in this document are not intended to be actual addresses and phone numbers. Any examples, command display output, network topology diagrams, and other figures included in the document are shown for illustrative purposes only. Any use of actual IP addresses or phone numbers in illustrative content is unintentional and coincidental.

All printed copies and duplicate soft copies of this document are considered uncontrolled. See the current online version for the latest version.

Cisco has more than 200 offices worldwide. Addresses and phone numbers are listed on the Cisco website at www.cisco.com/go/offices.

The documentation set for this product strives to use bias-free language. For purposes of this documentation set, bias-free is defined as language that does not imply discrimination based on age, disability, gender, racial identity, ethnic identity, sexual orientation, socioeconomic status, and intersectionality. Exceptions may be present in the documentation due to language that is hardcoded in the user interfaces of the product software, language used based on standards documentation, or language that is used by a referenced third-party product.

Cisco and the Cisco logo are trademarks or registered trademarks of Cisco and/or its affiliates in the U.S. and other countries. To view a list of Cisco trademarks, go to this URL: <https://www.cisco.com/c/en/us/about/legal/trademarks.html>. Third-party trademarks mentioned are the property of their respective owners. The use of the word partner does not imply a partnership relationship between Cisco and any other company. (1721R)

© 2020-2022 Cisco Systems, Inc. All rights reserved.

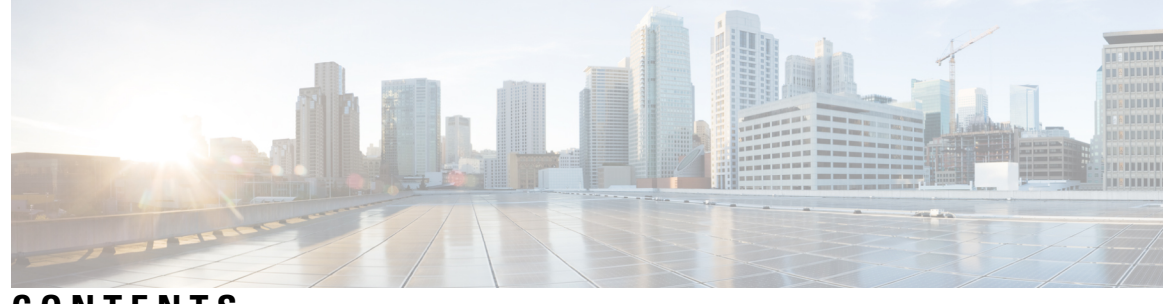

**CONTENTS**

I

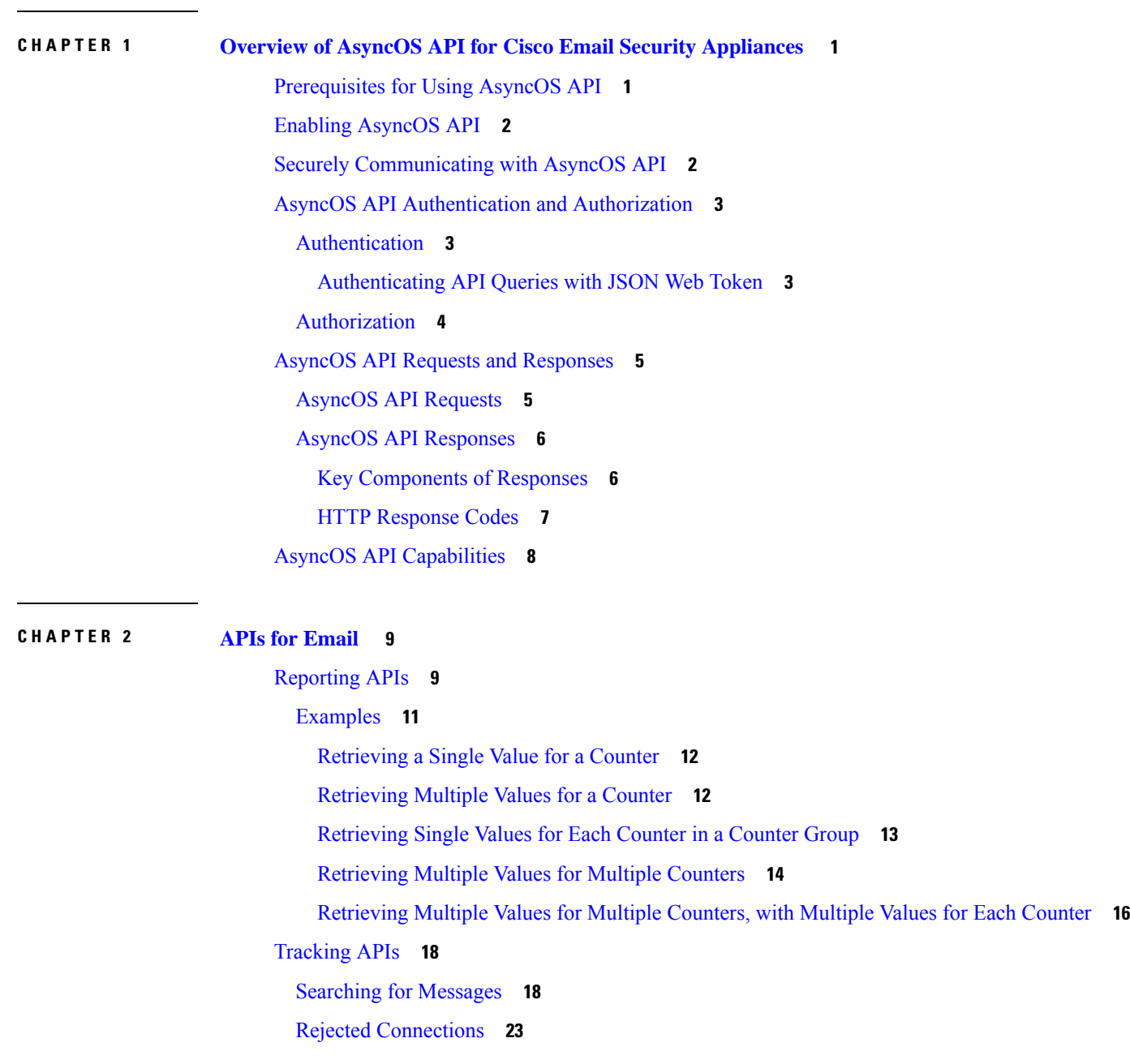

[Message](#page-29-0) Details **24** DLP [Details](#page-32-0) **27** AMP [Details](#page-33-0) **28** URL [Details](#page-35-0) **30** [Connection](#page-37-0) Details **32** [Remediation](#page-39-0) Details **34** [Quarantine](#page-40-0) **35** APIs for Spam [Quarantine](#page-41-0) **36** [Searching](#page-41-1) for Messages **36** [Retrieving](#page-44-0) Message Details **39** Deleting [Messages](#page-46-0) **41** [Releasing](#page-47-0) Messages **42** [Searching](#page-48-0) for Safelist and Blocklist Entries **43** Adding, Editing, and [Appending](#page-51-0) Safelist and Blocklist Entries **46** Deleting Safelist or [Blocklist](#page-64-0) Entries **59** APIs for Other [Quarantine](#page-68-0) **63** [Searching](#page-68-1) for Messages **63** [Retrieving](#page-75-0) Message Details **70** Move [Messages](#page-77-0) **72** Delaying the Exit of a Message from a [Quarantine](#page-78-0) **73** Sending a Copy of a Message in [Quarantine](#page-80-0) **75** [Downloading](#page-82-0) an Attachment **77** Deleting [Messages](#page-83-0) **78** [Releasing](#page-84-0) Messages **79** Viewing the Rule [Summary](#page-86-0) **81** [Searching](#page-87-0) Based on Rule ID **82** [Releasing](#page-90-0) Messages from the Rule Summary **85** Deleting Messages from the Rule [Summary](#page-91-0) **86**

#### **CHAPTER 3 General [Purpose](#page-94-0) APIs 89**

[Querying](#page-94-1) for the System Time **89** Querying for Managed Email Security Appliances' [Information](#page-95-0) **90** Retrieving APIs [Accessible](#page-95-1) to a User Role **90** [Health](#page-96-0) API **91**

 $\blacksquare$ 

 $\mathbf{l}$ 

### **CHAPTER 4 [Troubleshooting](#page-102-0) AsyncOS API 97** API [Logs](#page-102-1) **97**

[Alerts](#page-102-2) **97**

#### **Contents**

 $\mathbf I$ 

٦

<span id="page-6-0"></span>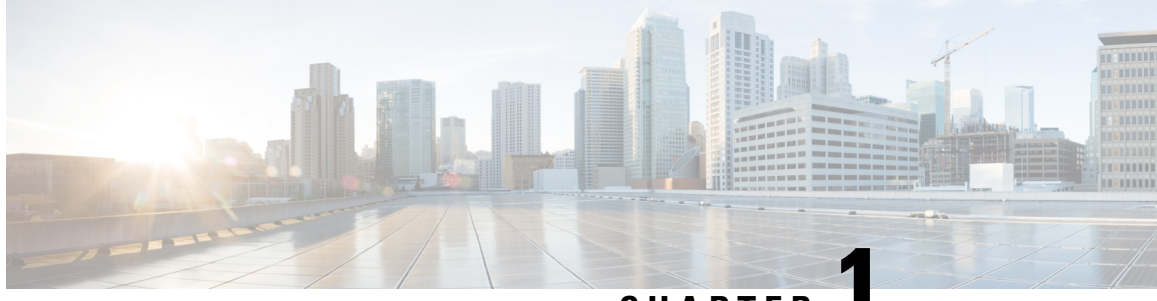

## **CHAPTER 1**

# **Overview of AsyncOS API for Cisco Email Security Appliances**

The AsyncOS API for Cisco Email Security appliances (or AsyncOS API) is a representational state transfer (REST) based set of operations that provide secure and authenticated access to the appliance reports, report counters, and tracking. You can retrieve the appliance reporting and tracking data using the API. In thisrelease you can query for configuration information. Posting configuration changes is not supported in this release.

For more information, refer to the Swagger API help. To view the API help, access the new web interface of the appliance , click the help icon on the top right corner of the page and select **API Help: Swagger**.

This chapter contains the following sections:

- [Prerequisites](#page-6-1) for Using AsyncOS API, on page 1
- Enabling [AsyncOS](#page-7-0) API, on page 2
- Securely [Communicating](#page-7-1) with AsyncOS API, on page 2
- AsyncOS API [Authentication](#page-8-0) and Authorization, on page 3
- AsyncOS API Requests and [Responses,](#page-10-0) on page 5
- AsyncOS API [Capabilities,](#page-13-0) on page 8

# <span id="page-6-1"></span>**Prerequisites for Using AsyncOS API**

To use AsyncOS API, you need the knowledge of:

- • HTTP, which is the protocol used for API transactions. Secure communication over TLS.
	- JavaScript Object Notation (JSON), which the API uses to construct resource representations.
	- JSON Web Token (JWT)
- A client or programming library that initiates requests and receives responses from the AsyncOS API using HTTP or HTTPS, for example, cURL. The client or programming library must support JSON to interpret the response from the API.
- Authorization to access the AsyncOS API. See [Authorization,](#page-9-0) on page 4.
- AsyncOS API enabled using web interface or CLI. See Enabling [AsyncOS](#page-7-0) API, on page 2.

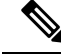

**Note**

Version 1.0 APIs are not supported from Cisco Email Security 13.0 release and later. Instead version 2.0 APIs are used.

# <span id="page-7-0"></span>**Enabling AsyncOS API**

#### **Before You Begin**

Make sure that you are authorized to access the IP Interfaces page on the web interface or the interfaceconfig command on CLI. Only administrators, email administrators, cloud administrators, and operators are authorized.

You can also enable the AsyncOS API using the interfaceconfig command in CLI.

- **Step 1** Log in to the web interface.
- **Step 2** Choose **Network** > **IP Interfaces**.
- **Step 3** Edit the Management interface.
	- You can enable AsyncOS API on any IP interface. However, Cisco recommends that you enable AsyncOS API on the Management interface. **Note**
		- You must not enable APIs on multiple management interface.
- **Step 4** Under the AsyncOS API (Monitoring) section, depending on your requirements, select HTTP, HTTPS, or both and the ports to use.

**Note** AsyncOS API communicates using HTTP / 1.1.

If you have selected HTTPS and you want to use your own certificate for secure communication, see [Securely](#page-7-1) [Communicating](#page-7-1) with AsyncOS API, on page 2.

- Cisco recommends that you always use HTTPS in the production environment. Use HTTP only for troubleshooting and testing the API. **Note**
- <span id="page-7-1"></span>**Step 5** Submit and commit your changes.

# **Securely Communicating with AsyncOS API**

You can communicate with AsyncOS API over secure HTTP using your own certificate.

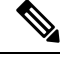

Do not perform this procedure if you are already running the web interface over HTTPS and using your own certificate for secure communication. AsyncOS API uses the same certificate as web interface, for communicating over HTTPS. **Note**

**Step 1** Set up a certificate using the certconfig command in the CLI. For instructions, refer the User Guide or Online Help.

- **Step 2** Change the HTTPS certificate used by the IP interface to your certificate using the interfaceconfig command in CLI. For instructions, refer the User Guide or Online Help.
- **Step 3** Submit and commit your changes.

# <span id="page-8-0"></span>**AsyncOS API Authentication and Authorization**

This section explains about the authentication methods, the user roles which can access APIs, and how to query for APIs accessible to a user.

- [Authentication,](#page-8-1) on page 3
- [Authorization,](#page-9-0) on page 4
- Retrieving APIs [Accessible](#page-95-1) to a User Role, on page 90

### <span id="page-8-1"></span>**Authentication**

Ш

Submit the appliance's username and password with all the requests to the API, in the Base64-encoded format or with a JSON Web Token. The user inactivity timeout settings in the appliance apply to the validity of a JWT. If a request does not include valid credentials in the Authorization header, the API sends a 401 error message. You can use any base64 library to convert your credentials into base64-encoded format.

#### <span id="page-8-2"></span>**Authenticating API Queries with JSON Web Token**

You can generate a JSON Web Token (JWT) and use it with your API queries.

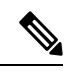

The user inactivity timeout settings in the appliance applies to the validity of a JWT. The appliance checks every API query with a JWT, for its time validity. If a JWT is found to be within 5 minutes of time validity, after which it will time out, a new refresh JWT is sent with the response header. You must use this new refresh JWT with API queries, or generate a new one. **Note**

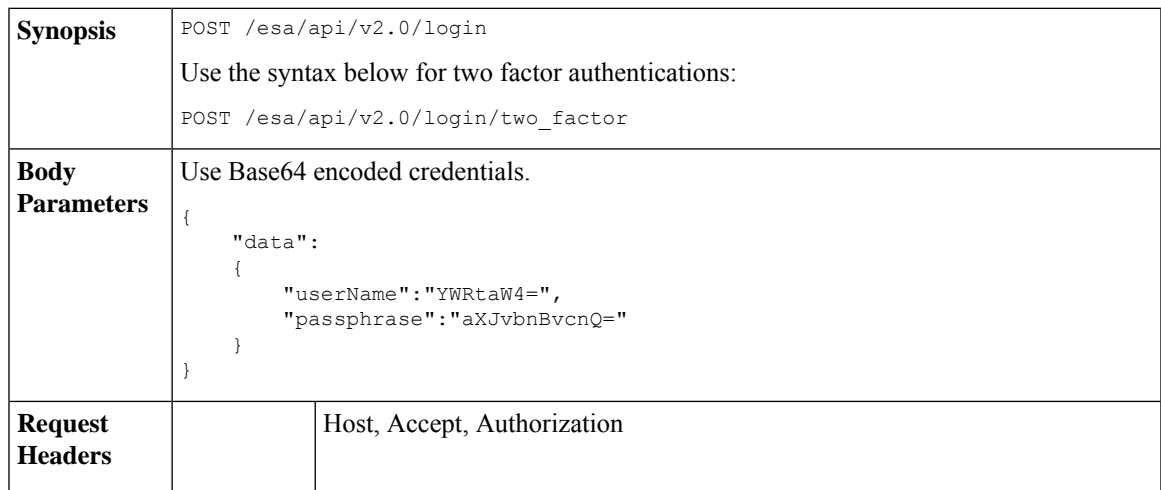

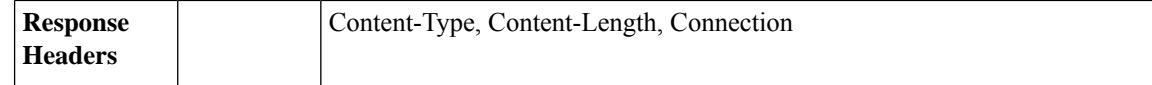

This example shows a query to log in with Base64 encoded credentials, and generate a JWT.

#### **Sample Request**

```
POST /esa/api/v2.0/login
HTTP/1.1
Content-Type: application/json
cache-control: no-cache
User-Agent: curl/7.54.0
Accept: */*
Host: esa.cisco.com:6080
accept-encoding: gzip, deflate
content-length: 95
Connection: keep-alive
{
    "data":
    {
        "userName":"YWRtaW4=",
        "passphrase":"aXJvbnBvcnQ="
    }
}
```
#### **Sample Response**

```
HTTP/1.1 200 OK
Server: API/2.0
Date: Mon, 26 Nov 2018 07:22:47 GMT
Content-type: application/json
Content-Length: 618
Connection: close
Access-Control-Allow-Origin: *
Access-Control-Allow-Headers: content-type, jwttoken, mid, h, email
Access-Control-Allow-Credentials: true
Access-Control-Allow-Methods: GET, POST, DELETE, OPTIONS
Access-Control-Expose-Headers: Content-Disposition, jwtToken
{
    "data": {
        "userName": "admin",
        "is2FactorRedirectRequired": "false",
        "role": "Administrator",
        "email": [],
        "jwtToken": "eyJhbGciOiJIUzI1NiIsInR5cCI6IkpXVCJ9.eyJ1c2VyTmFtZSI6ImFkbWluIiwiaXM
         yRmFjdG9yQ2hlY2tSZXF1aXJlZCI6ZmFsc2UsImNvb2tpZSI6IlRucEZOVTFFWTNwTlZFMDlDanRMYVR
         oeENqdFpiV1J6VFVSQk5VMURNWGRpTWxGMVdUSnNlbGt5T0hWWk1qbDBUMnBaZDA5RVFUMEtcbk8xVkh
         PWHBrUnpGb1lteEtNV0p1VW5CaVYxVjJUbmswTUV4cVFUMEtPMVJVUlhkTlJsazNUVlJKZFUxRE5IZE1
         WRWw1VFdwek1FMXFcblNUVlNhazVDVDBWRk1rOUVaM2xTUlVreVRYcGtSazFwTVVSTlZFMHpUbFZXUjA1
    }
}
```
## <span id="page-9-0"></span>**Authorization**

The AsyncOS API is a role based system, the scope of API queries is defined by the role of the user. The appliance users with the following roles can access the AsyncOS API:

- Administrator
- Operator

Ш

- Technician
- Read-Only Operator
- Guest
- URL Filtering Administrator
- Email Administrator
- Help Desk User

**Note**

- Externally authenticated users can access the API.
	- Custom roles, delegated by the administrator can also access the APIs.

# <span id="page-10-1"></span><span id="page-10-0"></span>**AsyncOS API Requests and Responses**

- AsyncOS API [Requests,](#page-10-1) on page 5
- AsyncOS API [Responses,](#page-11-0) on page 6

### **AsyncOS API Requests**

Requests made to the API have the following characteristics:

- Requests are sent over HTTP or HTTPS
- Each request must contain a valid URI in the following format:

```
http://{appliance}:{port}/esa/api/v2.0/{resource}/{resource attributes}
```
https://{appliance}:{port}/esa/api/v2.0/{resource}/{resource\_attributes}

where:

• {appliance}:{port}

is the FQDN or the IP address of the appliance and the TCP port number on which the appliance is listening.

• {resource}

isthe resource you are attempting to access, for example, reports, tracking, quarantine, configuration, or other counters.

• {resource\_attributes}

are the supported attributes for a resource, for example, duration, and so on.

- Each request must contain user credentials, or a valid authorization header.
- Each request must be set to accept:

application/json

• Requests sent over HTTPS (using your own certificate) must contain your CA certificate. For example, in case of cURL, you can specify the CA certificate in the API request as follows:

```
curl --cacert <ca cert.crt> -u"username:password"
https://<fqdn>:<port>/esa/api/v2.0/{resource}/{resource_attributes}
```
**Note** API requests are case sensitive and should be entered as shown in this guide.

## <span id="page-11-0"></span>**AsyncOS API Responses**

This section explains the key components of the responses, and various HTTP error codes.

- Key [Components](#page-11-1) of Responses, on page 6
- HTTP [Response](#page-12-0) Codes, on page 7

### <span id="page-11-1"></span>**Key Components of Responses**

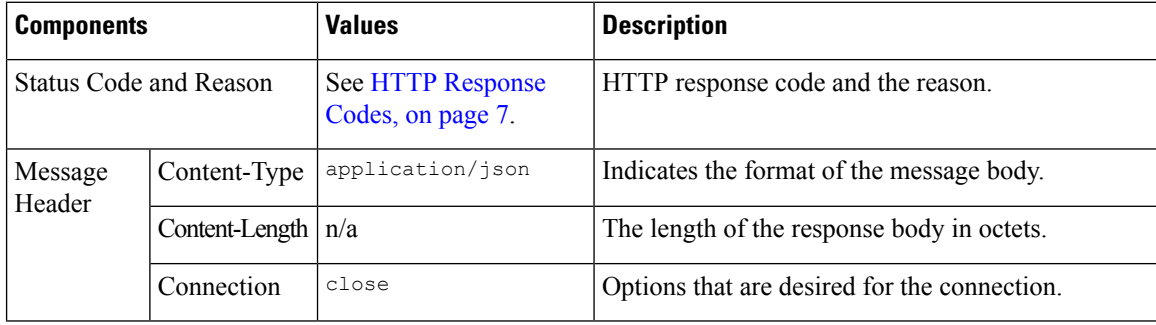

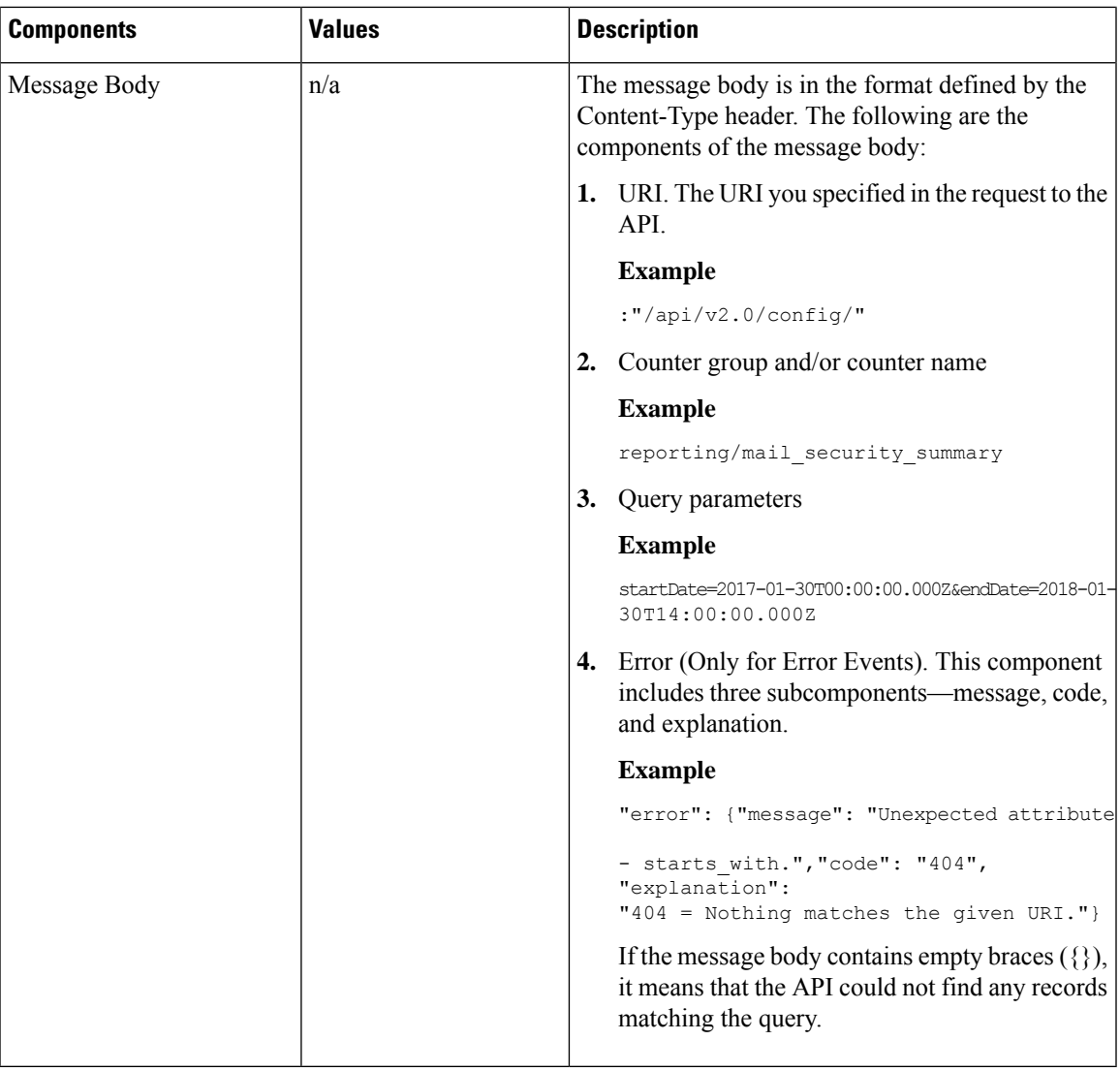

### <span id="page-12-0"></span>**HTTP Response Codes**

The following is a list of HTTP response codes returned by AsyncOS API:

- 200
- 202
- 300
- 301
- 307
- 400
- 401
- 403
- 404
- 406
- 413
- 414
- 500
- 501
- 503
- 505

For descriptions of these HTTP response codes, refer the following RFCs:

- RFC1945
- RFC7231

# <span id="page-13-0"></span>**AsyncOS API Capabilities**

You can use the AsyncOS API to retrieve information in the following categories:

- APIs for [Email](#page-14-2) , on page 9
- General [Purpose](#page-94-2) APIs, on page 89

<span id="page-14-2"></span>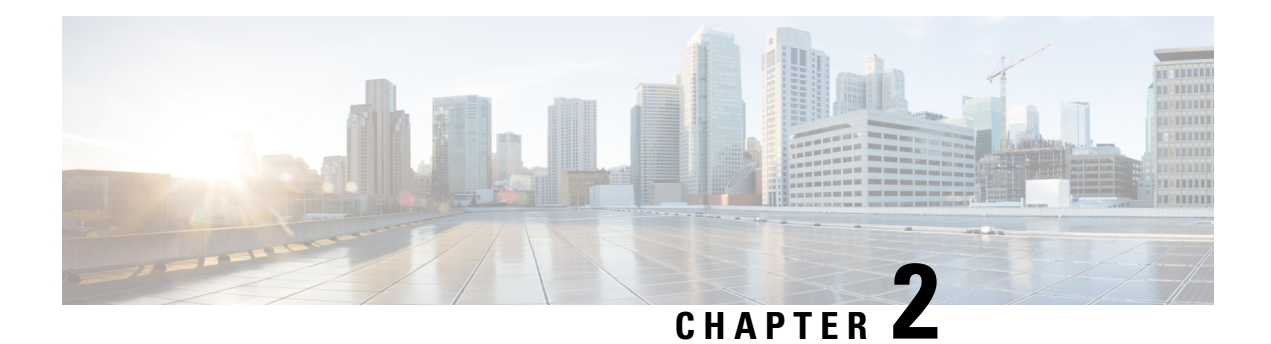

# <span id="page-14-0"></span>**APIs for Email**

- [Reporting](#page-14-1) APIs, on page 9
- [Tracking](#page-23-0) APIs, on page 18
- [Quarantine,](#page-40-0) on page 35

# <span id="page-14-1"></span>**Reporting APIs**

Reporting queries can be used to fetch data from reports, for all counters under a specific group, or for a specific counter.

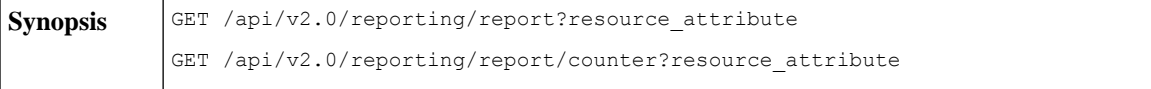

 $\mathbf l$ 

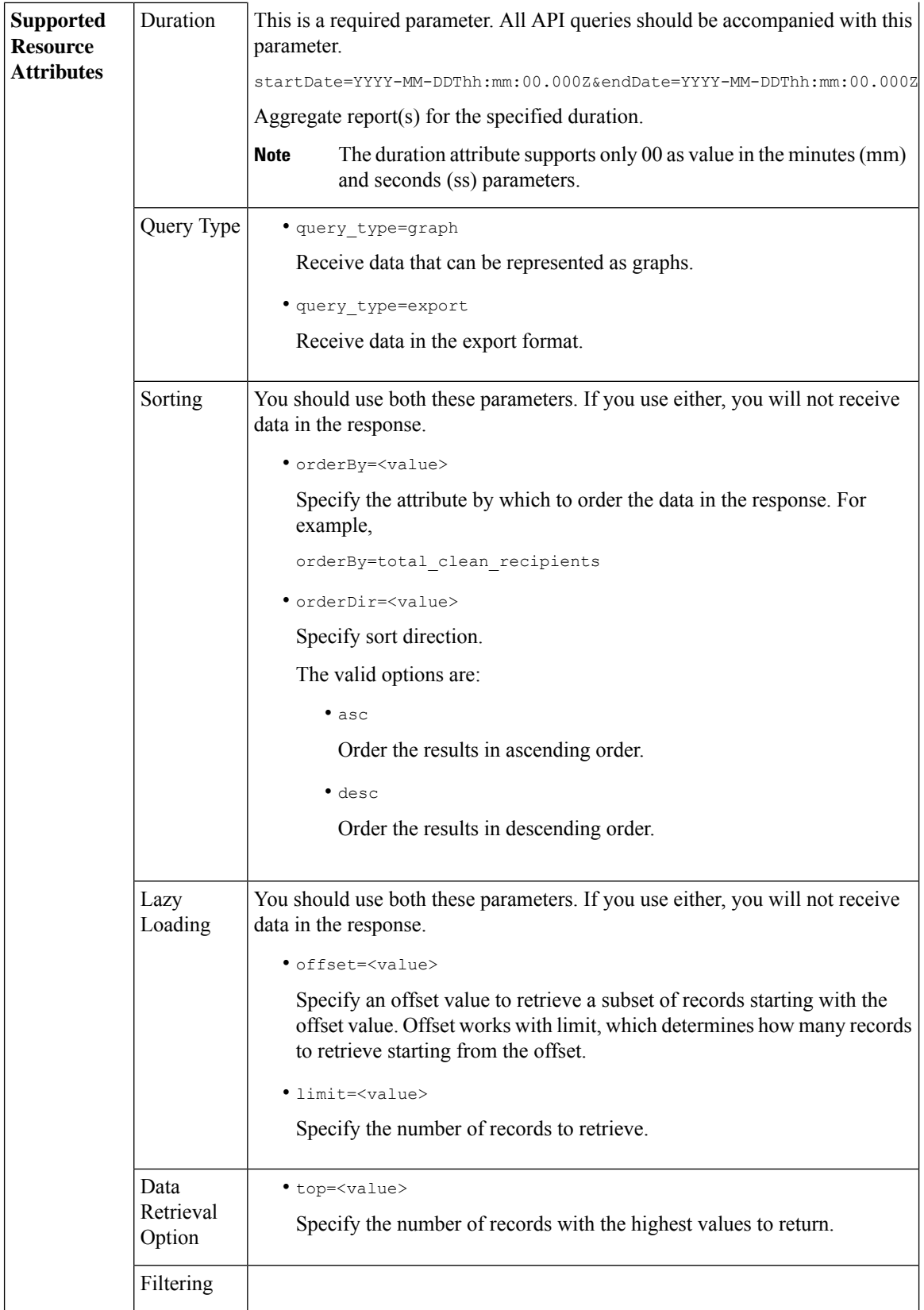

٦

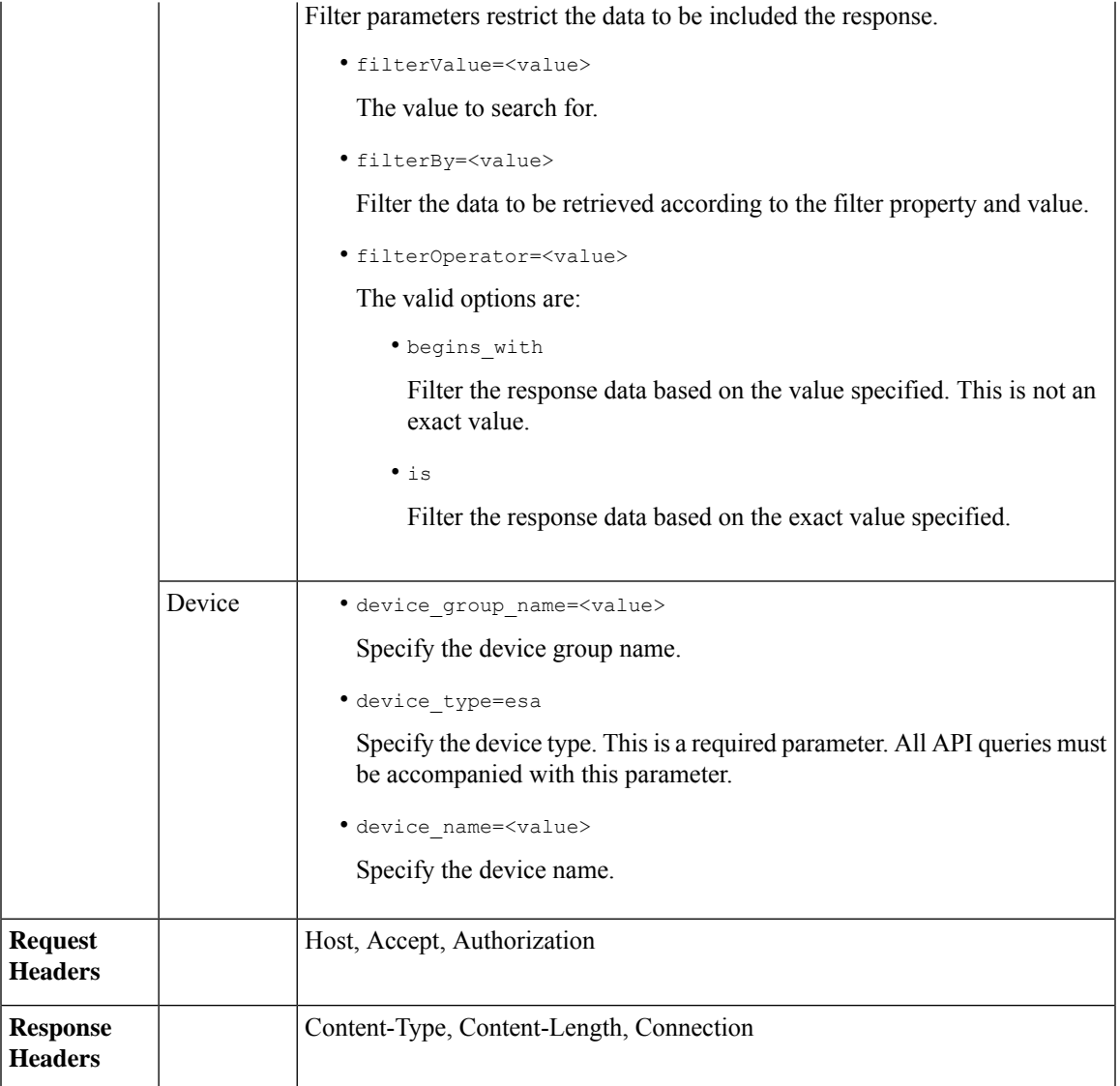

### <span id="page-16-0"></span>**Examples**

Examples for the types of reporting queries are shown below:

- [Retrieving](#page-17-0) a Single Value for a Counter, on page 12
- [Retrieving](#page-17-1) Multiple Values for a Counter, on page 12
- [Retrieving](#page-18-0) Single Values for Each Counter in a Counter Group, on page 13
- [Retrieving](#page-19-0) Multiple Values for Multiple Counters, on page 14
- [Retrieving](#page-21-0) Multiple Values for Multiple Counters, with Multiple Values for Each Counter, on page 16

#### <span id="page-17-0"></span>**Retrieving a Single Value for a Counter**

This example shows a query to retrieve the value of a specific counter from a counter group, with the device name and type.

#### **Sample Request**

```
GET /esa/api/v2.0/reporting/mail_incoming_traffic_summary/detected_amp?
startDate=2016-09-10T19:00:00.000Z&endDate=2018-09-24T23:00:00.000Z
HTPP/1.1cache-control: no-cache
Authorization: Basic YWRtaW46aXJvbnBvcnQ=
User-Agent: curl/7.54.0
Accept: */*
Host: esa.cisco.com:6080
accept-encoding: gzip, deflate
Connection: keep-alive
```
#### **Sample Response**

```
HTTP/1.1 200 OK
Server: API/2.0
Date: Sat, 17 Nov 2018 15:58:29 GMT
Content-type: application/json
Content-Length: 96
Connection: close
Access-Control-Allow-Origin: *
Access-Control-Allow-Headers: content-type, jwttoken, mid, h, email
Access-Control-Allow-Credentials: true
Access-Control-Allow-Methods: GET, POST, DELETE, OPTIONS
Access-Control-Expose-Headers: Content-Disposition, jwtToken
{
    "meta": {
        "totalCount": -1},
    "data": {
        "type": "detected_amp",
        "resultSet": {
            "detected amp": 11}
```
#### <span id="page-17-1"></span>**Retrieving Multiple Values for a Counter**

}

}

This example shows a query to retrieve values of all counters of a counter group, with the device group name and device type.

#### **Sample Request**

```
GET /esa/api/v2.0/reporting/mail_incoming_traffic_summary?startDate=2016
-09-10T19:00:00.000Z&endDate=2018-09-24T23:00:00.000Z&device_type=esa
HTTP/1.1
cache-control: no-cache
Authorization: Basic YWRtaW46aXJvbnBvcnQ=
User-Agent: curl/7.54.0
Accept: */*
Host: esa.cisco.com:6080
accept-encoding: gzip, deflate
Connection: keep-alive
```
#### **Sample Response**

HTTP/1.1 200 OK Server: API/2.0

```
Date: Sat, 17 Nov 2018 17:39:34 GMT
Content-type: application/json
Content-Length: 580
Connection: close
Access-Control-Allow-Origin: *
Access-Control-Allow-Headers: content-type, jwttoken, mid, h, email
Access-Control-Allow-Credentials: true
Access-Control-Allow-Methods: GET, POST, DELETE, OPTIONS
Access-Control-Expose-Headers: Content-Disposition, jwtToken
{"meta": {"totalCount": -1}, "data":
{"type":
"mail_incoming_traffic_summary",
"resultSet": [{"verif decrypt success":5},
{"detected_virus": 13},
{"verif_decrypt_fail": 5},
{"threat_content_filter": 10},
{"total_graymail_recipients": 9},
{"blocked_invalid_recipient": 2},
{"ims_spam_increment_over_case": 0},
{"blocked_dmarc": 0},
,
{"marketing_mail": 6},
{"detected_amp": 2},
{"bulk mail": 2},
{"total_recipients": 159},
{"social_mail": 1},
{"detected_spam": 30},
{"total_clean_recipients": 83},
{"malicious_url": 6},
{"total_threat_recipients": 67},
{"blocked_reputation": 10}]}}
```
#### <span id="page-18-0"></span>**Retrieving Single Values for Each Counter in a Counter Group**

A counter group may have multiple counters. This example shows a query to retrieve single values for each counter in a counter group, with order, device type and top parameters.

#### **Sample Request**

```
GET /esa/api/v2.0/reporting/mail content filter incoming/recipients
_matched?startDate=2017-09-10T19:00:00.000Z&endDate=2018-09-24T23:00:00.000Z&device_type
=esa&orderDir=desc&orderBy=recipients_matched&top=2
HTTP/1.1
cache-control: no-cache
Authorization: Basic YWRtaW46aXJvbnBvcnQ=
User-Agent: curl/7.54.0
Accept: */*
Host: esa.cisco.com:6080
accept-encoding: gzip, deflate
Connection: keep-alive
```
#### **Sample Response**

```
HTTP/1.1 200 OK
Server: API/2.0
Date: Sat, 17 Nov 2018 18:17:29 GMT
Content-type: application/json
Content-Length: 153
Connection: close
Access-Control-Allow-Origin: *
Access-Control-Allow-Headers: content-type, jwttoken, mid, h, email
Access-Control-Allow-Credentials: true
Access-Control-Allow-Methods: GET, POST, DELETE, OPTIONS
```

```
Access-Control-Expose-Headers: Content-Disposition, jwtToken
{
    "meta": {
        "totalCount": -1
    },
    "data": {
        "type": "recipients_matched",
        "resultSet": {
            "recipients_matched": [
                {"url_rep_neutral": 16},
                {"url_category": 8}
            ]
        }
    }
}
```
#### <span id="page-19-0"></span>**Retrieving Multiple Values for Multiple Counters**

This example shows a query to retrieve multiple values for multiple counters, with offset, limit and device type parameters.

#### **Sample Request**

```
GET /esa/api/v2.0/reporting/mail_incoming_domain_detail?startDate=2017-09-10T19:00:00.000Z
&endDate=2018-09-24T23:00:00.000Z&device_type=esa&offset=1&limit=2
HTTP/1.1cache-control: no-cache
Authorization: Basic YWRtaW46aXJvbnBvcnQ=
User-Agent: curl/7.54.0
Accept: */*
Host: esa.cisco.com:6080
accept-encoding: gzip, deflate
Connection: keep-alive
```
#### **Sample Response**

{

```
HTTP/1.1 200 OK
Server: API/2.0
Date: Sat, 17 Nov 2018 18:25:28 GMT
Content-type: application/json
Content-Length: 1934
Connection: close
Access-Control-Allow-Origin: *
Access-Control-Allow-Headers: content-type, jwttoken, mid, h, email
Access-Control-Allow-Credentials: true
Access-Control-Allow-Methods: GET, POST, DELETE, OPTIONS
Access-Control-Expose-Headers: Content-Disposition, jwtToken
```

```
"meta": {
   "totalCount": -1
},
"data": {
    "type": "mail incoming domain detail",
    "resultSet": {
        "conn_tls_total": [
            {"pphosted.com": 0},
            {"vm30bsd0004.ibqa": 5}
        ],
        "conn_tls_opt_success": [
            {"pphosted.com": 0},
            {"vm30bsd0004.ibqa": 0}
        ],
        "conn_tls_opt_fail": [
```

```
{"pphosted.com": 0},
    {"vm30bsd0004.ibqa": 0}
],
"blocked_invalid_recipient": [
    {"pphosted.com": 0},
    {"vm30bsd0004.ibqa": 1}
],
"last_sender_group_name": [
    {"pphosted.com": "UNKNOWNLIST"},
    {"vm30bsd0004.ibqa": "UNKNOWNLIST"}
],
"detected_amp": [
    {"pphosted.com": 0},
    {"vm30bsd0004.ibqa": 2}
],
"social_mail": [
    {"pphosted.com": 0},
    {"vm30bsd0004.ibqa": 1}
],
"detected_spam": [
   {"pphosted.com": 0},
    {"vm30bsd0004.ibqa": 25}
],
"blocked_reputation": [
    {"pphosted.com": 0},
    {"vm30bsd0004.ibqa": 5}
],
"total throttled recipients": [
    {"pphosted.com": 0},
    {"vm30bsd0004.ibqa": 2}
],
"total accepted connections": [
    {"pphosted.com": 2},
    {"vm30bsd0004.ibqa": 119}
],...
  ...
"threat content filter": [
    {"pphosted.com": 0},
    {"vm30bsd0004.ibqa": 5}
\cdot"marketing_mail": [
    {"pphosted.com": 0},
    {"vm30bsd0004.ibqa": 5}
],
"blocked_dmarc": [
    {"pphosted.com": 0},
    {"vm30bsd0004.ibqa": 0}
],
"conn_tls_success": [
    {"pphosted.com": 0},
    {"vm30bsd0004.ibqa": 5}
\frac{1}{2}"total_recipients": [
    {"pphosted.com": 2},
    {"vm30bsd0004.ibqa": 112}
\frac{1}{2},
"conn_tls_fail": [
    {"pphosted.com": 0},
    {"vm30bsd0004.ibqa": 0}
],
..<br>"total_threat_recipients": [
```

```
{"pphosted.com": 0},
                {"vm30bsd0004.ibqa": 49}
           ]
       }
   }
}
```
#### <span id="page-21-0"></span>**Retrieving Multiple Values for Multiple Counters, with Multiple Values for Each Counter**

This example shows a query to retrieve multiple values for multiple counters (with multiple values for each counter), with filtering, and query type parameters. The graph attribute retrieves time based counter values of counters.

#### **Sample Request**

```
GET /esa/api/v2.0/reporting/mail_incoming_ip_hostname_detail?startDate=
2017-09-10T19:00:00.000Z&endDate=2018-09-24T23:00:00.000Z&device_type=esa&filterBy
=ip_address&filterOperator=begins_with&filterValue=10&query_type=graph
HTTP/1.1
cache-control: no-cache
Authorization: Basic YWRtaW46aXJvbnBvcnQ=
User-Agent: curl/7.54.0
Accept: */*
Host: esa.cisco.com:6080
accept-encoding: gzip, deflate
Connection: keep-alive
```
#### **Sample Response**

```
HTTP/1.1 200 OK
Server: API/2.0
Date: Sat, 17 Nov 2018 18:49:42 GMT
Content-type: application/json
Content-Length: 74110
Connection: close
Access-Control-Allow-Origin: *
Access-Control-Allow-Headers: content-type, jwttoken, mid, h, email
Access-Control-Allow-Credentials: true
Access-Control-Allow-Methods: GET, POST, DELETE, OPTIONS
Access-Control-Expose-Headers: Content-Disposition, jwtToken
{
    "meta": {
        "totalCount": -1
    },
    "data": {
        "type": "mail incoming ip hostname detail",
        "resultSet": {
            "dns_verified": {
                "10.76.68.103": [
                    {"2017-09-01T00:00:00.000Z to 2017-09-30T23:59:00.000Z": 2},
                    {"2017-10-01T00:00:00.000Z to 2017-10-31T23:59:00.000Z": 1},
                    ...
                    ...
                    {"2018-09-01T00:00:00.000Z to 2018-09-30T23:59:00.000Z": 1}
                ],
                "10.76.71.211": [
                    {"2017-09-01T00:00:00.000Z to 2017-09-30T23:59:00.000Z": 1},
                    {"2017-10-01T00:00:00.000Z to 2017-10-31T23:59:00.000Z": 3},
                    ...
                    ...
                    {"2017-11-01T00:00:00.000Z to 2017-11-30T23:59:00.000Z": 1},
```

```
{"2017-12-01T00:00:00.000Z to 2017-12-31T23:59:00.000Z": 0}
          ],
              },
              {
                  "2018-09-01T00:00:00.000Z to 2018-09-30T23:59:00.000Z": 0
              }
          ]
     },
      "last_sender_group": {
          "10.76.68.103": [
              {"2017-09-01T00:00:00.000Z to 2017-09-30T23:59:00.000Z": 4},
              {"2018-08-01T00:00:00.000Z to 2018-08-31T23:59:00.000Z": 0},
            }
          ],
          "10.76.71.211": [
              {"2017-09-01T00:00:00.000Z to 2017-09-30T23:59:00.000Z": 2},
              {"2017-10-01T00:00:00.000Z to 2017-10-31T23:59:00.000Z": 2},
              }
          ]
     },
      "total threat recipients": {
          "10.76.68.103": [
              {"2017-09-01T00:00:00.000Z to 2017-09-30T23:59:00.000Z": 2},
              {"2017-10-01T00:00:00.000Z to 2017-10-31T23:59:00.000Z": 20},
...
...
              {"2018-08-01T00:00:00.000Z to 2018-08-31T23:59:00.000Z": 0},
              }
         ]
     },
      "threat content filter": {
          "10.76.68.103": [
              {"2017-09-01T00:00:00.000Z to 2017-09-30T23:59:00.000Z": 0},
              {"2017-10-01T00:00:00.000Z to 2017-10-31T23:59:00.000Z": 1},
...
...
              }
         ]
     },
      "total_graymail_recipients": {
          "10.76.68.103": [
              {"2017-09-01T00:00:00.000Z to 2017-09-30T23:59:00.000Z": 0},
              {"2017-10-01T00:00:00.000Z to 2017-10-31T23:59:00.000Z": 4},
              ...
              ...
              {"2018-08-01T00:00:00.000Z to 2018-08-31T23:59:00.000Z": 0},
              {"2018-09-01T00:00:00.000Z to 2018-09-30T23:59:00.000Z": 0}
          ]
     },
      "total_clean_recipients": {
          "10.76.68.103": [
              {"2018-08-01T00:00:00.000Z to 2018-08-31T23:59:00.000Z": 5},
              {"2018-09-01T00:00:00.000Z to 2018-09-30T23:59:00.000Z": 0}
          ]
      },
      "sbrs score": {
          "10.76.68.103": [
```

```
{"2017-09-01T00:00:00.000Z to 2017-09-30T23:59:00.000Z": 3},
                    ...
                    ...
                    {"2018-08-01T00:00:00.000Z to 2018-08-31T23:59:00.000Z": 0},
                    {"2018-09-01T00:00:00.000Z to 2018-09-30T23:59:00.000Z": 0}
                ]
            },
            "blocked_reputation": {
                "10.76.68.103": [
                    {"2017-09-01T00:00:00.000Z to 2017-09-30T23:59:00.000Z": 0},
                ]
           }
       }
   }
}
```
# <span id="page-23-0"></span>**Tracking APIs**

You can search for messages or a group of messages that match criteria that you specify. You can retrieve messages' details, rejected connections ' details, and see the status of a specific message in the email stream. The various API categories for tracking are:

- Searching for [Messages,](#page-23-1) on page 18
- Rejected [Connections,](#page-28-0) on page 23
- [Message](#page-29-0) Details, on page 24
- DLP [Details,](#page-32-0) on page 27
- AMP [Details,](#page-33-0) on page 28
- URL [Details,](#page-35-0) on page 30
- [Connection](#page-37-0) Details, on page 32
- [Remediation](#page-39-0) Details, on page 34

### <span id="page-23-1"></span>**Searching for Messages**

You can search for messages that match multiple attributes. The syntax and supported attributes are given below:

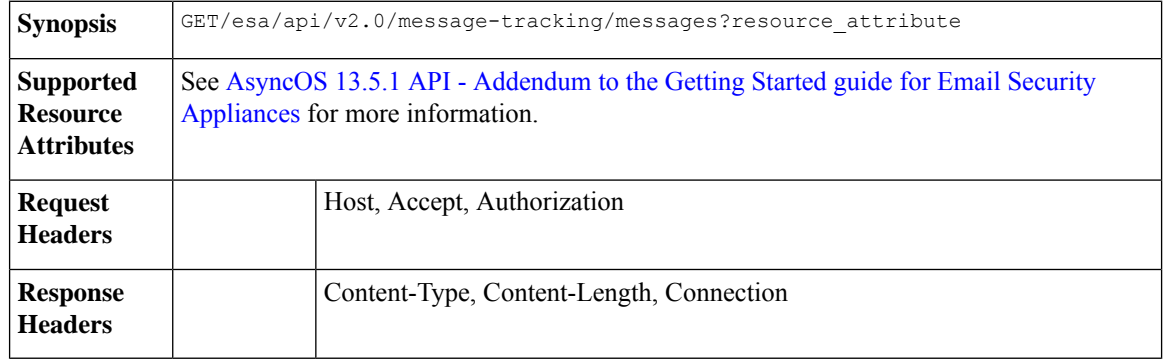

#### **Example**

This example shows a query to retrieve messages, with the time range, message delivery status, appliance (which processed the emails), offset and limit parameters.

#### **Sample Request**

```
GET /esa/api/v2.0/message-tracking/messages?startDate=2018-01-01T00:00:00.000Z&
endDate=2018-11-20T09:36:00.000Z&ciscoHost=All_Hosts&
searchOption=messages&offset=0&limit=20
HTTP/1.1
cache-control: no-cache
Authorization: Basic YWRtaW46aXJvbnBvcnQ=
User-Agent: curl/7.54.0
Accept: */*
Host: esa.cisco.com:6080
accept-encoding: gzip, deflate
Connection: keep-alive
```
#### **Sample Response**

```
HTTP/1.1 200 OK
Server: API/2.0
Date: Tue, 20 Nov 2018 09:29:48 GMT
Content-type: application/json
Content-Length: 6693
Connection: close
Access-Control-Allow-Origin: *
Access-Control-Allow-Headers: content-type, jwttoken, mid, h, email
Access-Control-Allow-Credentials: true
Access-Control-Allow-Methods: GET, POST, DELETE, OPTIONS
Access-Control-Expose-Headers: Content-Disposition, jwtToken
{
    "meta": {
        "num_bad_records": 7,
        "totalCount": 13
    },
    "data": [
        {
            "attributes": {
                "direction": "incoming",
                 "icid": 110,
                 "senderGroup": "UNKNOWNLIST",
                 "sender": "confikr.qa",
                "replyTo": "N/A",
                "timestamp": "15 Oct 2018 08:33:19 (GMT)",
                 "hostName": "esa01",
                 "subject": "message is good",
                "mid": [
                    110
                \frac{1}{2}"isCompleteData": true,
                 "messageStatus": "Delivered",
                 "mailPolicy": [
                    "DEFAULT"
                ],
                 "senderIp": "10.8.91.18",
                 "verdictChart": "0",
                 "senderDomain": "N/A",
                 "recipient": [
                     "confikr@cisco.com"
                \frac{1}{2}"sbrs": "None",
```
"serialNumber": "4229CAEC09527FD2570C-F028BAE54A11"

```
}
},
{
    "attributes": {
        "direction": "incoming",
        "icid": 103,
        "senderGroup": "UNKNOWNLIST",
        "sender": "confikr@example.com",
        "replyTo": "N/A",
        "timestamp": "15 Oct 2018 08:24:39 (GMT)",
        "hostName": "esa01",
        "subject": "message is good",
        "mid": [
            104
        ],
        "isCompleteData": true,
        "messageStatus": "Delivered",
        "mailPolicy": [
            "DEFAULT"
        \frac{1}{2},
        "senderIp": "10.8.91.18",
        "verdictChart": "0",
        "senderDomain": "example.com",
        "recipient": [
            "4201@ironport.com"
        \cdot"sbrs": "None",
        "serialNumber": "4229CAEC09527FD2570C-F028BAE54A11"
    }
},
{
    "attributes": {
        "direction": "incoming",
        "icid": 105,
        "senderGroup": "UNKNOWNLIST",
        "sender": "confikr@example.com",
        "replyTo": "N/A",
        "timestamp": "15 Oct 2018 08:24:39 (GMT)",
        "hostName": "esa01",
        "subject": "message is good",
        "mid": [
            103
        ],
        "isCompleteData": true,
        "messageStatus": "Delivered",
        "mailPolicy": [
            "DEFAULT"
        \vert,
        "senderIp": "10.8.91.18",
        "verdictChart": "0",
        "senderDomain": "example.com",
        "recipient": [
            "4417@ironport.com"
        \frac{1}{2},
        "sbrs": "None",
        "serialNumber": "4229CAEC09527FD2570C-F028BAE54A11"
    }
},
{
    "attributes": {
        "direction": "incoming",
        "icid": 107,
        "senderGroup": "UNKNOWNLIST",
        "sender": "confikr@example.com",
```

```
"replyTo": "N/A",
        "timestamp": "15 Oct 2018 08:24:39 (GMT)",
        "hostName": "esa01",
        "subject": "message is good",
        "mid": [
            102
        ],
        "isCompleteData": true,
        "messageStatus": "Delivered",
        "mailPolicy": [
            "DEFAULT"
        \vert,
        "senderIp": "10.8.91.18",
        "verdictChart": "0",
        "senderDomain": "example.com",
        "recipient": [
            "3396@ironport.com"
        ],
        "sbrs": "None",
        "serialNumber": "4229CAEC09527FD2570C-F028BAE54A11"
    }
},
{
    "attributes": {
        "direction": "incoming",
        "icid": 106,
        "senderGroup": "UNKNOWNLIST",
        "sender": "confikr@example.com",
        "replyTo": "N/A",
        "timestamp": "15 Oct 2018 08:24:39 (GMT)",
        "hostName": "esa01",
        "subject": "message is good",
        "mid": [
            101
        ],
        "isCompleteData": true,
        "messageStatus": "Delivered",
        "mailPolicy": [
            "DEFAULT"
        \frac{1}{2},
        "senderIp": "10.8.91.18",
        "verdictChart": "0",
        "senderDomain": "example.com",
        "recipient": [
            "9985@ironport.com"
        ],
        "sbrs": "None",
        "serialNumber": "4229CAEC09527FD2570C-F028BAE54A11"
    }
},
{
    "attributes": {
        "direction": "incoming",
        "icid": 100,
        "senderGroup": "UNKNOWNLIST",
        "sender": "confikr@example.com",
        "replyTo": "N/A",
        "timestamp": "15 Oct 2018 08:24:39 (GMT)",
        "hostName": "esa01",
        "subject": "message is good",
        "mid": [
            100
        ],
        "isCompleteData": true,
```

```
"messageStatus": "Delivered",
        "mailPolicy": [
            "DEFAULT"
        \frac{1}{2},
        "senderIp": "10.8.91.18",
        "verdictChart": "0",
        "senderDomain": "example.com",
        "recipient": [
            "1023@ironport.com"
        \frac{1}{2}"sbrs": "None",
        "serialNumber": "4229CAEC09527FD2570C-F028BAE54A11"
    }
},
{
    "attributes": {
        "direction": "incoming",
        "icid": 104,
        "senderGroup": "UNKNOWNLIST",
        "sender": "confikr@example.com",
        "replyTo": "N/A",
        "timestamp": "15 Oct 2018 08:24:39 (GMT)",
        "hostName": "esa01",
        "subject": "message is good",
        "mid": [
            99
        ],
        "isCompleteData": true,
        "messageStatus": "Delivered",
        "mailPolicy": [
            "DEFAULT"
        \vert,
        "senderIp": "10.8.91.18",
        "verdictChart": "0",
        "senderDomain": "example.com",
        "recipient": [
            "182@ironport.com"
        ],
        "sbrs": "None",
        "serialNumber": "4229CAEC09527FD2570C-F028BAE54A11"
    }
},
{
    "attributes": {
        "direction": "incoming",
        "icid": 98,
        "senderGroup": "UNKNOWNLIST",
        "sender": "confikr@example.com",
        "replyTo": "N/A",
        "timestamp": "15 Oct 2018 08:24:39 (GMT)",
        "hostName": "esa01",
        "subject": "message is good",
        "mid": [
            98
        \frac{1}{2}"isCompleteData": true,
        "messageStatus": "Delivered",
        "mailPolicy": [
            "DEFAULT"
        \frac{1}{2}"senderIp": "10.8.91.18",
        "verdictChart": "0",
        "senderDomain": "example.com",
        "recipient": [
```

```
"8668@ironport.com"
                ],
                "sbrs": "None",
                "serialNumber": "4229CAEC09527FD2570C-F028BAE54A11"
           }
       }
   ]
}
```
# <span id="page-28-0"></span>**Rejected Connections**

You can retrieve details of rejected connections with different attributes as explained below.

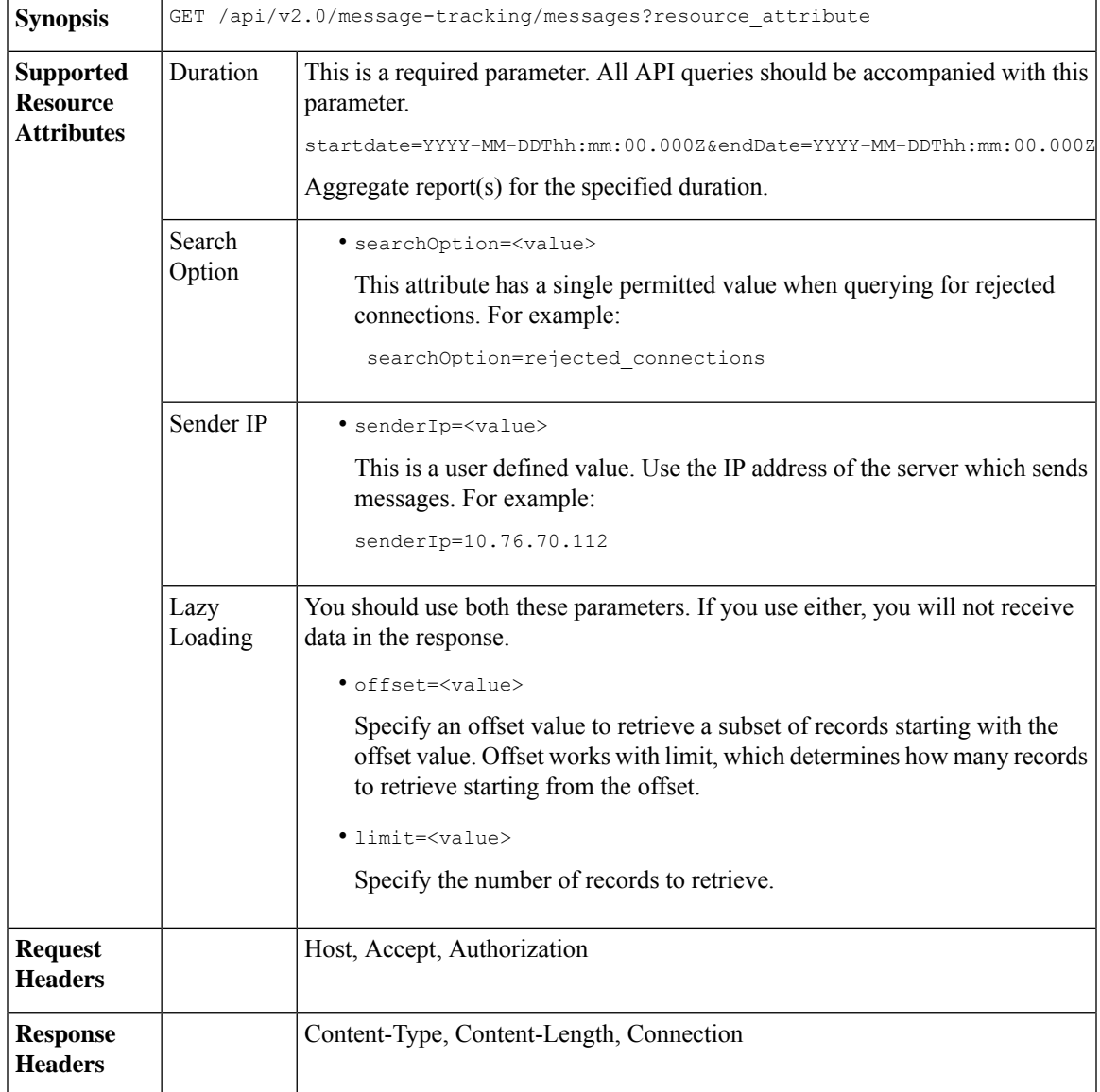

#### **Example**

This example shows a query to retrieve details of rejected connections, with the duration, sender IP address, search option, offset and limit attributes.

#### **Sample Request**

```
GET /esa/api/v2.0/message-tracking/messages?startDate=2016-11-16T00:00:00.000Z&endDate=
2018-11-16T14:22:00.000Z&senderIp=10.76.70.112&searchOption=rejected_connections&offset=0&limit=20
HTTP/1.1
cache-control: no-cache
Authorization: Basic YWRtaW46aXJvbnBvcnQ=
User-Agent: curl/7.54.0
Accept: */*
Host: esa.cisco.com:6080
accept-encoding: gzip, deflate
Connection: keep-alive
```
#### **Sample Response**

```
HTTP/1.1 200 OK
Server: API/2.0
Date: Tue, 20 Nov 2018 11:26:22 GMT
Content-type: application/json
Content-Length: 436
Connection: close
Access-Control-Allow-Origin: *
Access-Control-Allow-Headers: content-type, jwttoken, mid, h, email
Access-Control-Allow-Credentials: true
Access-Control-Allow-Methods: GET, POST, DELETE, OPTIONS
Access-Control-Expose-Headers: Content-Disposition, jwtToken
```

```
{
    "meta": {
       "num_bad_records": 3,
        "totalCount": 1
    },
    "data": [
        {
            "attributes": {
                "icid": 40,
                "timestamp": "10 Jul 2018 03:19:56 (GMT)",
                "hostName": "Name unresolved",
                "rejected": "(ICID 40) SMTP authentication failed for user fail
                 using AUTH mechanism PLAIN with profile failAuthFailoverExists.",
                "messageStatus": "REJECTED",
                "senderIp": "10.76.70.112",
                "senderGroup": "UNKNOWNLIST",
                "sbrs": "None",
                "serialNumber": "848F69E85EEF-6R50TW1"
           }
       }
   \, ]
}
```
### <span id="page-29-0"></span>**Message Details**

You can retrieve details of messages with different attributes as explained below.

**Synopsis** GET /api/v2.0/message-tracking/details?resource\_attribute

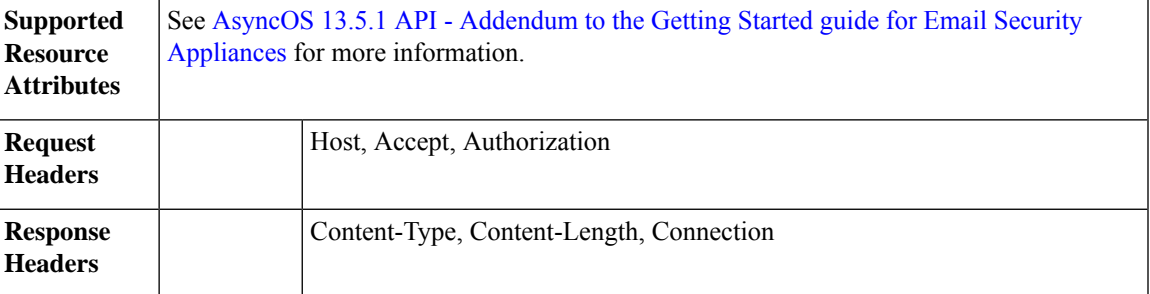

#### **Example**

This example shows a query to retrieve details of a specific message identified by it'sicid, mid and the appliance serial number.

#### **Sample Request**

```
GET /esa/api/v2.0/message-tracking/details?endDate=2018-11-16T12:09:00.000Z&icid
=19214&mid=22125&serialNumber=64122536256E-FCH1812V1ST&startDate=2018-11-16T00:00:00.000Z
HTPP/1.1cache-control: no-cache
Authorization: Basic YWRtaW46Q2lzY28xMjMk
User-Agent: curl/7.54.0
Accept: */*
Host: m680q09.ibqa.sgg.cisco.com:6080
accept-encoding: gzip, deflate
Connection: keep-alive
```
#### **Sample Response**

```
HTTP/1.1 200 OK
Server: API/2.0
Date: Mon, 19 Nov 2018 10:28:53 GMT
Content-type: application/json
Content-Length: 5271
Connection: close
Access-Control-Allow-Origin: *
Access-Control-Allow-Headers: content-type, jwttoken, mid, h, email
Access-Control-Allow-Credentials: true
Access-Control-Allow-Methods: GET, POST, DELETE, OPTIONS
Access-Control-Expose-Headers: Content-Disposition, jwtToken
```

```
{
    "data": {
        "messages": {
            "direction": "outgoing",
            "smtpAuthId": "",
            "sender": "cf_drop_in@vm30bsd0004.ibqa",
            "midHeader": "<20181116111948.15660.34357@vm30bsd0199.ibqa>",
            "timestamp": "16 Nov 2018 11:19:48 (GMT)",
            "showAMP": true,
            "hostName": "c680q07.ibqa (10.76.71.196)",
            "mid": [
                22125
            \cdot"sendingHostSummary": {
                 "reverseDnsHostname": "vm30bsd0199.ibqa (verified)",
                 "ipAddress": "10.76.70.111",
                 "sbrsScore": "not enabled"
            },
            "summary": [
                \left\{ \right.
```

```
"timestamp": "16 Nov 2018 11:19:48 (GMT)",
                    "description": "ICID 19214 sender_group: RELAYLIST sender_ip:
10.76.70.111, sbrs: not enabled",
                    "lastEvent": false
                },
                {
                    "timestamp": "16 Nov 2018 11:19:48 (GMT)",
                    "description": "Protocol SMTP interface Management (IP 10.76.71.196)
on incoming connection
                     (ICID 19214) from sender IP 10.76.70.111. Reverse DNS host
vm30bsd0199.ibqa verified yes.",
                    "lastEvent": false
                },
...
...
                {
                    "timestamp": "16 Nov 2018 11:20:12 (GMT)",
                    "description": "Message 22125 scanned by Advanced Malware Protection
engine. Final verdict
                     : UNKNOWN","lastEvent": false
                },
                {
                    "timestamp": "16 Nov 2018 11:20:12 (GMT)",
                    "description": "Message 22125 contains attachment
'driver_license_germany.txt' (SHA256 7e3dee4dac
                     8f4af561d1108c4b237e5e139bd8d3ddc8518455d3b5fb7e7a70c3).",
                    "lastEvent": false
                },
                {
                    "timestamp": "16 Nov 2018 11:20:12 (GMT)",
                    "description": "Message 22125 attachment 'driver_license_germany.txt'
 scanned by Advanced Malware
                     Protection engine. File Disposition: Unknown",
                    "lastEvent": false
                },
                {
                    "timestamp": "16 Nov 2018 11:20:12 (GMT)",
                    "description": "Message 22125 Delivery Status: DROPPED",
                    "lastEvent": false
                },
                {
                    "timestamp": "16 Nov 2018 11:20:12 (GMT)",
                    "description": "Message 22125 Verdict chart: 01131212",
                    "lastEvent": true
                }
            ],
            "attachments": [
                "driver license germany.txt"
            \cdot"messageSize": "765 (Bytes)",
            "isCompleteData": true,
            "showDLP": true,
            "messageStatus": "Dropped by DLP",
            "showURL": false,
            "mailPolicy": [
                "DEFAULT"
            \frac{1}{2},
            "senderGroup": "RELAYLIST",
            "recipient": [
                "7799@vm30bsd0004.ibqa"
            ],
            "showSummaryTimeBox": true,
            "subject": "Testing"
```
}  $\qquad \}$ }

# <span id="page-32-0"></span>**DLP Details**

You can retrieve details of DLP of messages with different attributes as explained below.

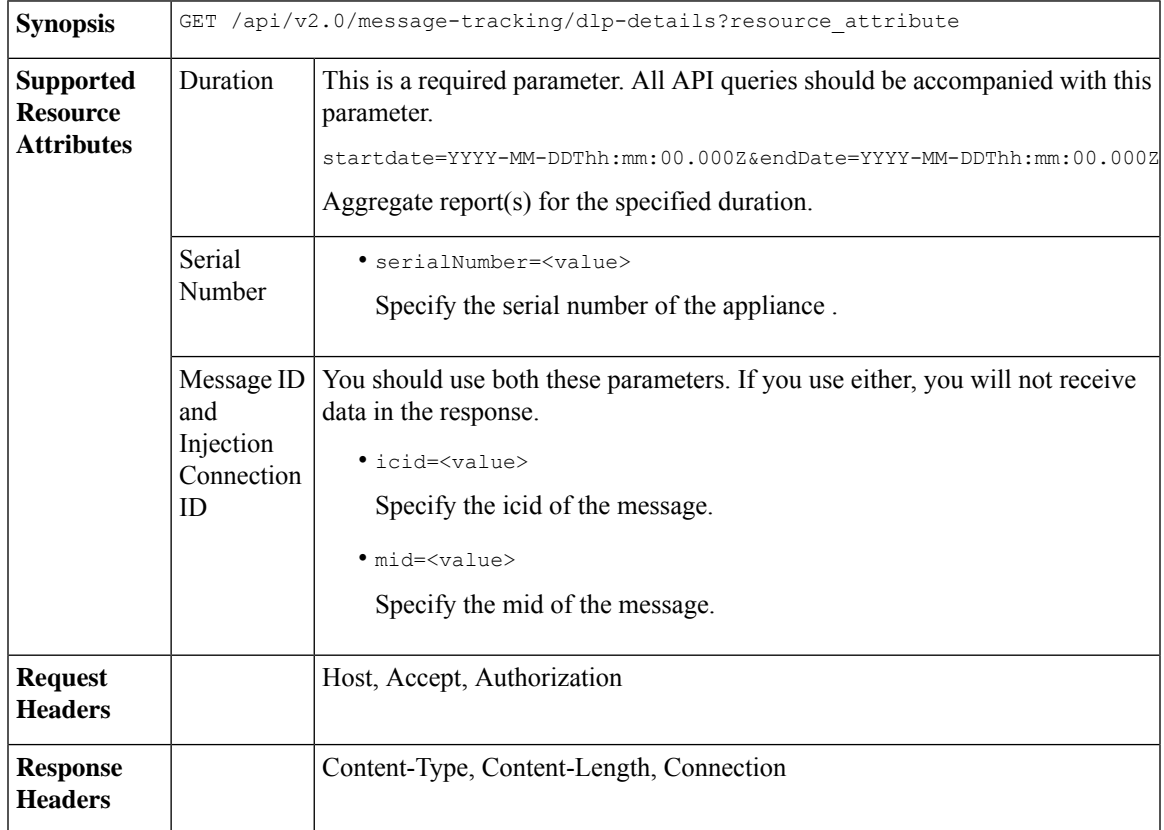

#### **Example**

This example shows a query to retrieve the DLP details of a specific message identified by it's icid, mid and serial number.

#### **Sample Request**

```
GET /esa/api/v2.0/message-tracking/dlp-details?endDate=2018-11-16T11:25:00.000Z&icid=19213
&mid=22124&serialNumber=64122536256E-FCH1812V1ST&startDate=2018-11-09T00:00:00.000Z
HTTP/1.1
cache-control: no-cache
Postman-Token: ab16ff7f-847e-4221-a2a2-01de50a33fea
Authorization: Basic YWRtaW46Q2lzY28xMjMk
User-Agent: curl/7.54.0
Accept: */*
Host: esa.cisco.com:6080
accept-encoding: gzip, deflate
Connection: keep-alive
```
#### **Sample Response**

```
HTTP/1.1 200 OK
Server: API/2.0
Date: Mon, 19 Nov 2018 10:38:44 GMT
Content-type: application/json
Content-Length: 820
Connection: close
Access-Control-Allow-Origin: *
Access-Control-Allow-Headers: content-type, jwttoken, mid, h, email
Access-Control-Allow-Credentials: true
Access-Control-Allow-Methods: GET, POST, DELETE, OPTIONS
Access-Control-Expose-Headers: Content-Disposition, jwtToken
{
    "data": {
        "messages": {
            "direction": "outgoing",
            "smtpAuthId": "",
            "sender": "cf_drop_in@vm30bsd0004.ibqa",
            "midHeader": "<20181116110108.15629.41969@vm30bsd0199.ibqa>",
            "timestamp": "16 Nov 2018 11:01:08 (GMT)",
            "hostName": "c680q07.ibqa (10.76.71.196)",
            "mid": [
                22124
            ],
            "sendingHostSummary": {},
            "attachments": [
                "driver license germany.txt"
            \left| \cdot \right|"messageSize": "765 (Bytes)",
            "dlpDetails": {
                 "violationSeverity": "HIGH",
                "dlpMatchedContent": [
                     {
                         "messagePartMatch": [
                             {
                                 "classifier": "Driver License Numbers (Germany)",
                                 "classifierMatch": [
                                     "driver license number: B072RRE2I51"
                                 ]
                             }
                         ],
                         "messagePart": "driver_license_germany.txt"
                     }
                ],
                 "mid": "22124",
                 "riskFactor": 16,
                 "dlpPolicy": "Driver License Numbers (Germany)"
             },
            "showDLPDetails": true,
            "senderGroup": "RELAYLIST",
             "recipient": [
                "6406@vm30bsd0004.ibqa"
            ],
            "subject": "Testing"
        }
    }
}
```
### <span id="page-33-0"></span>**AMP Details**

You can retrieve Advanced Malware Protection action details of messages with different attributes as explained below.

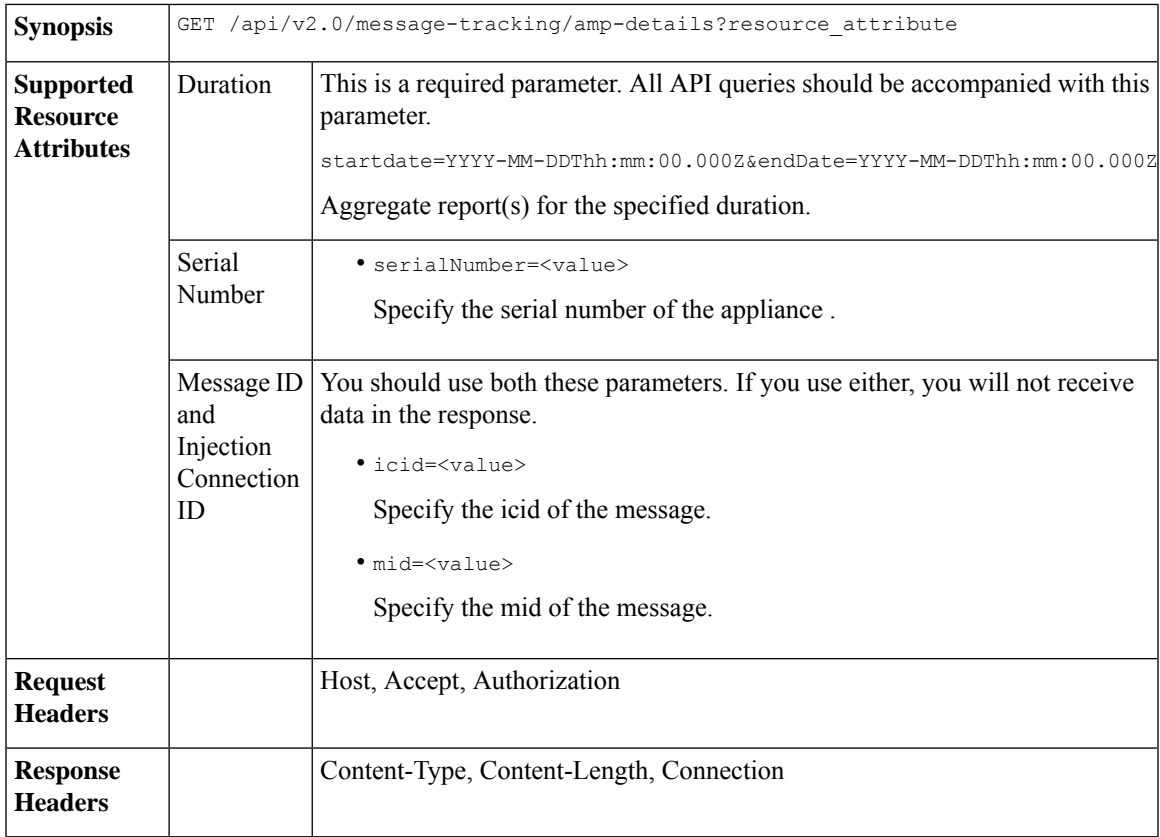

#### **Example**

This example shows a query to retrieve the Advanced Malware Protection action details of a specific message identified by it's icid, mid and serial number.

#### **Sample Request**

```
GET /esa/api/v2.0/message-tracking/amp-details?endDate=2018-11-16T11:25:00.000Z&icid=19213
&mid=22124&serialNumber=64122536256E-FCH1812V1ST&startDate=2018-11-09T00:00:00.000Z
HTTP/1.1
cache-control: no-cache
Authorization: Basic YWRtaW46Q2lzY28xMjMk
User-Agent: curl/7.54.0
Accept: */*
Host: esa.cisco.com:6080
accept-encoding: gzip, deflate
Connection: keep-alive
```
#### **Sample Response**

```
HTTP/1.1 200 OK
Server: API/2.0
Date: Mon, 19 Nov 2018 10:51:08 GMT
Content-type: application/json
Content-Length: 1088
Connection: close
Access-Control-Allow-Origin: *
Access-Control-Allow-Headers: content-type, jwttoken, mid, h, email
Access-Control-Allow-Credentials: true
Access-Control-Allow-Methods: GET, POST, DELETE, OPTIONS
Access-Control-Expose-Headers: Content-Disposition, jwtToken
```

```
{
    "data": {
        "messages": {
            "showAMPDetails": true,
            "direction": "outgoing",
            "smtpAuthId": "",
            "sender": "cf_drop_in@vm30bsd0004.ibqa",
            "midHeader": "<20181116110108.15629.41969@vm30bsd0199.ibqa>",
            "timestamp": "16 Nov 2018 11:01:08 (GMT)",
            "hostName": "c680q07.ibqa (10.76.71.196)",
            "mid": [
                22124
            \frac{1}{2},
            "sendingHostSummary": {},
            "attachments": [
                "driver license germany.txt"
            ],
            "messageSize": "765 (Bytes)",
            "ampDetails": [
                {
                    "timestamp": "16 Nov 2018 11:01:08 (GMT)",
                    "description": "File reputation query initiating. File Name =
driver_license_germany.txt
                     , MID = 22124, File Size = 42 bytes, File Type = text/plain"
                },
                {
                    "timestamp": "16 Nov 2018 11:01:09 (GMT)",
                    "description": "Response received for file reputation query from Cloud.
 File Name = driver
                     license germany.txt, MID = 22124, Disposition = FILE UNKNOWN, Malware
 = None, Analysis
                     Score = 0, sha256 =
7e3dee4dac8f4af561d1108c4b237e5e139bd8d3ddc8518455d3b5fb7e7a70c3,
                     upload action = Recommended to send the file for analysis",
                    "lastEvent": true
                }
            ],
            "senderGroup": "RELAYLIST",
            "recipient": [
                "6406@vm30bsd0004.ibqa"
            ],
            "subject": "Testing"
        }
    }
}
```
### <span id="page-35-0"></span>**URL Details**

You can retrieve the URL details of messages with different attributes as explained below.

**Synopsis** GET /api/v2.0/message-tracking/url-details?resource\_attribute
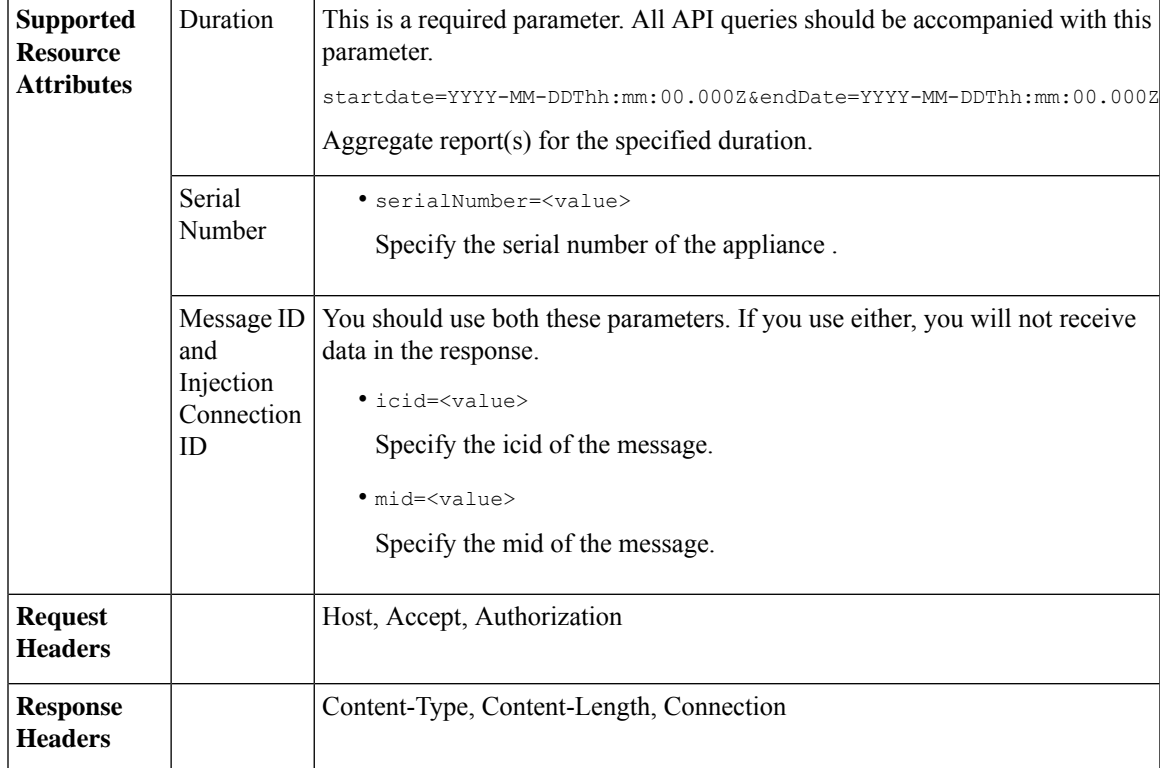

# **Example**

This example shows a query to retrieve the URL details of a specific message identified by it's icid, mid and serial number.

## **Sample Request**

```
GET /esa/api/v2.0/message-tracking/url-details?endDate=2018-11-16T11:25:00.000Z&icid=19124&mid
=21981&serialNumber=64122536256E-FCH1812V1ST&startDate=2018-11-09T00:00:00.000Z
HTTP/1.1
cache-control: no-cache
Authorization: Basic YWRtaW46Q2lzY28xMjMk
User-Agent: curl/7.54.0
Accept: */*
Host: esa.cisco.com:6080
accept-encoding: gzip, deflate
Connection: keep-alive
```

```
HTTP/1.1 200 OK
Server: API/2.0
Date: Mon, 19 Nov 2018 10:58:21 GMT
Content-type: application/json
Content-Length: 3697
Connection: close
Access-Control-Allow-Origin: *
Access-Control-Allow-Headers: content-type, jwttoken, mid, h, email
Access-Control-Allow-Credentials: true
Access-Control-Allow-Methods: GET, POST, DELETE, OPTIONS
Access-Control-Expose-Headers: Content-Disposition, jwtToken
```

```
{
```

```
"data": {
        "messages": {
            "direction": "incoming",
            "smtpAuthId": "",
          "sdrAge": "31 years 11 months 18 days",
            "sender": "cf_quar_in@vm30bsd0004.ibqa",
            "midHeader": "",
            "urlDetails": [
                {
                     "timestamp": "15 Nov 2018 10:29:04 (GMT)",
                  "description": "Message 21981 URL: https://www.google.com/, URL category:
 Search
                     Engines and Portals, Condition: URL Category Rule."
                },
...
...
                {
                     "timestamp": "15 Nov 2018 10:29:04 (GMT)",
                    "description": "Message 21983 rewritten URL
u'http://stage.secure-web.sco.cisco.com/
                     1ytss9mMSYP-JYs4LQ0sT6QALREFaFw/http%3A%2F%2Fdrugstorehost.ru'."
                },
                 {
                     "timestamp": "15 Nov 2018 10:29:04 (GMT)",
                    "description": "Message 21983 rewritten URL
u'https://stage.secure-web.sco.cisco.com/
1ymzrg34NKpT-_17H5_rS9dukFQ0FXsvLnYCHc4Eg/https%3A%2F%2Fwww.google.com%2F'."
                }
            ],
            "sdrCategory": "N/A",
            "hostName": "c680q07.ibqa (10.76.71.196)",
            "mid": [
                21981,
                21982,
                21983,
                21984
            \frac{1}{2},
            "sendingHostSummary": {},
            "attachments": [],
            "sdrReputation": "neutral",
            "showURLDetails": true,
            "senderGroup": "UNKNOWNLIST",
            "recipient": [
                "4969@vm30bsd0004.ibqa"
            ],
            "subject": "[SUSPICIOUS MESSAGE] [SUSPECTED SPAM] Testing VOF"
        }
    }
}
```
# **Connection Details**

You can retrieve connection details of messages with different attributes as explained below.

**Synopsis** GET /api/v2.0/message-tracking/connection-details?resource\_attribute

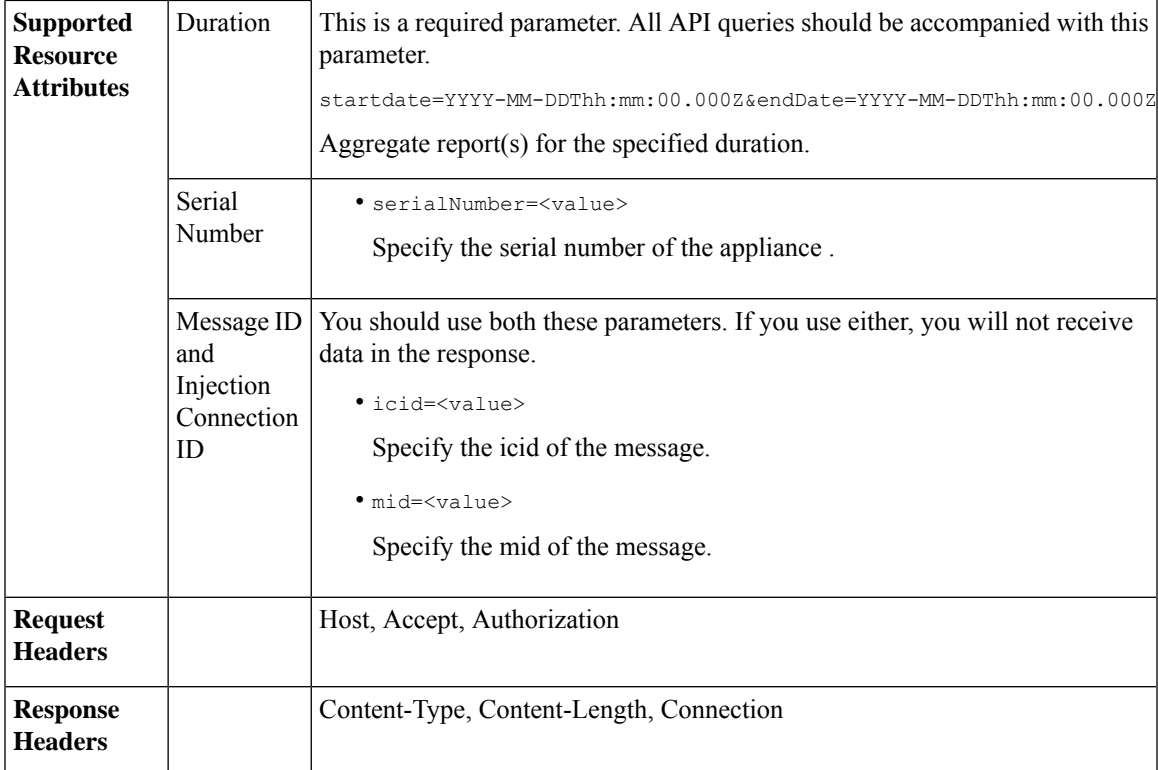

# **Example**

This example shows a query to retrieve the connection details of a specific message identified by it's icid, mid and serial number.

# **Sample Request**

```
GET /esa/api/v2.0/message-tracking/connection-details?endDate=2018-11-16T11:25:00.
000Z&icid=19213&mid=22124&serialNumber=64122536256E-FCH1812V1ST&startDate=2018-11-09T00:00:00.000Z
HTTP/1.1
cache-control: no-cache
Authorization: Basic YWRtaW46Q2lzY28xMjMk
User-Agent: curl/7.54.0
Accept: */*
Host: esa.cisco.com:6080
accept-encoding: gzip, deflate
Connection: keep-alive
```

```
HTTP/1.1 200 OK
Server: API/2.0
Date: Mon, 19 Nov 2018 11:08:56 GMT
Content-type: application/json
Content-Length: 669
Connection: close
Access-Control-Allow-Origin: *
Access-Control-Allow-Headers: content-type, jwttoken, mid, h, email
Access-Control-Allow-Credentials: true
Access-Control-Allow-Methods: GET, POST, DELETE, OPTIONS
Access-Control-Expose-Headers: Content-Disposition, jwtToken
```

```
{
```

```
"senderGroup": "RELAYLIST",
"messages": {
   "summary": [
       {"timestamp": "16 Nov 2018 11:01:08 (GMT)",
           "description": "ICID 19213 sender_group: RELAYLIST sender_ip: 10.76.70.111,
            sbrs: not enabled",
            "lastEvent": false},
        {"timestamp": "16 Nov 2018 11:01:08 (GMT)",
            "description": "Protocol SMTP interface Management (IP 10.76.71.196) on
            incoming connection (ICID 19213) from sender IP 10.76.70.111. Reverse DNS
            host vm30bsd0199.com verified yes.",
            "lastEvent": false},
        {"timestamp": "16 Nov 2018 11:01:08 (GMT)",
            "description": "(ICID 19213) RELAY sender group RELAYLIST match 10.0.0.0/8
             SBRS not enabled country 10.76.70.111",
            "lastEvent": true}
   ]
},
"sbrs": "not enabled"
```
# **Remediation Details**

}

You can retrieve the remediation details of the messages remediated using Mailbox Search and Remediate.

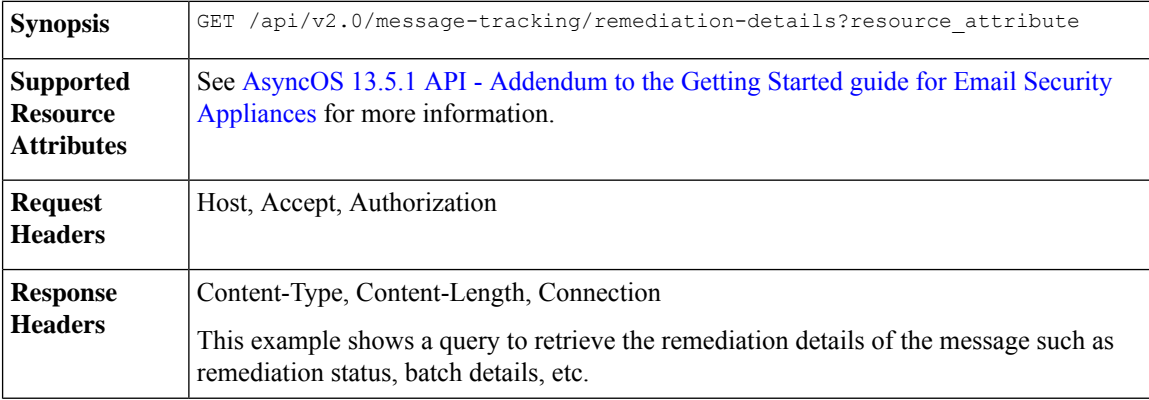

# **Sample Request**

```
GET esa/api/v2.0/message-tracking/remediation-details?batchID=admin_1590646987
&endDate=2020-05-28T14:24:00.000Z&searchOption=batch_details&startDate=2020-05-26T00:00:00.000Z
HTTP/1.1
cache-control: no-cache
Authorization: Basic YWRtaW46Q2lzY28xMjMk
User-Agent: curl/7.54.0
Accept: */*
Host: m680q09.ibqa.sgg.cisco.com:6080
accept-encoding: gzip, deflate, br
Connection: keep-alive
```

```
HTTP/1.1 200 OK
Server: API/2.0
Date: Mon, 25 May 2020 10:28:53 GMT
Content-type: application/json
Content-Length: 5271
```

```
Connection: close
Access-Control-Allow-Origin: *
Access-Control-Allow-Headers: content-type, jwttoken, mid, h, email, portal, cache-control,
pragma
Access-Control-Allow-Credentials: true
Access-Control-Allow-Methods: GET, POST, PUT, DELETE, OPTIONS
Access-Control-Expose-Headers: Content-Disposition, jwtToken
  {
        "batch details": {
            "b_init_username": "admin",
            "mor_action": "Delete",
            "b_init_time": 1590646987,
            "batch_name": "Re7",
            "batch_desc": "N/A",
            "b_init_source": "ESA 117"
        },
        "message details": [
            {
                "delivered_at": 1584574165,
                "mid": "3",
                "from email": "kr@mar-esa.com",
                "recipient_email": "krs@onpremesa2019.com",
                "mor_status": "Success",
                "msg_read": "0"
            },
            {
                "delivered_at": 1584574165,
                "mid": "3",
                "from email": "kr@mar-esa.com",
                "recipient_email": "krc@mar-esa.com",
                "mor_status": "Success",
                "msg_read": "0"
            },
            {
                "delivered_at": 1584574165,
                "mid": "3",
                "from_email": "kr@mar-esa.com",
                "recipient_email": "anonpremnew@mar-esa.com",
                "mor_status": "Success",
                "msg_read": "0"
            },
            {
                "delivered_at": 1584574165,
                "mid": "3",
                "from email": "kr@mar-esa.com",
                "recipient_email": "user5@scale.com",
                "mor_status": "Failed",
                "msg_read": "N/A"
            }
        ]
    }
}
}
```
# **Quarantine**

Using API queries for quarantine, you can retrieve all information about messages in quarantine. You can action on the messages by releasing, deleting, and delaying their exit. APIs for quarantine are broadly classified under:

• APIs for Spam [Quarantine,](#page-41-0) on page 36

• APIs for Other [Quarantine,](#page-68-0) on page 63

# <span id="page-41-0"></span>**APIs for Spam Quarantine**

You can query for messages in the spam quarantine that match multiple attributes, delete or release messages.

- Searching for [Messages,](#page-41-1) on page 36
- [Retrieving](#page-44-0) Message Details, on page 39
- Releasing [Messages,](#page-47-0) on page 42
- Deleting [Messages,](#page-46-0) on page 41
- [Searching](#page-48-0) for Safelist and Blocklist Entries, on page 43
- Adding, Editing, and [Appending](#page-51-0) Safelist and Blocklist Entries, on page 46
- Deleting Safelist or [Blocklist](#page-64-0) Entries, on page 59

# <span id="page-41-1"></span>**Searching for Messages**

You can search for messages in the spam quarantine that match multiple attributes. The syntax and supported attributes are given below:

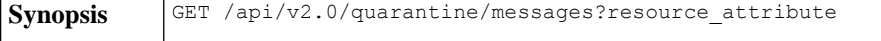

 $\mathbf I$ 

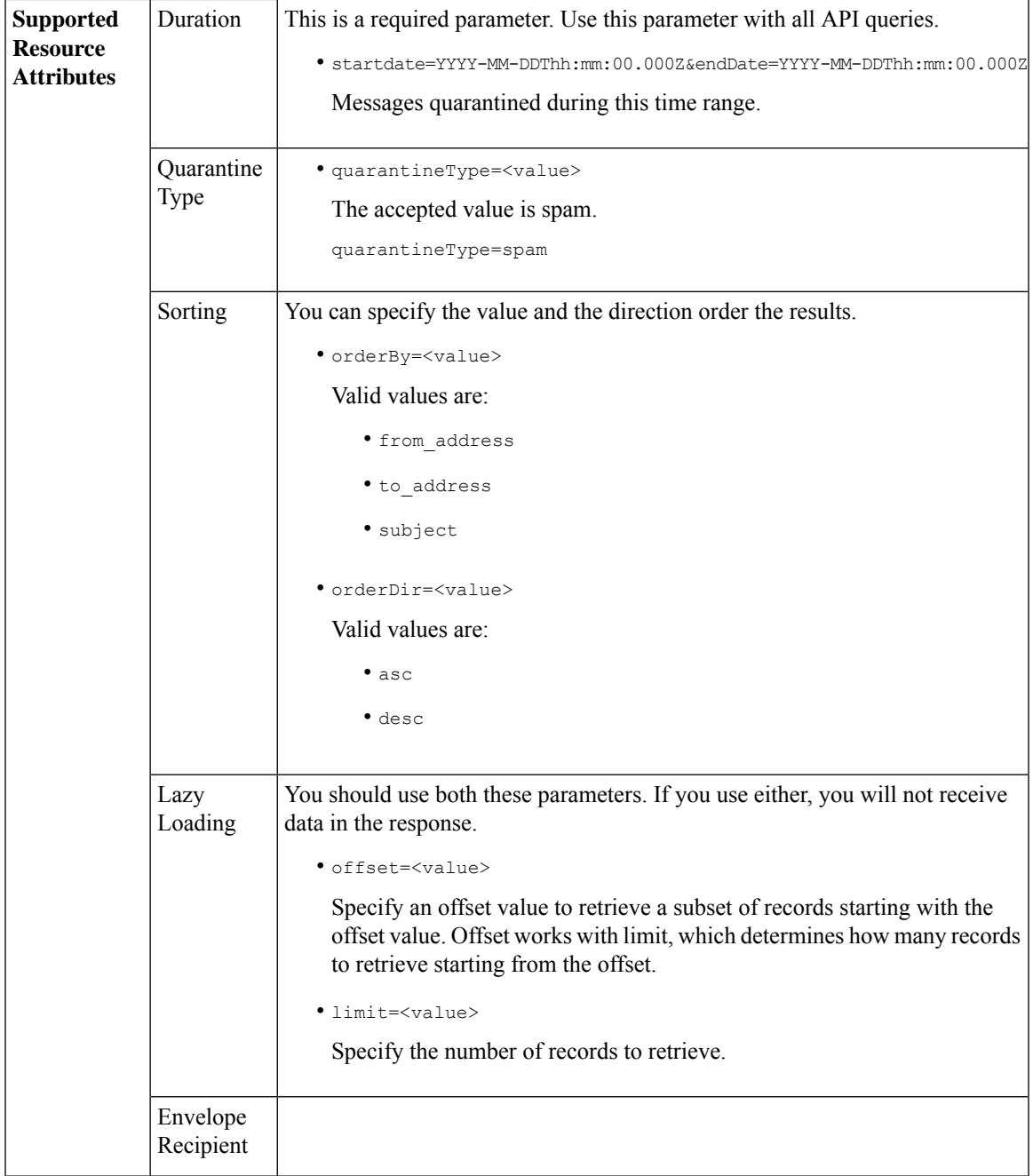

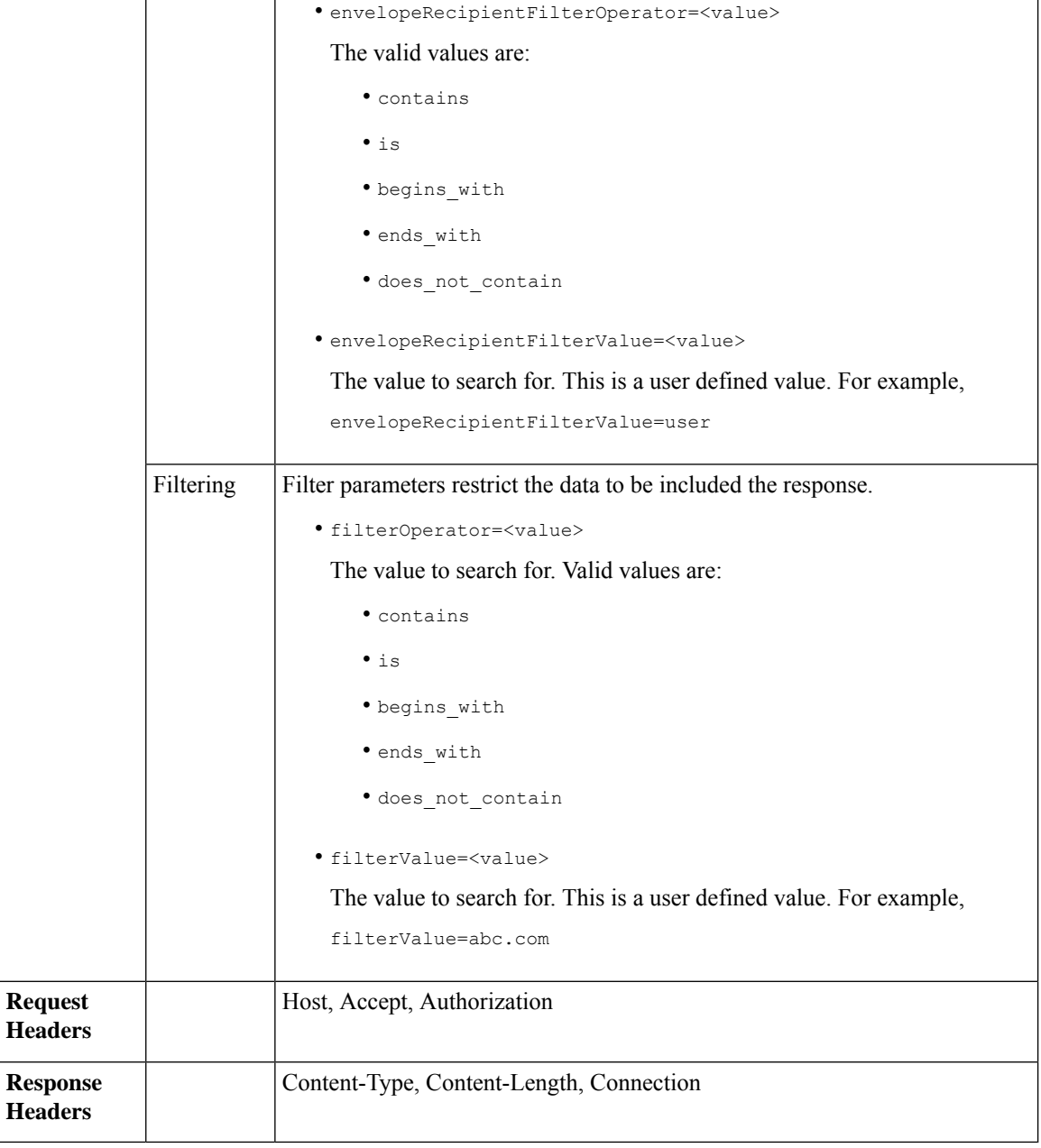

# **Example**

This example shows a query to retrieve quarantine messages, with the time range, ordering, quarantine type, offset and limit parameters.

```
GET /esa/api/v2.0/quarantine/messages?endDate=2018-11-21T23:59:00.000Z&
limit=25&offset=0&orderBy=date&orderDir=desc&quarantineType=spam&startDate=2018-07-01T00:00:00.000Z
HTTP/1.1
cache-control: no-cache
Authorization: Basic YWRtaW46Q2lzY28xMjMk
User-Agent: curl/7.54.0
```
Accept: \*/\* Host: esa.cisco.com:6080 accept-encoding: gzip, deflate Connection: keep-alive

# **Sample Response**

```
HTTP/1.1 200 OK
Server: API/2.0
Date: Wed, 21 Nov 2018 13:19:37 GMT
Content-type: application/json
Content-Length: 39
Connection: close
Access-Control-Allow-Origin: *
Access-Control-Allow-Headers: content-type, jwttoken, mid, h, email
Access-Control-Allow-Credentials: true
Access-Control-Allow-Methods: GET, POST, DELETE, OPTIONS
Access-Control-Expose-Headers: Content-Disposition, jwtToken
{
    "meta": {
        "totalCount": 1
    },
    "data": [
        {
            "attributes": {
                "envelopeRecipient": [
                    "test@test.com"
                \frac{1}{2}"toAddress": [
                    "danielyeung@mail.qa"
                ],
                "subject": "[SPAM] Spam",
                "date": "21 Nov 2018 14:31 (GMT)",
                "fromAddress": [
                    "danel"
                ],
                "size": "1.60K"
            },
            "mid": 170
        }
    ]
}
```
# <span id="page-44-0"></span>**Retrieving Message Details**

You can retrieve details of a message that match multiple attributes. The syntax and supported attributes are given below:

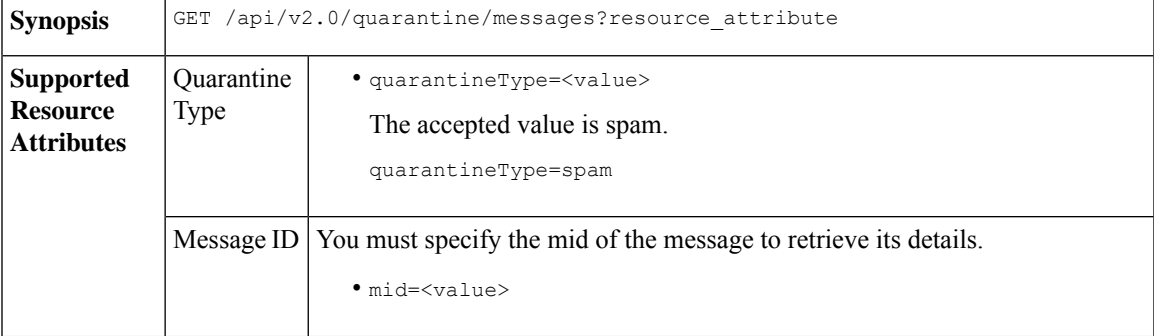

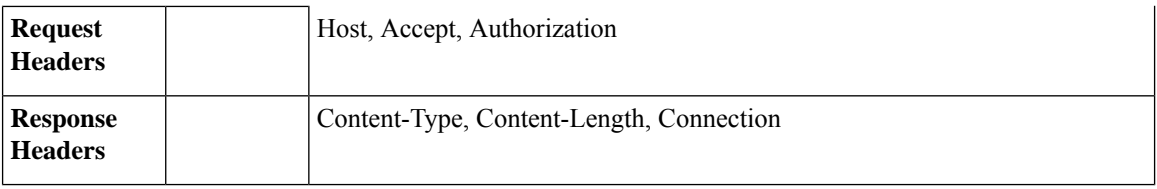

### **Example**

This example shows a query to retrieve details of a specific message.

## **Sample Request**

```
GET /esa/api/v2.0/quarantine/messages/details?mid=1755&quarantineType=spam
HTTP/1.1
cache-control: no-cache
Authorization: Basic YWRtaW46Q2lzY28xMjMk
User-Agent: curl/7.54.0
Accept: */*
Host: esa.cisco.com:6080
accept-encoding: gzip, deflate
Connection: keep-alive
```

```
HTTP/1.1 200 OK
Server: API/2.0
Date: Wed, 21 Nov 2018 13:43:30 GMT
Content-type: application/json
Content-Length: 6491
Connection: close
Access-Control-Allow-Origin: *
Access-Control-Allow-Headers: content-type, jwttoken, mid, h, email
Access-Control-Allow-Credentials: true
Access-Control-Allow-Methods: GET, POST, DELETE, OPTIONS
Access-Control-Expose-Headers: Content-Disposition, jwtToken
{
    "data": {
        "attributes": {
            "envelopeRecipient": [
                "av_deliver@vm30bsd0004.ibqa"
            ],
            "toAddress": [
                "Surya Allena <sallena@cisco.com>"
            \cdot"attachments": [],
          "messageBody": "Received: from c680q07.ibqa ([10.76.71.196])\r\n by esa.cisco.com
 with
            ESMTP; 16 Nov 2018 13:58:55 +0000<br />\nIronPort-SDR:
DjDeJA8ZkD90oA9x+n3eGd9Qa/nliZ1dL
          MyxB7dsrdq8oTnn8YSi5amR2qihbeq2eJwvVjskf1\r\n KE7TdyCXSokg==<br />\nX-IronPort-AV:
            E=Sophos;i=\<sup>"5.56,240,1539648000\"; \r\n d=\"scan'\";a=\"22180\"<br/>br</sup>
/>\nIronPort-SDR:
            PPj7KDz4Ur8W2ne2fWP/wSOUBwnY3x1XaBz/ryR/98vI6NPraAsA5q7vzUzyaYFpRCWGgfyJaZ\r\n
 4UIJbt91/
            WFccoWcqqO86zz6rYcRASCSM=<br />\nIronPort-PHdr:
=?us-ascii?q?9a23=3Az7tnkBDwN1EwuviG0ROD
            UyQJP3N1i/DPJgcQr6?=\r\n
=?us-ascii?q?AfoPdwSPT7pMbcNUDSrc9gkEXOFd2Cra4c26yO6+jJYi8p2d65",
            "date": "16 Nov 2018 13:58 (GMT)",
```

```
"fromAddress": [
                "testuser <testuser@cisco.com>"
            ],
            "subject": "[SUSPICIOUS MESSAGE] [SUSPECTED SPAM] Testing VOF"
       },
       "mid": 1755
   }
}
```
# <span id="page-46-0"></span>**Deleting Messages**

You can delete messages that match various attribute. The syntax and supported attributes are given below:

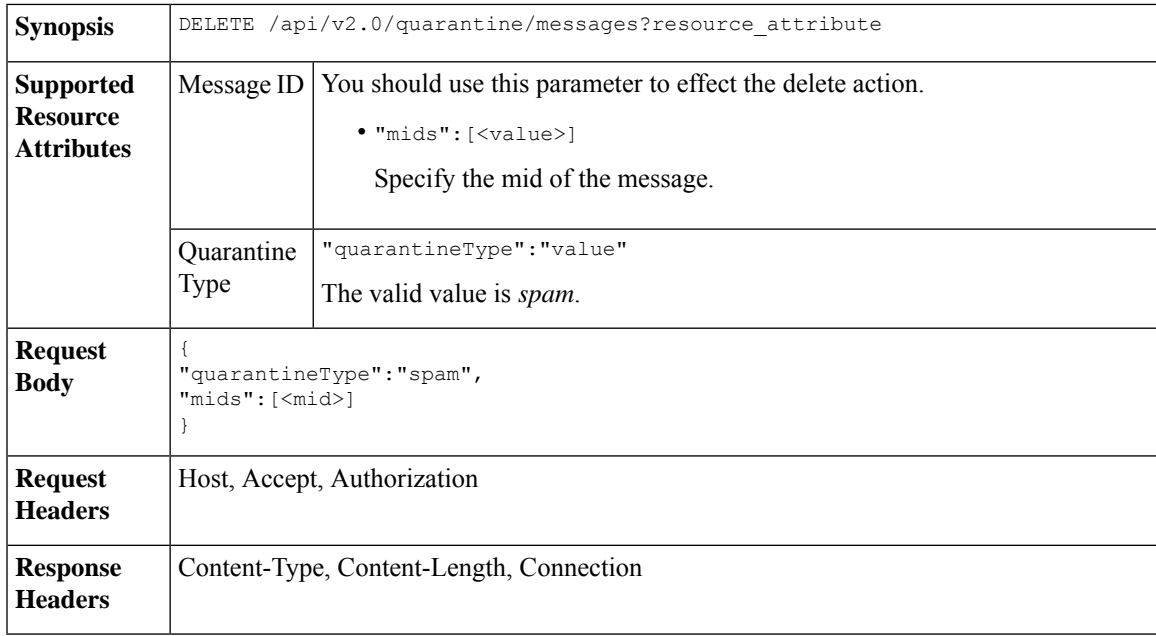

# **Example**

This example shows a query to delete messages.

# **Sample Request**

```
DELETE /esa/api/v2.0/quarantine/messages HTTP/1.1
Content-Type: application/json
cache-control: no-cache
Authorization: Basic YWRtaW46aXJvbnBvcnQ=
User-Agent: curl/7.54.0
Accept: */*
Host: esa.cisco.com:6080
accept-encoding: gzip, deflate
content-length: 41
Connection: keep-alive
```
{ "quarantineType":"spam", "mids":[169] }

#### **Sample Response**

HTTP/1.1 200 OK Server: API/2.0

```
Date: Thu, 22 Nov 2018 05:48:10 GMT
Content-type: application/json
Content-Length: 47
Connection: close
Access-Control-Allow-Origin: *
Access-Control-Allow-Headers: content-type, jwttoken, mid, h, email
Access-Control-Allow-Credentials: true
Access-Control-Allow-Methods: GET, POST, DELETE, OPTIONS
Access-Control-Expose-Headers: Content-Disposition, jwtToken
{
    "data": {
        "action": "delete",
       "totalCount": 1
    }
}
```
# <span id="page-47-0"></span>**Releasing Messages**

You can release a message that matches the **mid** attribute. The syntax and supported attributes are given below:

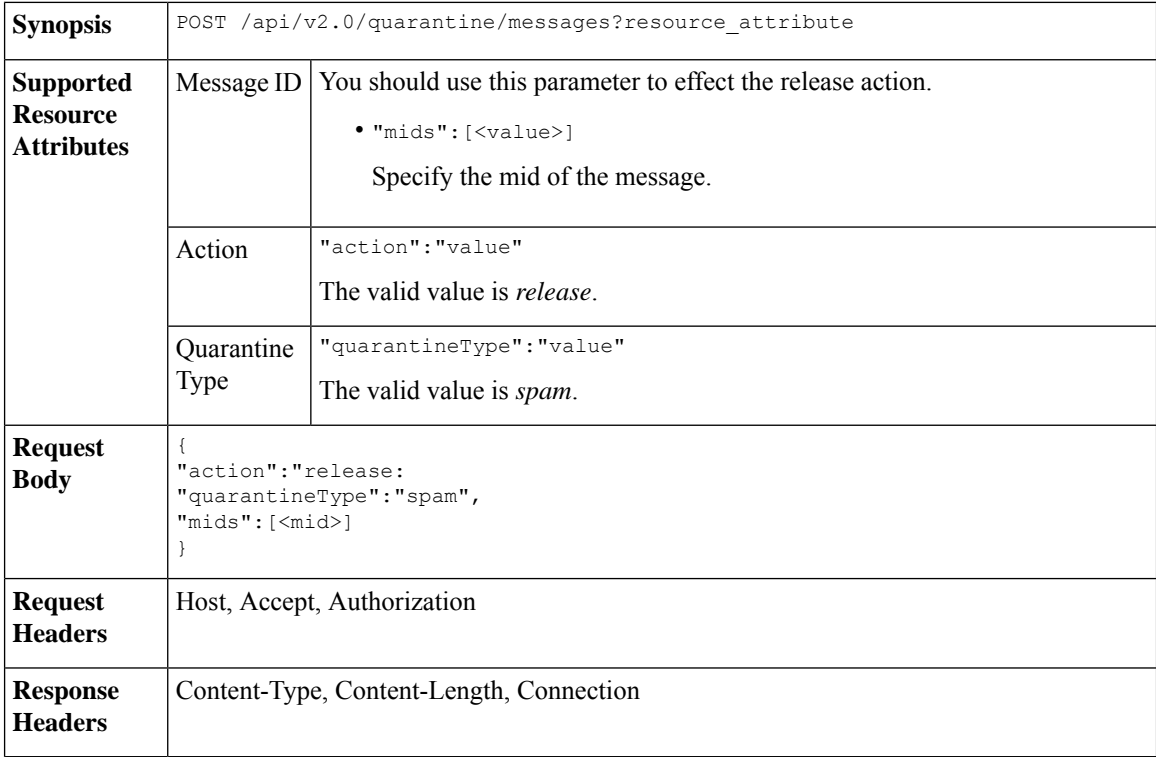

#### **Example**

This example shows a query to release a specific message with the mid parameter.

```
POST /esa/api/v2.0/quarantine/messages HTTP/1.1
Content-Type: application/json
cache-control: no-cache
Authorization: Basic YWRtaW46aXJvbnBvcnQ=
User-Agent: curl/7.54.0
```

```
Accept: */*
Host: esa.cisco.com:6080
accept-encoding: gzip, deflate
content-length: 61
Connection: keep-alive
{
"action":"release",
"quarantineType":"spam",
"mids":[184]
}
```

```
HTTP/1.1 200 OK
Server: API/2.0
Date: Thu, 22 Nov 2018 05:41:10 GMT
Content-type: application/json
Content-Length: 48
Connection: close
Access-Control-Allow-Origin: *
Access-Control-Allow-Headers: content-type, jwttoken, mid, h, email
Access-Control-Allow-Credentials: true
Access-Control-Allow-Methods: GET, POST, DELETE, OPTIONS
Access-Control-Expose-Headers: Content-Disposition, jwtToken
{
    "data": {
        "action": "release",
        "totalCount": 1
    }
}
```
# <span id="page-48-0"></span>**Searching for Safelist and Blocklist Entries**

You can retrieve Safelist and Blocklist entries with API queries. The syntax and supported attributes are given below:

```
GET /api/v2.0/quarantine/safelist?resource_attribute
             GET /api/v2.0/quarantine/blocklist?resource_attribute
Synopsis
```
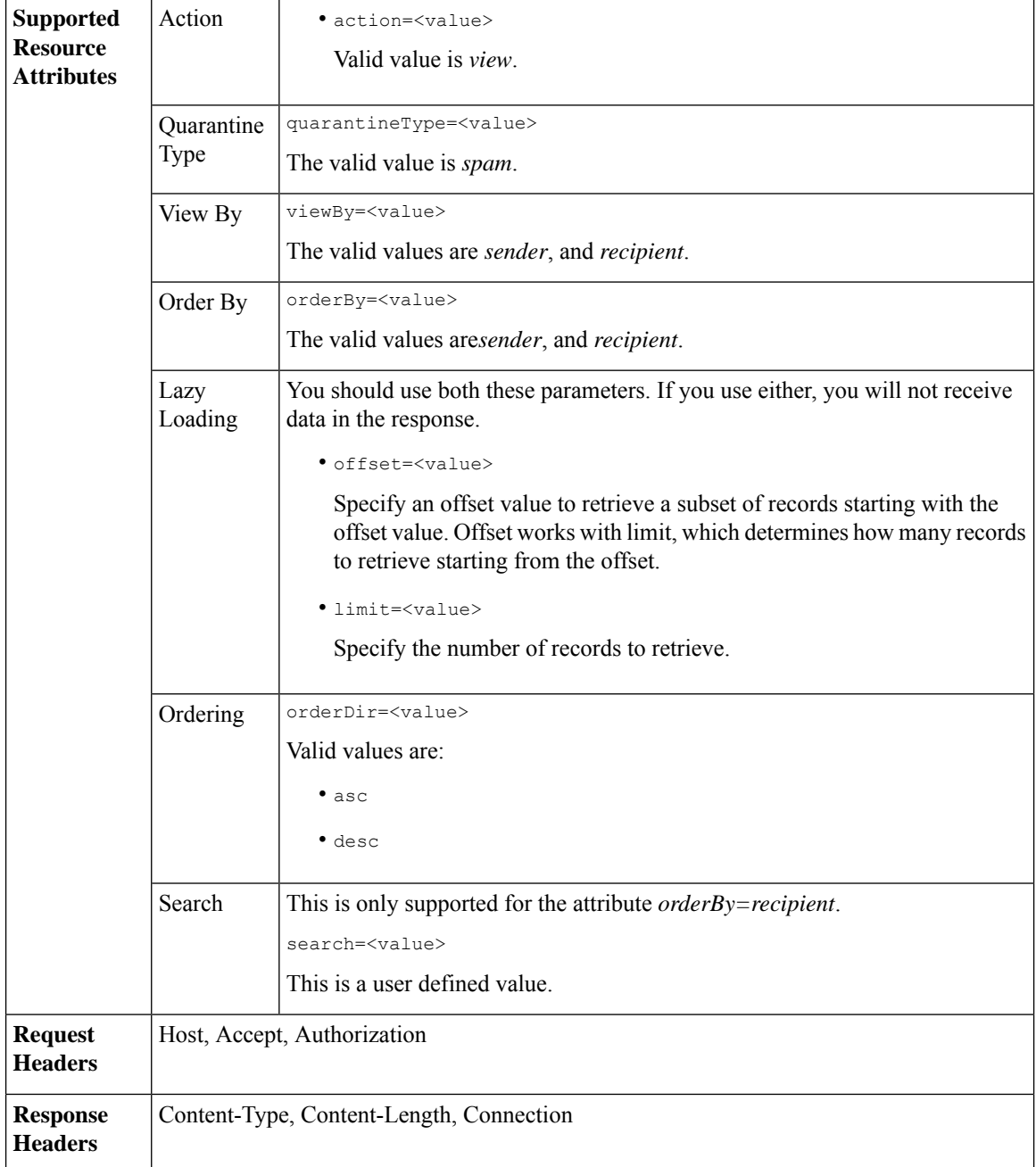

# **Examples**

# **Viewing Safelist and Blocklist entries by recipient:**

This sample request shows an example query to retrieve **safelist** entries by recipient. Use the same query with *blocklist* to retrieve blocklist entries by recipient. An example query is shown below:

GET /esa/api/v2.0/quarantine/blocklist?action=view&limit=25&offset=0&orderBy= recipient&orderDir=desc&quarantineType=spam&search=abc&viewBy=recipient

```
GET /esa/api/v2.0/quarantine/safelist?action=view&limit=25&offset=0&orderBy=
recipient&orderDir=desc&quarantineType=spam&search=abc&viewBy=recipient
HTTP/1.1
Content-Type: application/json
cache-control: no-cache
Authorization: Basic YWRtaW46aXJvbnBvcnQ=
User-Agent: curl/7.54.0
Accept: */*
Host: esa.cisco.com:6080
accept-encoding: gzip, deflate
Connection: keep-alive
```

```
HTTP/1.1 200 OK
Server: API/2.0
Date: Fri, 23 Nov 2018 09:08:39 GMT
Content-type: application/json
Content-Length: 126
Connection: close
Access-Control-Allow-Origin: *
Access-Control-Allow-Headers: content-type, jwttoken, mid, h, email
Access-Control-Allow-Credentials: true
Access-Control-Allow-Methods: GET, POST, DELETE, OPTIONS
Access-Control-Expose-Headers: Content-Disposition, jwtToken
{
    "meta": {
        "totalCount": 1
    },
    "data": [
        {
            "senderList": [
                "space.com",
                "xyz.com",
                "abc.com"
            \cdot"recipientAddress": "u1@space.com"
        }
    ]
}
```
# **Viewing Safelist and Blocklist entries by sender:**

This sample request shows an example query to retrieve **blocklist** entries by sender. Use the same query with *safelist* to retrieve blocklist entries by recipient. An example query is shown below:

```
GET /esa/api/v2.0/quarantine/safelist?action=view&limit=25&offset=0&orderBy=
sender&orderDir=desc&quarantineType=spam&viewBy=sender
```

```
GET /esa/api/v2.0/quarantine/blocklist?action=view&limit=25&offset=0&orderBy=
sender&orderDir=desc&quarantineType=spam&viewBy=sender
HTTP/1.1
Content-Type: application/json
cache-control: no-cache
Postman-Token: 9b9bc6ef-2290-47ce-a84a-077bb805c57f
Authorization: Basic YWRtaW46aXJvbnBvcnQ=
User-Agent: PostmanRuntime/7.4.0
Accept: */*
Host: bgl0090-pod.cisco.com:6080
accept-encoding: gzip, deflate
Connection: keep-alive
```

```
HTTP/1.1 200 OK
Server: API/2.0
Date: Fri, 23 Nov 2018 09:19:24 GMT
Content-type: application/json
Content-Length: 214
Connection: close
Access-Control-Allow-Origin: *
Access-Control-Allow-Headers: content-type, jwttoken, mid, h, email
Access-Control-Allow-Credentials: true
Access-Control-Allow-Methods: GET, POST, DELETE, OPTIONS
Access-Control-Expose-Headers: Content-Disposition, jwtToken
```

```
HTTP/1.1 200 OK
Server: API/2.0
Date: Fri, 23 Nov 2018 09:08:39 GMT
Content-type: application/json
Content-Length: 126
Connection: close
Access-Control-Allow-Origin: *
Access-Control-Allow-Headers: content-type, jwttoken, mid, h, email
Access-Control-Allow-Credentials: true
Access-Control-Allow-Methods: GET, POST, DELETE, OPTIONS
Access-Control-Expose-Headers: Content-Disposition, jwtToken
{
    "meta": {
        "totalCount": 1
    },
    "data": [
        {
            "senderList": [
                "space.com",
                "xyz.com",
                "abc.com"
            \cdot"recipientAddress": "u1@space.com"
        }
    ]
}
```
# <span id="page-51-0"></span>**Adding, Editing, and Appending Safelist and Blocklist Entries**

You can add, edit and append Safelist and Blocklist entries. If the record does not exist, the entry is added. If the record exists, the entry is edited. The syntax and supported attributes are given below:

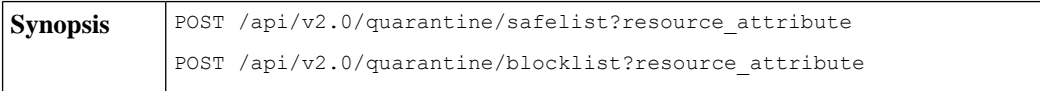

I

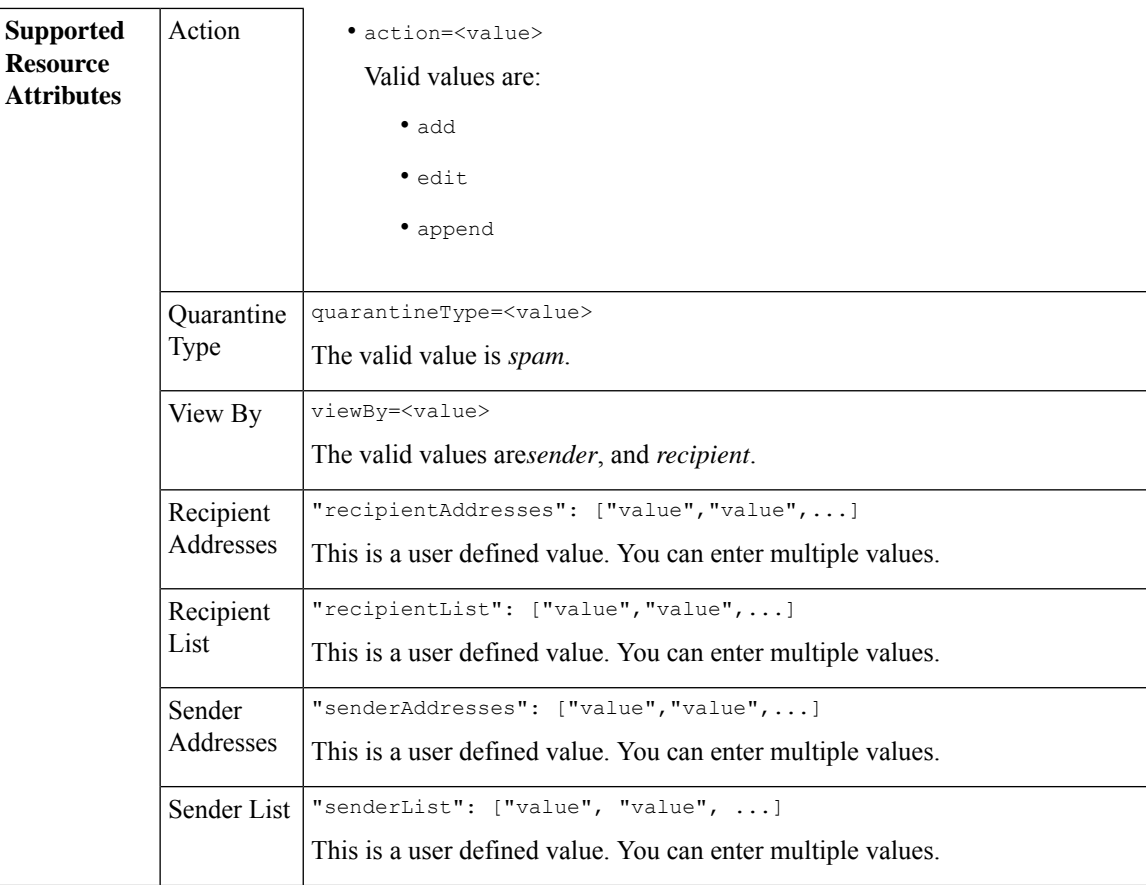

```
Adding a new recipient entry:
             {
             "action": "add",
             "quarantineType": "spam",
             "recipientAddresses": ["value","value"],
             "senderList": ["value"],
             "viewBy": "recipient"
             }
             Adding a new sender entry:
             {
             "action": "add",
             "quarantineType": "spam",
             "senderAddresses": ["value","value"],
             "recipientList": ["value"],
             "viewBy": "sender"
             }
             Editing a new recipient entry:
             {
             "action": "edit",
             "quarantineType": "spam",
             "recipientAddresses": ["value","value"],
             "senderList": ["value"],
             "viewBy": "recipient"
             }
             Editing a new sender entry:
             {
             "action": "edit",
             "quarantineType": "spam",
             "senderAddresses": ["value","value"],
             "recipientList": ["value"],
             "viewBy": "sender"
             }
             Appending a new recipient entry:
             {
             "action": "append",
             "quarantineType": "spam",
             "recipientAddresses": ["value","value"],
             "senderList": ["value"],
             "viewBy": "recipient"
             }
             Appending a new sender entry:
             {
             "action": "append",
             "quarantineType": "spam",
             "senderAddresses": ["value","value"],
             "recipientList": ["value"],
             "viewBy": "sender"
             }
Request Body
Request | Host, Accept, Authorization
Headers
Response Content-Type, Content-Length, Connection
Headers
```
## **Examples**

- Adding [Recipient](#page-54-0) Safelist Entries, on page 49
- Adding Sender Safelist [Entries,](#page-55-0) on page 50
- Adding [Recipient](#page-56-0) Blocklist Entries, on page 51
- Adding Sender [Blocklist](#page-56-1) Entries, on page 51
- Editing [Recipient](#page-57-0) Safelist Entries, on page 52
- Editing Sender Safelist [Entries,](#page-58-0) on page 53
- Editing [Recipient](#page-59-0) Blocklist Entries, on page 54
- Editing Sender [Blocklist](#page-60-0) Entries, on page 55
- [Appending](#page-60-1) Recipient Safelist Entries, on page 55
- [Appending](#page-61-0) Sender Safelist Entries, on page 56

#### <span id="page-54-0"></span>**Adding Recipient Safelist Entries**

This sample request shows a query to add a safelist entry.

#### **Sample Request**

```
POST /esa/api/v2.0/quarantine/safelist
HTTP/1.1
Content-Type: application/json
cache-control: no-cache
Authorization: Basic YWRtaW46aXJvbnBvcnQ=
User-Agent: curl/7.54.0
Accept: */*
Host: esa.cisco.com:6080
accept-encoding: gzip, deflate
content-length: 163
Connection: keep-alive
{
"action": "add",
"quarantineType": "spam",
"recipientAddresses": ["user1@acme.com","user2@acme.com"],
"senderList": ["acme.com"],
"viewBy": "recipient"
}
```
## **Sample Response**

```
HTTP/1.1 200 OK
Server: API/2.0
Date: Fri, 23 Nov 2018 10:22:23 GMT
Content-type: application/json
Content-Length: 115
Connection: close
Access-Control-Allow-Origin: *
Access-Control-Allow-Headers: content-type, jwttoken, mid, h, email
Access-Control-Allow-Credentials: true
Access-Control-Allow-Methods: GET, POST, DELETE, OPTIONS
Access-Control-Expose-Headers: Content-Disposition, jwtToken
```

```
"data": {
```
{

```
"action": "add",
    "recipientAddresses": [
        "user1@acme.com",
        "user2@acme.com"
    ],
    "senderList": [
        "acme.com"
   ]
}
```
# <span id="page-55-0"></span>**Adding Sender Safelist Entries**

}

This sample request shows a query to add a safelist entry.

#### **Sample Request**

```
POST /esa/api/v2.0/quarantine/safelist HTTP/1.1
Content-Type: application/json
cache-control: no-cache
Authorization: Basic YWRtaW46aXJvbnBvcnQ=
User-Agent: curl/7.54.0
Accept: */*
Host: esa.cisco.com:6080
accept-encoding: gzip, deflate
content-length: 155
Connection: keep-alive
{
"action": "add",
"quarantineType": "spam",
"senderAddresses": ["xyz.com","space.com"],
"recipientList": ["user@cronos.com"],
"viewBy": "sender"
}
```
#### **Sample Response**

```
HTTP/1.1 200 OK
Server: API/2.0
Date: Fri, 23 Nov 2018 10:31:28 GMT
Content-type: application/json
Content-Length: 110
Connection: close
Access-Control-Allow-Origin: *
Access-Control-Allow-Headers: content-type, jwttoken, mid, h, email
Access-Control-Allow-Credentials: true
Access-Control-Allow-Methods: GET, POST, DELETE, OPTIONS
Access-Control-Expose-Headers: Content-Disposition, jwtToken
{
    "data": {
        "action": "add",
        "recipientList": [
            "user@cronos.com"
        ],
        "senderAddresses": [
            "xyz.com",
            "space.com"
        ]
    }
```
}

#### <span id="page-56-0"></span>**Adding Recipient Blocklist Entries**

This sample request shows a query to add a blocklist entry.

#### **Sample Request**

```
POST /esa/api/v2.0/quarantine/blocklist
HTTP/1.1
Content-Type: application/json
cache-control: no-cache
Postman-Token: 55570e07-17fb-436e-9132-9f4998c67e7f
Authorization: Basic YWRtaW46aXJvbnBvcnQ=
User-Agent: curl/7.54.0
Accept: */*
Host: esa.cisco.com:6080
accept-encoding: gzip, deflate
content-length: 163
Connection: keep-alive
{
```

```
"action": "add",
"quarantineType": "spam",
"recipientAddresses": ["user1@acme.com","user2@acme.com"],
"senderList": ["acme.com"],
"viewBy": "recipient"
}
```
#### **Sample Response**

```
HTTP/1.1 200 OK
Server: API/2.0
Date: Fri, 23 Nov 2018 10:22:23 GMT
Content-type: application/json
Content-Length: 115
Connection: close
Access-Control-Allow-Origin: *
Access-Control-Allow-Headers: content-type, jwttoken, mid, h, email
Access-Control-Allow-Credentials: true
Access-Control-Allow-Methods: GET, POST, DELETE, OPTIONS
Access-Control-Expose-Headers: Content-Disposition, jwtToken
{
```

```
"data": {
    "action": "add",
    "recipientAddresses": [
        "user1@acme.com",
        "user2@acme.com"
    \cdot"senderList": [
        "acme.com"
    ]
}
```
#### <span id="page-56-1"></span>**Adding Sender Blocklist Entries**

}

This sample request shows a query to add a blocklist entry.

```
POST /esa/api/v2.0/quarantine/blocklist HTTP/1.1
Content-Type: application/json
cache-control: no-cache
Authorization: Basic YWRtaW46aXJvbnBvcnQ=
User-Agent: curl/7.54.0
```

```
Accept: */*
Host: esa.cisco.com:6080
accept-encoding: gzip, deflate
content-length: 155
Connection: keep-alive
{
"action": "add",
"quarantineType": "spam",
"senderAddresses": ["xyz.com","space.com"],
"recipientList": ["user@cronos.com"],
"viewBy": "sender"
}
```

```
HTTP/1.1 200 OK
Server: API/2.0
Date: Fri, 23 Nov 2018 10:31:28 GMT
Content-type: application/json
Content-Length: 110
Connection: close
Access-Control-Allow-Origin: *
Access-Control-Allow-Headers: content-type, jwttoken, mid, h, email
Access-Control-Allow-Credentials: true
Access-Control-Allow-Methods: GET, POST, DELETE, OPTIONS
Access-Control-Expose-Headers: Content-Disposition, jwtToken
{
    "data": {
        "action": "add",
        "recipientList": [
            "user@cronos.com"
        \frac{1}{2}"senderAddresses": [
            "xyz.com",
            "space.com"
        ]
    }
```
#### <span id="page-57-0"></span>**Editing Recipient Safelist Entries**

}

This sample request shows a query to add a safelist entry.

```
POST /esa/api/v2.0/quarantine/safelist
HTTP/1.1
Content-Type: application/json
cache-control: no-cache
Postman-Token: 55570e07-17fb-436e-9132-9f4998c67e7f
Authorization: Basic YWRtaW46aXJvbnBvcnQ=
User-Agent: curl/7.54.0
Accept: */*
Host: esa.cisco.com:6080
accept-encoding: gzip, deflate
content-length: 163
Connection: keep-alive
{
"action": "edit",
"quarantineType": "spam",
"recipientAddresses": ["user1@acme.com","user2@acme.com"],
"senderList": ["acme.com"],
```

```
"viewBy": "recipient"
}
Sample Response
HTTP/1.1 200 OK
Server: API/2.0
Date: Fri, 23 Nov 2018 10:22:23 GMT
Content-type: application/json
Content-Length: 115
Connection: close
Access-Control-Allow-Origin: *
Access-Control-Allow-Headers: content-type, jwttoken, mid, h, email
Access-Control-Allow-Credentials: true
Access-Control-Allow-Methods: GET, POST, DELETE, OPTIONS
Access-Control-Expose-Headers: Content-Disposition, jwtToken
{
    "data": {
        "action": "edit",
        "recipientAddresses": [
            "user1@acme.com",
            "user2@acme.com"
        \frac{1}{2},
        "senderList": [
            "acme.com"
        ]
    }
}
```
#### <span id="page-58-0"></span>**Editing Sender Safelist Entries**

This sample request shows a query to add a safelist entry.

#### **Sample Request**

```
POST /esa/api/v2.0/quarantine/safelist HTTP/1.1
Content-Type: application/json
cache-control: no-cache
Authorization: Basic YWRtaW46aXJvbnBvcnQ=
User-Agent: curl/7.54.0
Accept: */*
Host: esa.cisco.com:6080
accept-encoding: gzip, deflate
content-length: 155
Connection: keep-alive
{
"action": "edit",
"quarantineType": "spam",
"senderAddresses": ["xyz.com","space.com"],
"recipientList": ["user@cronos.com"],
"viewBy": "sender"
}
```

```
HTTP/1.1 200 OK
Server: API/2.0
Date: Fri, 23 Nov 2018 10:31:28 GMT
Content-type: application/json
Content-Length: 110
Connection: close
Access-Control-Allow-Origin: *
Access-Control-Allow-Headers: content-type, jwttoken, mid, h, email
```

```
Access-Control-Allow-Credentials: true
Access-Control-Allow-Methods: GET, POST, DELETE, OPTIONS
Access-Control-Expose-Headers: Content-Disposition, jwtToken
{
    "data": {
        "action": "edit",
        "recipientList": [
            "user@cronos.com"
        ],
        "senderAddresses": [
            "xyz.com",
            "space.com"
        ]
    }
}
```
#### <span id="page-59-0"></span>**Editing Recipient Blocklist Entries**

This sample request shows a query to edit a blocklist entry.

#### **Sample Request**

```
POST /esa/api/v2.0/quarantine/blocklist
HTTP/1.1
Content-Type: application/json
cache-control: no-cache
Postman-Token: 55570e07-17fb-436e-9132-9f4998c67e7f
Authorization: Basic YWRtaW46aXJvbnBvcnQ=
User-Agent: curl/7.54.0
Accept: */*
Host: esa.cisco.com:6080
accept-encoding: gzip, deflate
content-length: 163
Connection: keep-alive
{
"action": "edit",
"quarantineType": "spam",
"recipientAddresses": ["user1@acme.com","user2@acme.com"],
"senderList": ["acme.com"],
"viewBy": "recipient"
```
#### **Sample Response**

}

```
HTTP/1.1 200 OK
Server: API/2.0
Date: Fri, 23 Nov 2018 10:22:23 GMT
Content-type: application/json
Content-Length: 115
Connection: close
Access-Control-Allow-Origin: *
Access-Control-Allow-Headers: content-type, jwttoken, mid, h, email
Access-Control-Allow-Credentials: true
Access-Control-Allow-Methods: GET, POST, DELETE, OPTIONS
Access-Control-Expose-Headers: Content-Disposition, jwtToken
{
```

```
"data": {
   "action": "edit",
    "recipientAddresses": [
        "user1@acme.com",
        "user2@acme.com"
    ],
```

```
"senderList": [
            "acme.com"
        ]
    }
}
```
#### <span id="page-60-0"></span>**Editing Sender Blocklist Entries**

This sample request shows a query to edit a blocklist entry.

#### **Sample Request**

```
POST /esa/api/v2.0/quarantine/blocklist HTTP/1.1
Content-Type: application/json
cache-control: no-cache
Authorization: Basic YWRtaW46aXJvbnBvcnQ=
User-Agent: curl/7.54.0
Accept: */*
Host: esa.cisco.com:6080
accept-encoding: gzip, deflate
content-length: 155
Connection: keep-alive
{
```

```
"action": "edit",
"quarantineType": "spam",
"senderAddresses": ["xyz.com","space.com"],
"recipientList": ["user@cronos.com"],
"viewBy": "sender"
}
```
## **Sample Response**

```
HTTP/1.1 200 OK
Server: API/2.0
Date: Fri, 23 Nov 2018 10:31:28 GMT
Content-type: application/json
Content-Length: 110
Connection: close
Access-Control-Allow-Origin: *
Access-Control-Allow-Headers: content-type, jwttoken, mid, h, email
Access-Control-Allow-Credentials: true
Access-Control-Allow-Methods: GET, POST, DELETE, OPTIONS
Access-Control-Expose-Headers: Content-Disposition, jwtToken
{
    "data": {
        "action": "edit",
        "recipientList": [
            "user@cronos.com"
        \cdot"senderAddresses": [
            "xyz.com",
            "space.com"
        ]
```
#### <span id="page-60-1"></span>**Appending Recipient Safelist Entries**

This sample request shows a query to append a safelist entry.

#### **Sample Request**

}

}

```
POST /esa/api/v2.0/quarantine/safelist
HTPP/1.1Content-Type: application/json
cache-control: no-cache
Postman-Token: 55570e07-17fb-436e-9132-9f4998c67e7f
Authorization: Basic YWRtaW46aXJvbnBvcnQ=
User-Agent: curl/7.54.0
Accept: */*
Host: esa.cisco.com:6080
accept-encoding: gzip, deflate
content-length: 163
Connection: keep-alive
{
"action": "append",
"quarantineType": "spam",
```

```
"recipientAddresses": ["user1@acme.com","user2@acme.com"],
"senderList": ["acme.com"],
"viewBy": "recipient"
}
```

```
HTTP/1.1 200 OK
Server: API/2.0
Date: Fri, 23 Nov 2018 10:22:23 GMT
Content-type: application/json
Content-Length: 115
Connection: close
Access-Control-Allow-Origin: *
Access-Control-Allow-Headers: content-type, jwttoken, mid, h, email
Access-Control-Allow-Credentials: true
Access-Control-Allow-Methods: GET, POST, DELETE, OPTIONS
Access-Control-Expose-Headers: Content-Disposition, jwtToken
```

```
"data": {
    "action": "append",
    "recipientAddresses": [
        "user1@acme.com",
        "user2@acme.com"
    \frac{1}{2}"senderList": [
        "acme.com"
    ]
}
```
#### <span id="page-61-0"></span>**Appending Sender Safelist Entries**

{

}

This sample request shows a query to append a safelist entry.

```
POST /esa/api/v2.0/quarantine/safelist HTTP/1.1
Content-Type: application/json
cache-control: no-cache
Authorization: Basic YWRtaW46aXJvbnBvcnQ=
User-Agent: curl/7.54.0
Accept: */*
Host: esa.cisco.com:6080
accept-encoding: gzip, deflate
content-length: 155
Connection: keep-alive
```

```
{
"action": "append",
"quarantineType": "spam",
"senderAddresses": ["xyz.com","space.com"],
"recipientList": ["user@cronos.com"],
"viewBy": "sender"
}
```

```
HTTP/1.1 200 OK
Server: API/2.0
Date: Fri, 23 Nov 2018 10:31:28 GMT
Content-type: application/json
Content-Length: 110
Connection: close
Access-Control-Allow-Origin: *
Access-Control-Allow-Headers: content-type, jwttoken, mid, h, email
Access-Control-Allow-Credentials: true
Access-Control-Allow-Methods: GET, POST, DELETE, OPTIONS
Access-Control-Expose-Headers: Content-Disposition, jwtToken
{
    "data": {
        "action": "append",
        "recipientList": [
            "user@cronos.com"
        ],
        "senderAddresses": [
           "xyz.com",
            "space.com"
        ]
    }
}
```
#### **Appending a Recipient Blocklist Entry**

This sample request shows a query to append blocklist entries.

#### **Sample Request**

```
POST /esa/api/v2.0/quarantine/blocklist
HTTP/1.1
Content-Type: application/json
cache-control: no-cache
Postman-Token: 55570e07-17fb-436e-9132-9f4998c67e7f
Authorization: Basic YWRtaW46aXJvbnBvcnQ=
User-Agent: curl/7.54.0
Accept: */*
Host: esa.cisco.com:6080
accept-encoding: gzip, deflate
content-length: 163
Connection: keep-alive
{
"action": "append",
"quarantineType": "spam",
"recipientAddresses": ["user1@acme.com","user2@acme.com"],
"senderList": ["acme.com"],
"viewBy": "recipient"
}
```

```
HTTP/1.1 200 OK
Server: API/2.0
Date: Fri, 23 Nov 2018 10:22:23 GMT
Content-type: application/json
Content-Length: 115
Connection: close
Access-Control-Allow-Origin: *
Access-Control-Allow-Headers: content-type, jwttoken, mid, h, email
Access-Control-Allow-Credentials: true
Access-Control-Allow-Methods: GET, POST, DELETE, OPTIONS
Access-Control-Expose-Headers: Content-Disposition, jwtToken
{
    "data": {
        "action": "append",
        "recipientAddresses": [
            "user1@acme.com",
            "user2@acme.com"
        ],
        "senderList": [
            "acme.com"
        ]
    }
}
```
#### **Appending Sender Blocklist Entries**

This sample request shows a query to append blocklist entries.

# **Sample Request**

```
POST /esa/api/v2.0/quarantine/blocklist HTTP/1.1
Content-Type: application/json
cache-control: no-cache
Authorization: Basic YWRtaW46aXJvbnBvcnQ=
User-Agent: curl/7.54.0
Accept: */*
Host: esa.cisco.com:6080
accept-encoding: gzip, deflate
content-length: 155
Connection: keep-alive
{
"action": "append",
"quarantineType": "spam",
"senderAddresses": ["xyz.com","space.com"],
"recipientList": ["user@cronos.com"],
```

```
"viewBy": "sender"
}
```

```
HTTP/1.1 200 OK
Server: API/2.0
Date: Fri, 23 Nov 2018 10:31:28 GMT
Content-type: application/json
Content-Length: 110
Connection: close
Access-Control-Allow-Origin: *
Access-Control-Allow-Headers: content-type, jwttoken, mid, h, email
Access-Control-Allow-Credentials: true
Access-Control-Allow-Methods: GET, POST, DELETE, OPTIONS
Access-Control-Expose-Headers: Content-Disposition, jwtToken
```

```
{
```

```
"data": {
   "action": "append",
   "recipientList": [
        "user@cronos.com"
   ],
    "senderAddresses": [
        "xyz.com",
        "space.com"
   ]
}
```
# <span id="page-64-0"></span>**Deleting Safelist or Blocklist Entries**

}

You can run API queries to delete safelist or blocklist entries from either the sender or recipient lists.

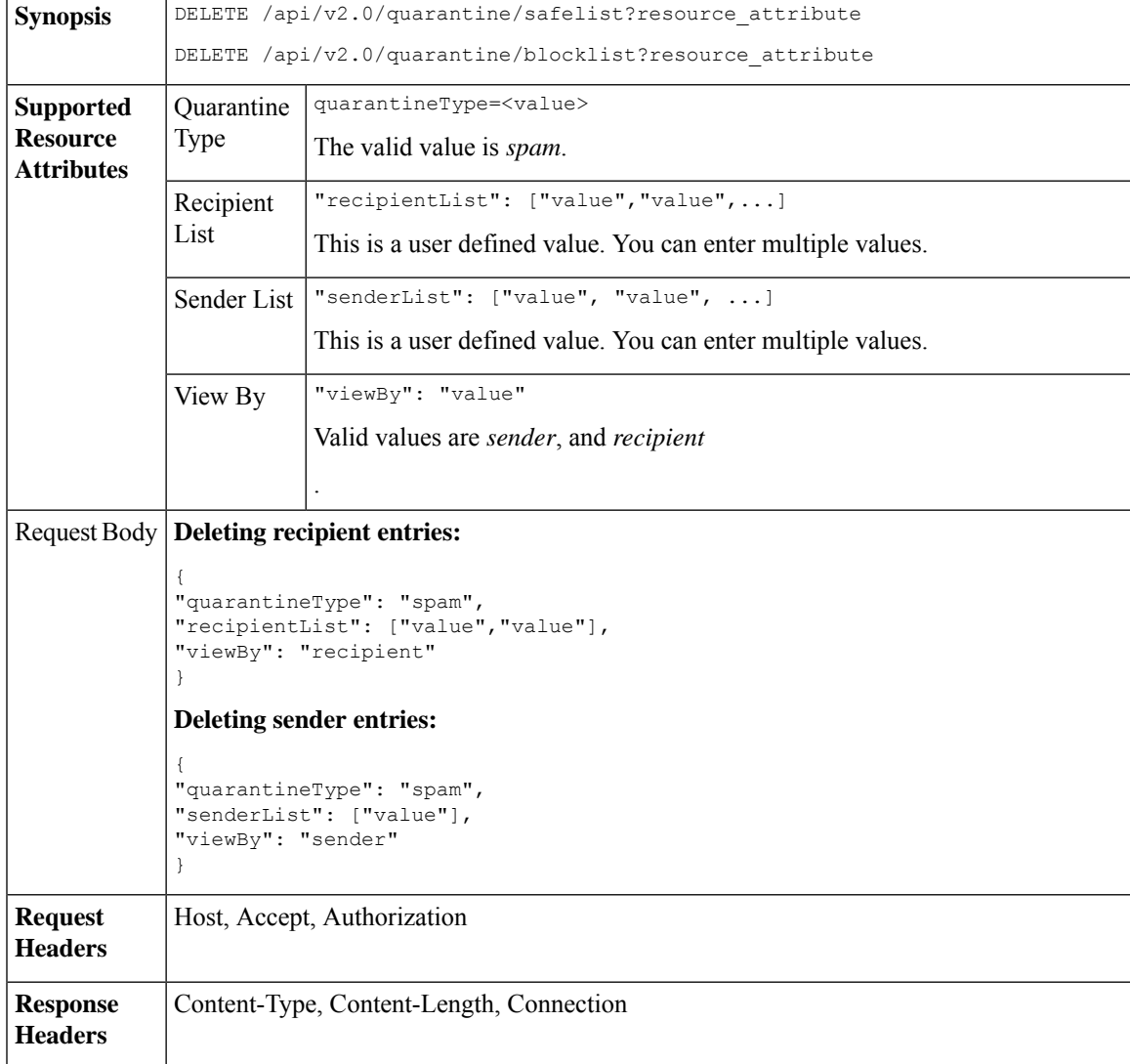

The following APIs are available:

• Deleting [Recipient](#page-65-0) Safelist Entries, on page 60

- [Deleting](#page-65-1) Sender Safelist Entries, on page 60
- Deleting [Recipient](#page-66-0) Blocklist Entries, on page 61
- Deleting Sender [Blocklist](#page-67-0) Entries, on page 62

# <span id="page-65-0"></span>**Deleting Recipient Safelist Entries**

This sample request shows a query to delete a safelist entry.

# **Sample Request**

```
DELETE /esa/api/v2.0/quarantine/safelist
HTTP/1.1
Content-Type: application/json
cache-control: no-cache
Authorization: Basic YWRtaW46aXJvbnBvcnQ=
User-Agent: curl/7.54.0
Accept: */*
Host: esa.cisco.com:6080
accept-encoding: gzip, deflate
content-length: 111
Connection: keep-alive
{
"quarantineType": "spam",
"recipientList": ["user@cronos.com","user3@cosco.com"],
```

```
"viewBy": "recipient"
}
```
#### **Sample Response**

```
HTTP/1.1 200 OK
Server: API/2.0
Date: Fri, 23 Nov 2018 12:27:40 GMT
Content-type: application/json
Content-Length: 104
Connection: close
Access-Control-Allow-Origin: *
Access-Control-Allow-Headers: content-type, jwttoken, mid, h, email
Access-Control-Allow-Credentials: true
Access-Control-Allow-Methods: GET, POST, DELETE, OPTIONS
Access-Control-Expose-Headers: Content-Disposition, jwtToken
{
    "data": {
        "action": "delete",
        "recipientList": [
            "user@cronos.com",
            "user3@cosco.com"
        \frac{1}{2}"totalCount": 2
```
#### <span id="page-65-1"></span>**Deleting Sender Safelist Entries**

This sample request shows a query to delete a safelist entry.

# **Sample Request**

}

}

```
DELETE /esa/api/v2.0/quarantine/safelist HTTP/1.1
Content-Type: application/json
cache-control: no-cache
```

```
Authorization: Basic YWRtaW46aXJvbnBvcnQ=
User-Agent: curl/7.54.0
Accept: */*
Host: esa.cisco.com:6080
accept-encoding: gzip, deflate
content-length: 82
Connection: keep-alive
{
"quarantineType": "spam",
"senderList": ["race.com"],
"viewBy": "sender"
```

```
}
```

```
HTTP/1.1 200 OK
Server: API/2.0
Date: Fri, 23 Nov 2018 12:33:41 GMT
Content-type: application/json
Content-Length: 75
Connection: close
Access-Control-Allow-Origin: *
Access-Control-Allow-Headers: content-type, jwttoken, mid, h, email
Access-Control-Allow-Credentials: true
Access-Control-Allow-Methods: GET, POST, DELETE, OPTIONS
Access-Control-Expose-Headers: Content-Disposition, jwtToken
{
    "data": {
        "action": "delete",
        "totalCount": 1,
        "senderList": [
            "race.com"
        ]
    }
```
#### <span id="page-66-0"></span>**Deleting Recipient Blocklist Entries**

}

This sample request shows a query to delete a blocklist entry.

```
DELETE /esa/api/v2.0/quarantine/blocklist
HTTP/1.1
Content-Type: application/json
cache-control: no-cache
Authorization: Basic YWRtaW46aXJvbnBvcnQ=
User-Agent: curl/7.54.0
Accept: */*
Host: esa.cisco.com:6080
accept-encoding: gzip, deflate
content-length: 111
Connection: keep-alive
{
"quarantineType": "spam",
"recipientList": ["user@cronos.com","user3@cosco.com"],
"viewBy": "recipient"
}
```

```
HTTP/1.1 200 OK
Server: API/2.0
Date: Fri, 23 Nov 2018 12:27:40 GMT
```

```
Content-type: application/json
Content-Length: 104
Connection: close
Access-Control-Allow-Origin: *
Access-Control-Allow-Headers: content-type, jwttoken, mid, h, email
Access-Control-Allow-Credentials: true
Access-Control-Allow-Methods: GET, POST, DELETE, OPTIONS
Access-Control-Expose-Headers: Content-Disposition, jwtToken
{
    "data": {
        "action": "delete",
        "recipientList": [
            "user@cronos.com",
            "user3@cosco.com"
        \cdot"totalCount": 2
    }
}
```
# <span id="page-67-0"></span>**Deleting Sender Blocklist Entries**

This sample request shows a query to delete a blocklist entry.

```
DELETE /esa/api/v2.0/quarantine/blocklist HTTP/1.1
Content-Type: application/json
cache-control: no-cache
Authorization: Basic YWRtaW46aXJvbnBvcnQ=
User-Agent: curl/7.54.0
Accept: */*
Host: esa.cisco.com:6080
accept-encoding: gzip, deflate
content-length: 82
Connection: keep-alive
{
"quarantineType": "spam",
"senderList": ["race.com"],
"viewBy": "sender"
}
Sample Response
HTTP/1.1 200 OK
```

```
Server: API/2.0
Date: Fri, 23 Nov 2018 12:33:41 GMT
Content-type: application/json
Content-Length: 75
Connection: close
Access-Control-Allow-Origin: *
Access-Control-Allow-Headers: content-type, jwttoken, mid, h, email
Access-Control-Allow-Credentials: true
Access-Control-Allow-Methods: GET, POST, DELETE, OPTIONS
Access-Control-Expose-Headers: Content-Disposition, jwtToken
{
```

```
"data": {
    "action": "delete",
    "totalCount": 1,
    "senderList": [
        "race.com"
    ]
```
}

}

# <span id="page-68-0"></span>**APIs for Other Quarantine**

These queries will have the **quarantineType** resource name as part of the query string.

Quarantine queries support search, sorting, offset, and lazy loading.

- Searching for [Messages,](#page-68-1) on page 63
- [Retrieving](#page-75-0) Message Details, on page 70
- Move [Messages,](#page-77-0) on page 72
- Delaying the Exit of a Message from a [Quarantine](#page-78-0) , on page 73
- Sending a Copy of a Message in [Quarantine,](#page-80-0) on page 75
- [Downloading](#page-82-0) an Attachment, on page 77
- Deleting [Messages,](#page-83-0) on page 78
- Releasing [Messages,](#page-84-0) on page 79
- Viewing the Rule [Summary,](#page-86-0) on page 81
- [Searching](#page-87-0) Based on Rule ID, on page 82
- Releasing Messages from the Rule [Summary,](#page-90-0) on page 85
- Deleting Messages from the Rule [Summary,](#page-91-0) on page 86

# <span id="page-68-1"></span>**Searching for Messages**

You can search for messages in the other quarantine that match multiple attributes. The syntax and supported attributes are given below:

**Synopsis** GET /api/v2.0/quarantine/messages?resource\_attribute

 $\mathbf l$ 

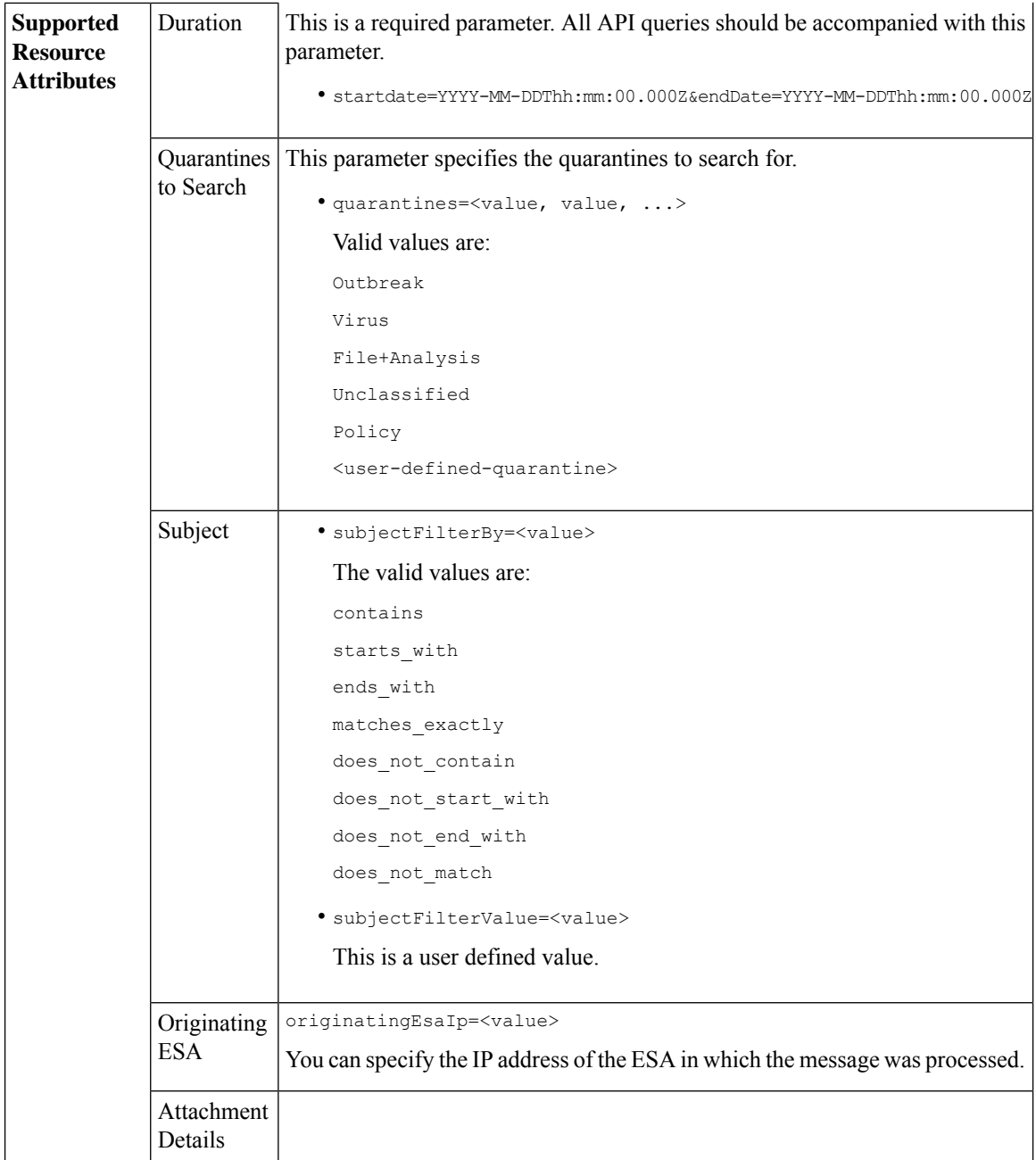

٦

 $\mathbf{l}$ 

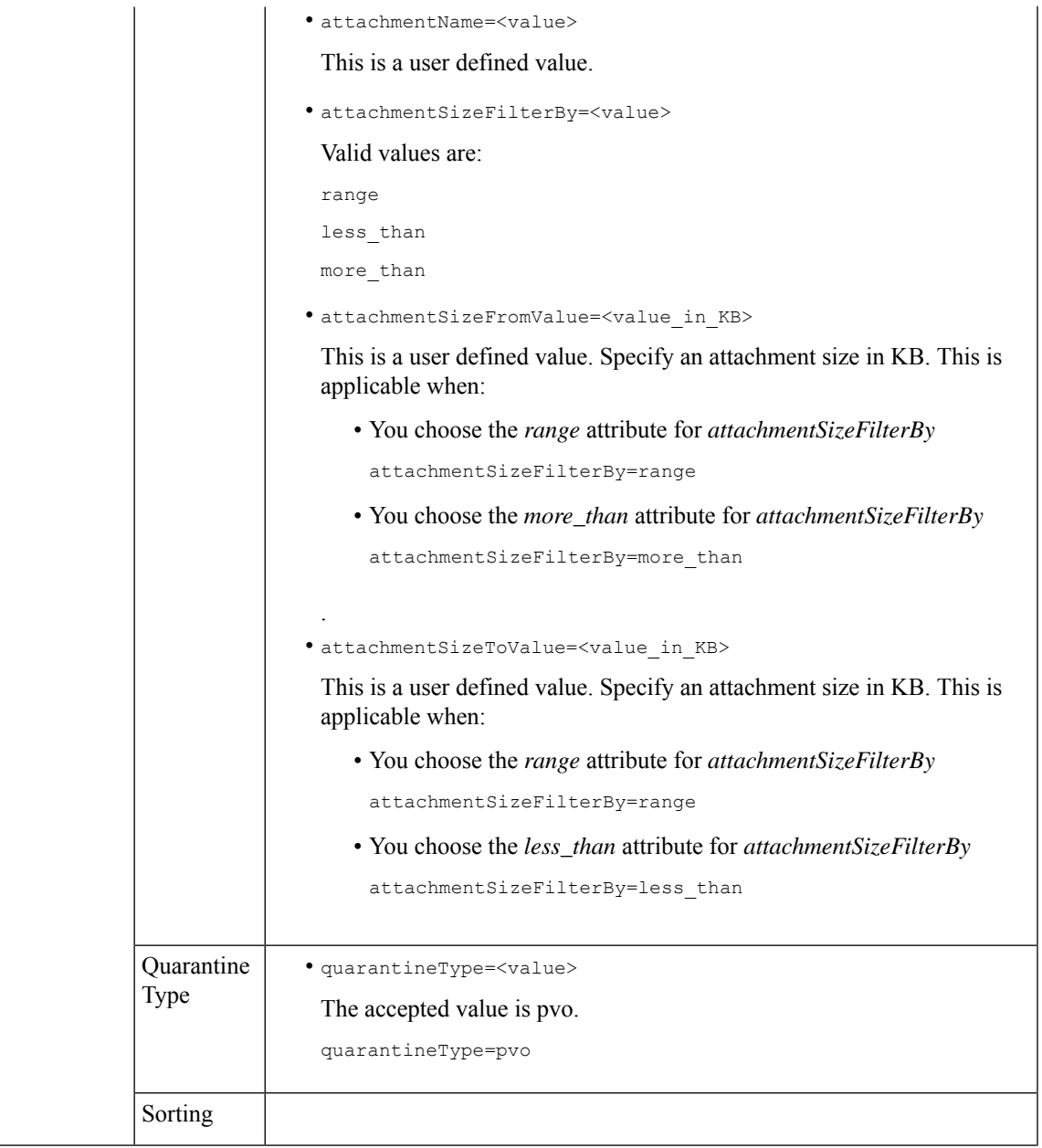

 $\mathbf I$ 

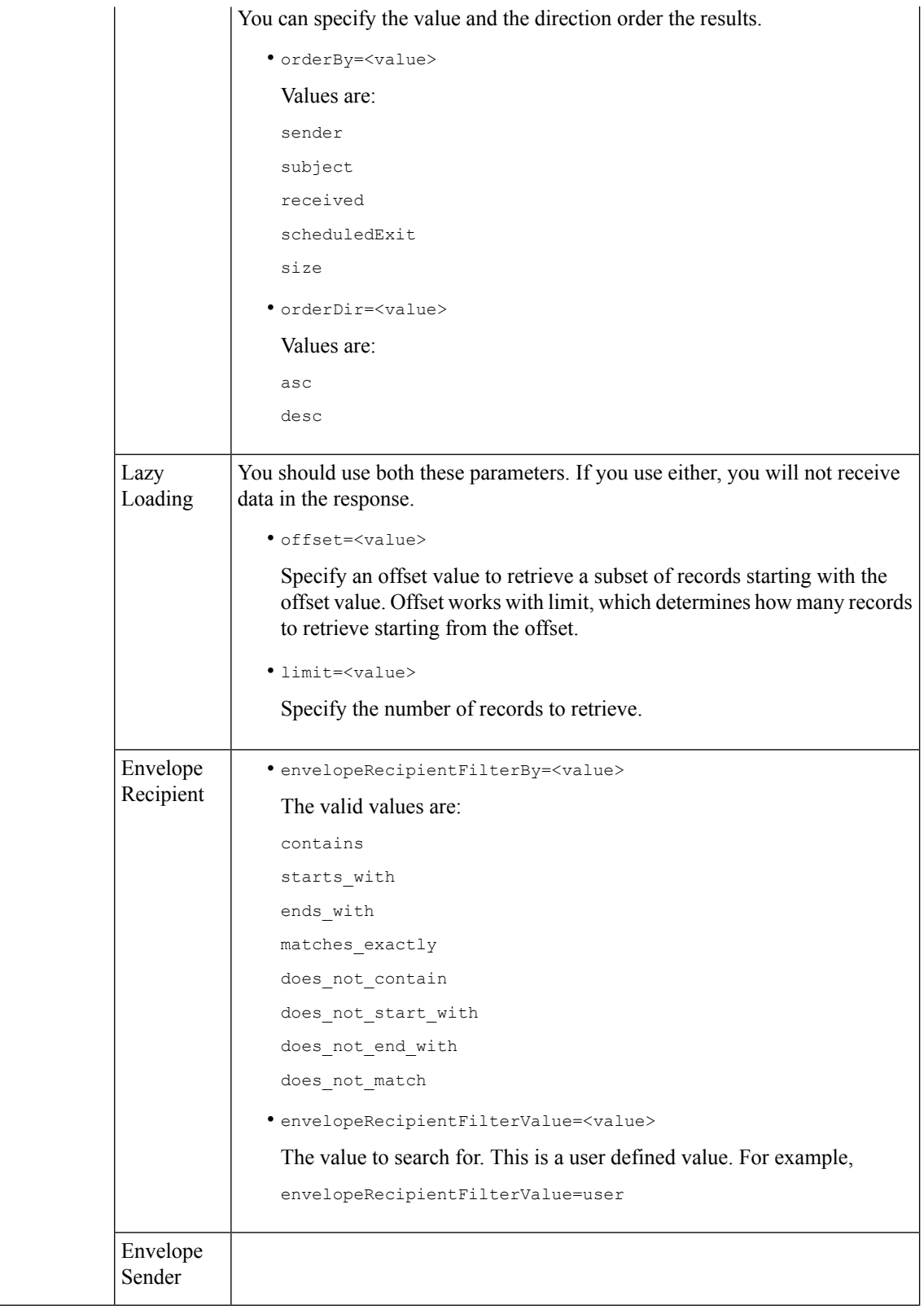

٦
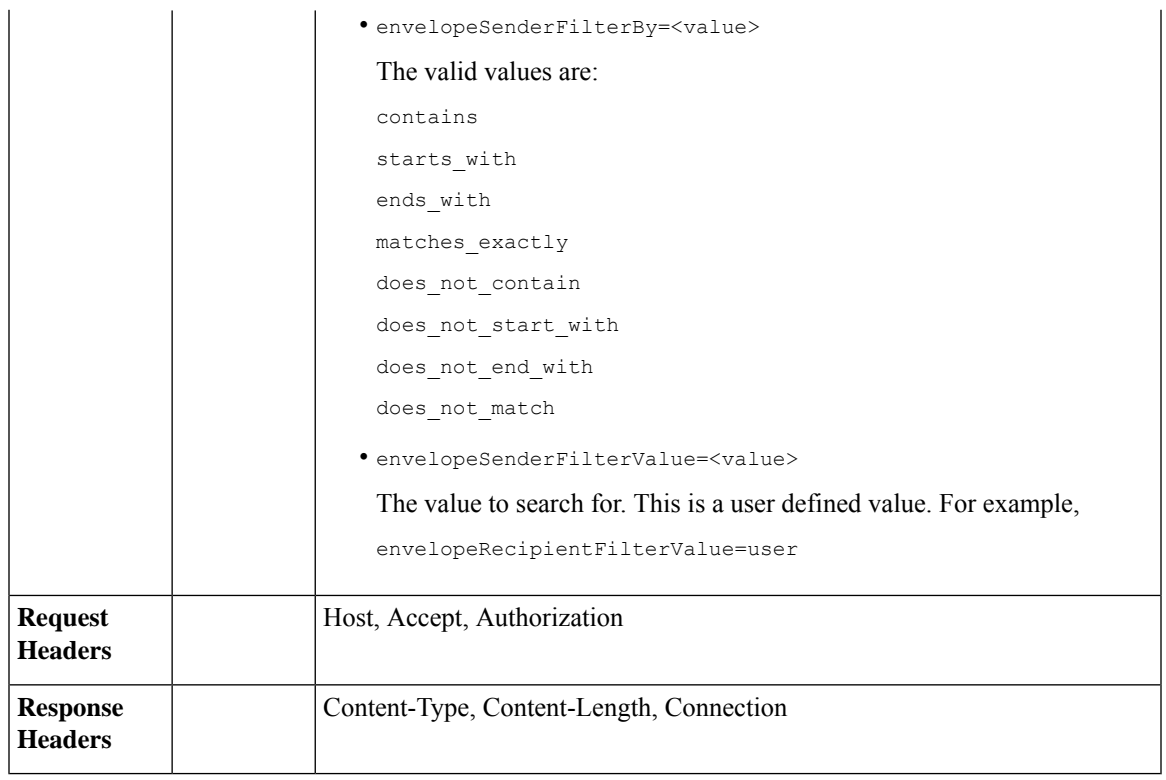

This example shows a query to retrieve messages in the other Policy, Virus and Outbreak quarantines, with the time range, ordering, quarantine type, offset and limit, originating ESA parameters.

### **Sample Request**

```
GET
```

```
/esa/api/v2.0/quarantine/messages?endDate=2018-11-23T00:00:00.000Z&limit=25&offset=0&orderBy=
received&orderDir=desc&quarantineType=pvo&quarantines=Outbreak,Virus,File+Analysis,Unclassified,Policy&startDate
=2017-11-22T00:00:00.000Z&originatingEsaIp=10.8.91.15
HTTP/1.1
Content-Type: application/json
cache-control: no-cache
Authorization: Basic YWRtaW46aXJvbnBvcnQ=
User-Agent: curl/7.54.0
Accept: */*
Host: esa.cisco.com:6080
accept-encoding: gzip, deflate
Connection: keep-alive
```

```
HTTP/1.1 200 OK
Server: API/2.0
Date: Thu, 22 Nov 2018 09:01:11 GMT
Content-type: application/json
Content-Length: 13093
Connection: close
Access-Control-Allow-Origin: *
Access-Control-Allow-Headers: content-type, jwttoken, mid, h, email
Access-Control-Allow-Credentials: true
```
{

```
Access-Control-Allow-Methods: GET, POST, DELETE, OPTIONS
Access-Control-Expose-Headers: Content-Disposition, jwtToken
    "meta": {
       "totalCount": 126
    },
    "data": [
        {
            "attributes": {
                 "received": "21 Nov 2018 10:10 (GMT)",
                 "sender": "usr2@sender.com",
                 "subject": "[SUSPICIOUS MESSAGE] Test mail.",
                 "esaHostName": "esa01",
                 "inQuarantines": "Policy",
                 "scheduledExit": "21 Dec 2018 10:10 (GMT)",
                 "originatingEsaIp": "10.8.91.15",
                 "quarantineForReason": [
                     "Content Filter: 'url'"
                 \cdot"esaMid": 379,
                 "recipient": [
                     "eriferna@mail.qa.sgg.cisco.com"
                 ],
                 "quarantineForReasonDict": [
                     \{"reason": [
                             "Content Filter: 'url'"
                         \frac{1}{2}"quarantineName": "Policy"
                     }
                 ],
                 "size": "312.69K"
            },
            "mid": 166
        },
        {
            "attributes": {
                 "received": "21 Nov 2018 10:10 (GMT)",
                 "sender": "usr2@sender.com",
                 "subject": "[SUSPICIOUS MESSAGE] Test mail.",
                 "esaHostName": "esa01",
                 "inQuarantines": "Policy",
                 "scheduledExit": "21 Dec 2018 10:10 (GMT)",
                 "originatingEsaIp": "10.8.91.15",
                 "quarantineForReason": [
                     "Content Filter: 'url'"
                 \vert,
                 "esaMid": 369,
                 "recipient": [
                     "eriferna@mail.qa.sgg.cisco.com"
                 ],
                 "quarantineForReasonDict": [
                    \left\{ \right."reason": [
                             "Content Filter: 'url'"
                         ],
                         "quarantineName": "Policy"
                     }
                 ],
                 "size": "312.69K"
            },
            "mid": 161
        },
```
{

```
"attributes": {
        "received": "21 Nov 2018 10:09 (GMT)",
        "sender": "usr2@sender.com",
        "subject": "[SUSPICIOUS MESSAGE] Test mail.",
        "esaHostName": "esa01",
        "inQuarantines": "Policy",
        "scheduledExit": "21 Dec 2018 10:09 (GMT)",
        "originatingEsaIp": "10.8.91.15",
        "quarantineForReason": [
            "Content Filter: 'url'"
        \frac{1}{2},
        "esaMid": 354,
        "recipient": [
            "eriferna@mail.qa.sgg.cisco.com"
        \frac{1}{2},
        "quarantineForReasonDict": [
            \{"reason": [
                    "Content Filter: 'url'"
                 ],
                 "quarantineName": "Policy"
            }
        ],
        "size": "312.69K"
    },
    "mid": 153
},
{
    "attributes": {
        "received": "20 Nov 2018 12:42 (GMT)",
        "sender": "test@irontest.com",
        "subject": "[WARNING: ATTACHMENT UNSCANNED]sadsafasd",
        "esaHostName": "esa01",
        "inQuarantines": "Policy",
        "scheduledExit": "20 Dec 2018 12:42 (GMT)",
        "originatingEsaIp": "10.8.91.15",
        "quarantineForReason": [
            "Message is unscannable by AMP - Service Not Available"
        \frac{1}{2}"esaMid": 254,
        "recipient": [
            "test2@irontest.com"
        \frac{1}{2},
        "quarantineForReasonDict": [
            \{"reason": [
                    "Message is unscannable by AMP - Service Not Available"
                 ],
                 "quarantineName": "Policy"
            }
        ],
        "size": "330.19K"
    },
    "mid": 143
},
{
    "attributes": {
        "received": "20 Nov 2018 12:41 (GMT)",
        "sender": "test@irontest.com",
        "subject": "[WARNING: ATTACHMENT UNSCANNED]sadsafasd",
        "esaHostName": "esa01",
        "inQuarantines": "Policy",
        "scheduledExit": "20 Dec 2018 12:41 (GMT)",
```

```
"originatingEsaIp": "10.8.91.15",
             "quarantineForReason": [
                 "Message is unscannable by AMP - Service Not Available"
             \frac{1}{2},
             "esaMid": 251,
             "recipient": [
                 "test2@irontest.com"
             ],
             "quarantineForReasonDict": [
                \{"reason": [
                          "Message is unscannable by AMP - Service Not Available"
                     ],
                     "quarantineName": "Policy"
                 }
             ],
             "size": "330.19K"
        },
        "mid": 140
    }
\, \, \,
```
### **Retrieving Message Details**

}

You can retrieve details of a message that match multiple attributes. The syntax and supported attributes are given below:

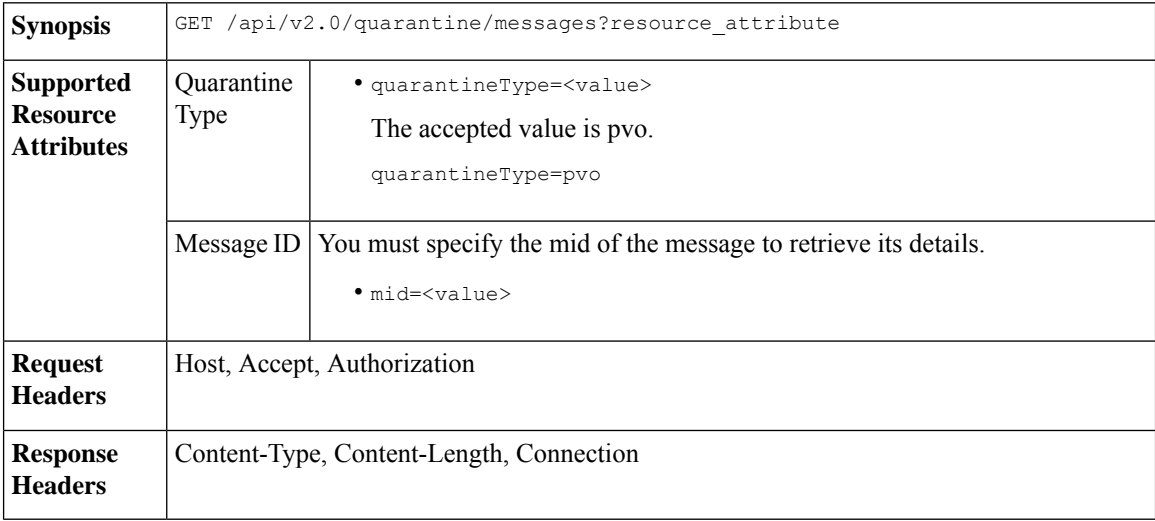

### **Example**

This example shows a query to retrieve details of a specific message.

```
GET /esa/api/v2.0/quarantine/messages/details?mid=166&quarantineType=pvo
HTPP/1.1cache-control: no-cache
Authorization: Basic YWRtaW46aXJvbnBvcnQ=
User-Agent: curl/7.54.0
Accept: */*
Host: esa.cisco.com:6080
```

```
accept-encoding: gzip, deflate
Connection: keep-alive
Sample Response
HTTP/1.1 200 OK
Server: API/2.0
Date: Thu, 22 Nov 2018 09:16:27 GMT
Content-type: application/json
Content-Length: 1650
Connection: close
Access-Control-Allow-Origin: *
Access-Control-Allow-Headers: content-type, jwttoken, mid, h, email
Access-Control-Allow-Credentials: true
Access-Control-Allow-Methods: GET, POST, DELETE, OPTIONS
Access-Control-Expose-Headers: Content-Disposition, jwtToken
{
    "data": {
        "attributes": {
            "quarantineDetails": [
                {
                    "received": "21 Nov 2018 10:10 (GMT)",
                    "esaHostName": "esa01",
                    "quarantineName": "Policy",
                    "reason": [
                        "Content Filter: 'url'"
                    ],
                    "scheduledExit": "21 Dec 2018 10:10 (GMT)",
                    "originatingEsaIp": "10.8.91.15"
                }
            ],
            "matchedContents": [],
            "messagePartDetails": [
                {
                    "attachmentId": 1,
                    "attachmentSize": "43",
                    "attachmentName": "[message body]"
                },
                {
                    "attachmentId": 2,
                    "attachmentSize": "307.25K",
                    "attachmentName": "eicar4.pdf"
                }
            \cdot"messageDetails": {
                "recipient": [
                    "eriferna@mail.qa.sgg.cisco.com"
                ],
                "sender": "usr2@sender.com",
                "subject": "[SUSPICIOUS MESSAGE] Test mail."
            },
            "messageBody": "This is a demo mail. http://www.google.com<br>\n",
            "headers": "IronPort-SDR:
4Sh6scwkvc+t4BgD5601B/l5cTAMkUtJtFAY+/Sk6YwaaSxL2TOzEKHwsn+6KxG+kV2Zg
             75sMX<br> DkgdFZYTDPift9VvRsTl0Fz+N6rRgHCB4=<br>X-IPAS-Result:
=?us-ascii?q?A0GSTP/juz9b/+pj4QpOH
             oMagXSCU4gely0HhysBAQEBA?=<br>
=?us-ascii?q?QEBeoIOAQEBPQUEAgEFBQEDAwECAgEBLTEkOCyBFxhDiEefIY8MAQ
             EBAQYBA?=<br>
=?us-ascii?q?QEBAR2PIQEBhH8FiRODF4FVgUqBJ02RGYVLhA55AYEAgTcBAQE?=<br>
             Subject: [SUSPICIOUS MESSAGE] Test mail.<br>Received: from client.cisco.com
             (HELO pod1224-client05.ibwsa) ([10.225.99.234])<br>&nbsp; by pod0090-esa01
             with ESMTP; 21 Nov 2018 07:01:34 +0000<br>Message-ID: \<15194652.955603914-sendEmail@pod1224-client05><br/>>br>From: \"usr2@sender.com\" &lt;usr2@sender
```

```
.com> <br>>br>To: \"eriferna@mail.qa.sgg.cisco.com\" &lt; testclient@.cisco.com
             &gt;<br>Date: Wed, 21 Nov 2018 10:23:53 +0000<br>X-Mailer: sendEmail-1.55<br
            >MIME-Version: 1.0<br>Content-Type: multipart/mixed; boundary=\"----
            MIME delimiter for sendEmail-936308.539779024\""
        },
       "mid": 166
    }
}
```
### **Move Messages**

You can move messages that match multiple attributes. The syntax and supported attributes are given below:

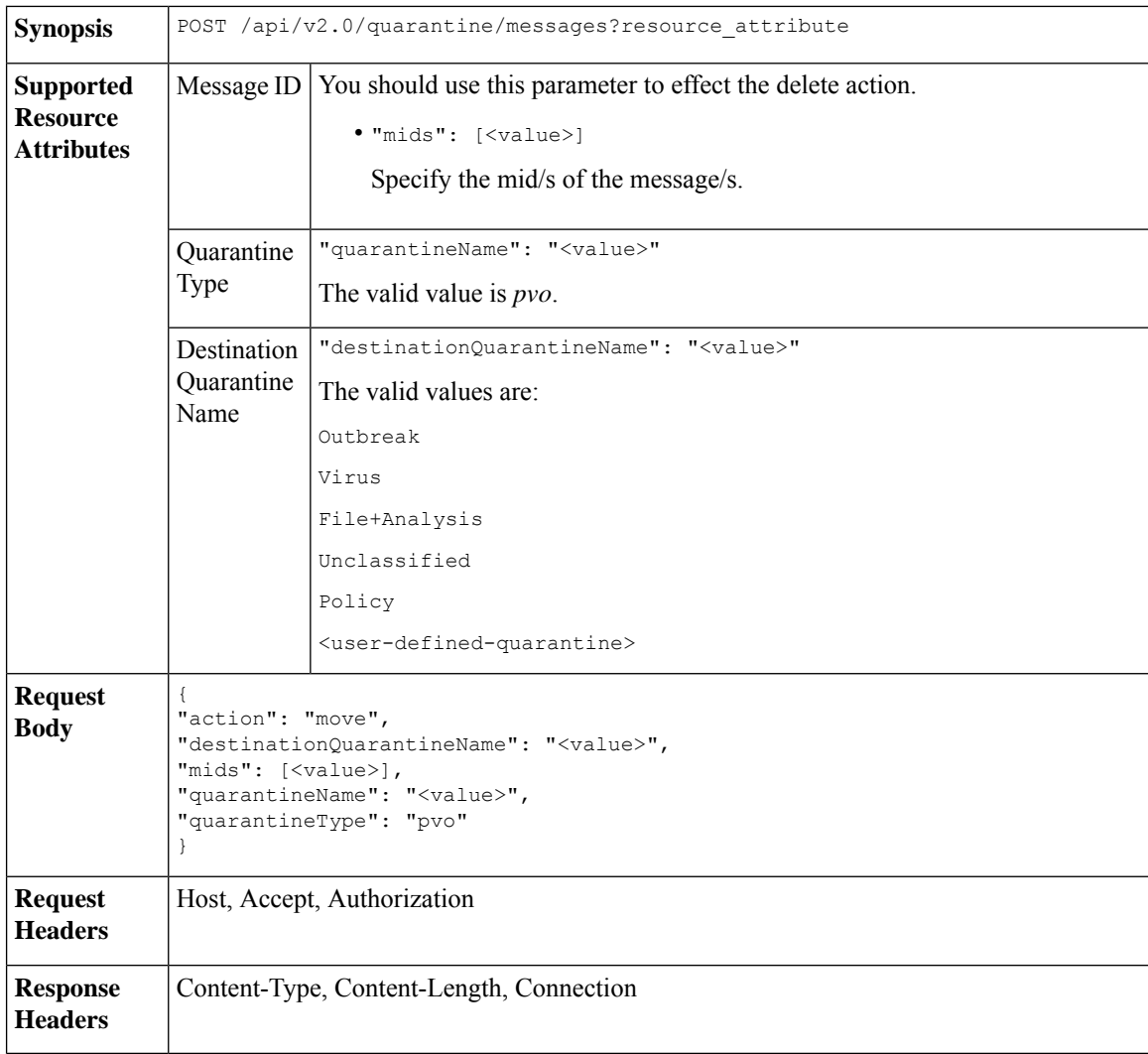

### **Example**

This example shows a query to move a message.

```
POST /esa/api/v2.0/quarantine/messages
HTTP/1.1
```

```
Content-Type: application/json
cache-control: no-cache
Authorization: Basic YWRtaW46aXJvbnBvcnQ=
User-Agent: curl/7.54.0
Accept: */*
Host: esa.cisco.com:6080
accept-encoding: gzip, deflate
content-length: 138
Connection: keep-alive
{
"action": "move",
"destinationQuarantineName": "Policy",
"mids": [46],
"quarantineName": "Unclassified",
"quarantineType": "pvo"
}
```
#### **Sample Response**

```
HTTP/1.1 200 OK
Server: API/2.0
Date: Thu, 22 Nov 2018 11:57:40 GMT
Content-type: application/json
Content-Length: 84
Connection: close
Access-Control-Allow-Origin: *
Access-Control-Allow-Headers: content-type, jwttoken, mid, h, email
Access-Control-Allow-Credentials: true
Access-Control-Allow-Methods: GET, POST, DELETE, OPTIONS
Access-Control-Expose-Headers: Content-Disposition, jwtToken
{
    "data": {
        "action": "move",
        "totalCount": 1,
        "destinationQuarantineName": "Policy"
    }
```
### **Delaying the Exit of a Message from a Quarantine**

}

You can delay the exit of messages from a quarantine. The syntax and supported attributes are given below:

**Synopsis** POST /api/v2.0/quarantine/messages?resource\_attribute

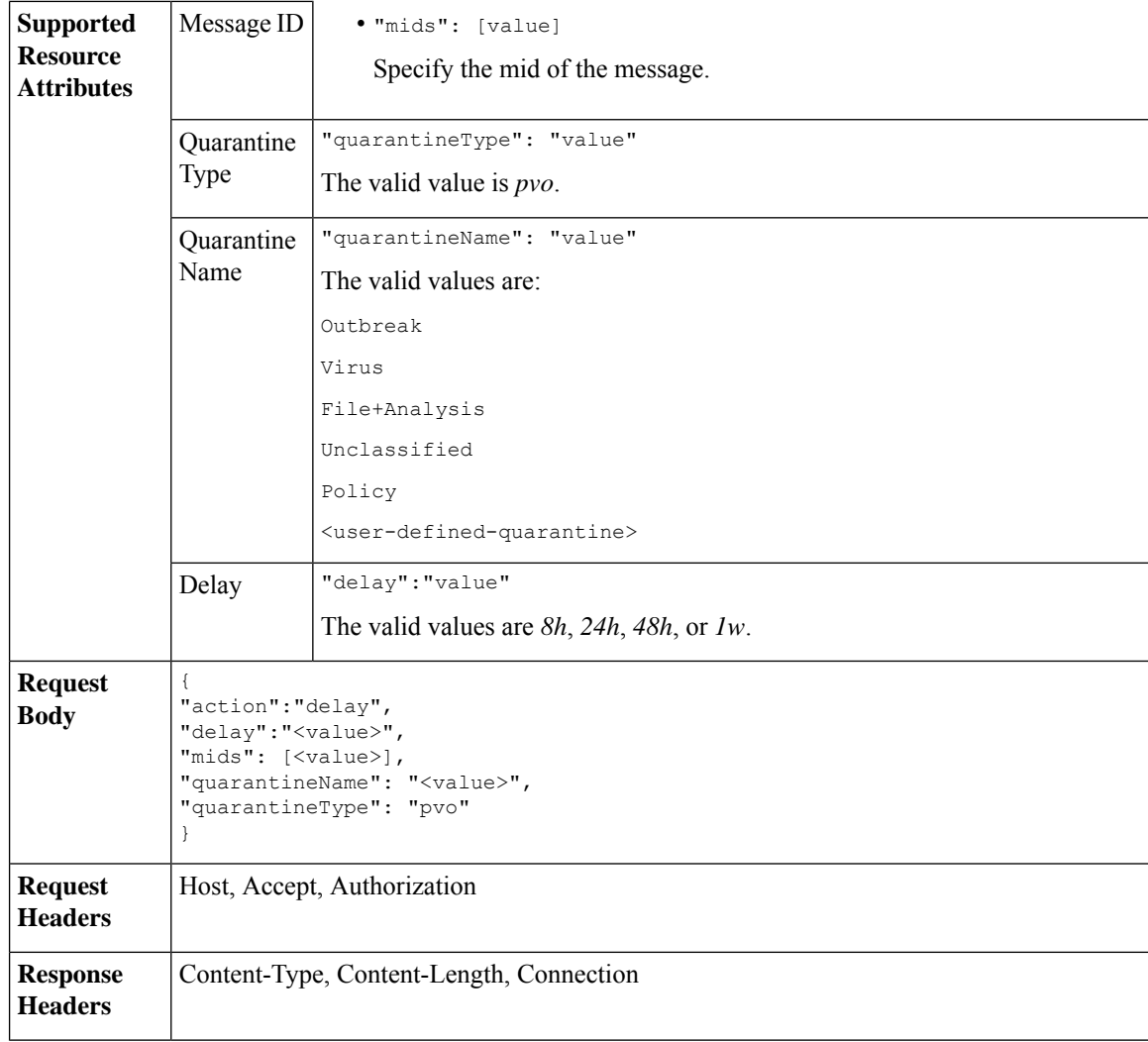

This example shows a query to delay a message's exit.

```
POST /esa/api/v2.0/quarantine/messages HTTP/1.1
Content-Type: application/json
cache-control: no-cache
Authorization: Basic YWRtaW46aXJvbnBvcnQ=
User-Agent: curl/7.54.0
Accept: */*
Host: esa.cisco.com:6080
accept-encoding: gzip, deflate
content-length: 107
Connection: keep-alive
{
"action":"delay",
"delay":"1w",
"mids": [46],
"quarantineName": "Policy",
```

```
"quarantineType": "pvo"
}
Sample Response
HTTP/1.1 200 OK
Server: API/2.0
Date: Thu, 22 Nov 2018 11:59:07 GMT
Content-type: application/json
Content-Length: 71
Connection: close
Access-Control-Allow-Origin: *
Access-Control-Allow-Headers: content-type, jwttoken, mid, h, email
Access-Control-Allow-Credentials: true
Access-Control-Allow-Methods: GET, POST, DELETE, OPTIONS
Access-Control-Expose-Headers: Content-Disposition, jwtToken
{
    "data": {
        "action": "delay",
        "totalCount": 1,
        "delayedTime": "1 week"
    }
}
```
### **Sending a Copy of a Message in Quarantine**

You can send a copy of a message in quarantine to an email address. The syntax and supported attributes are given below:

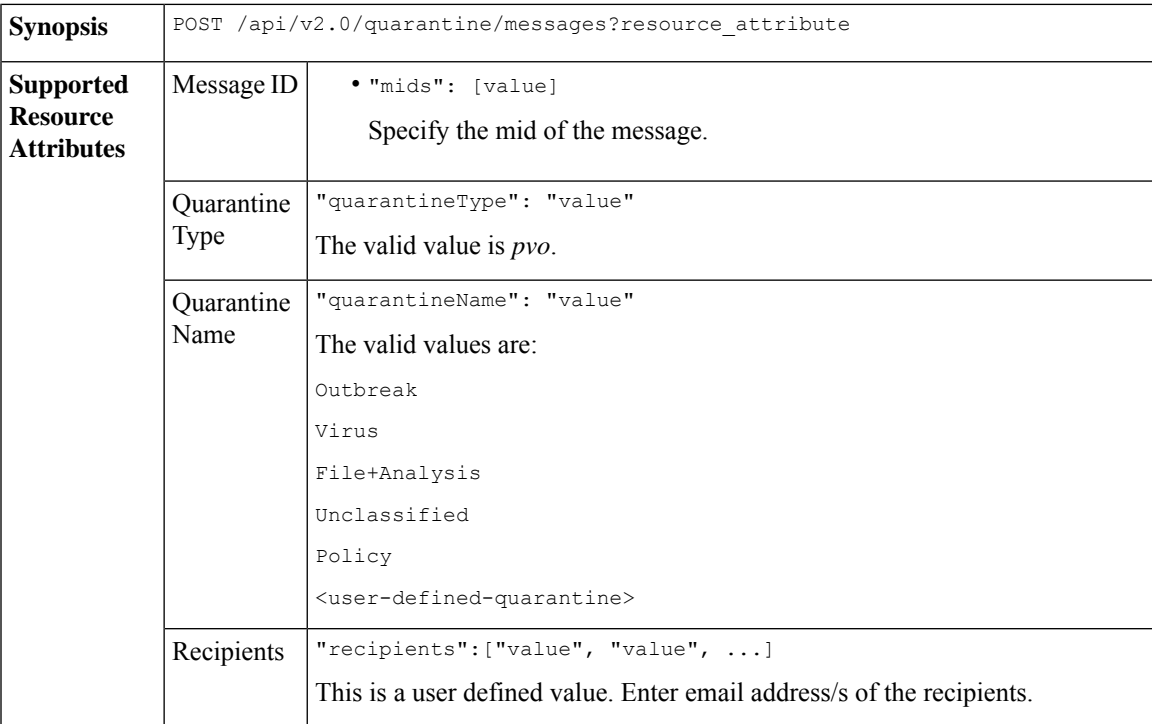

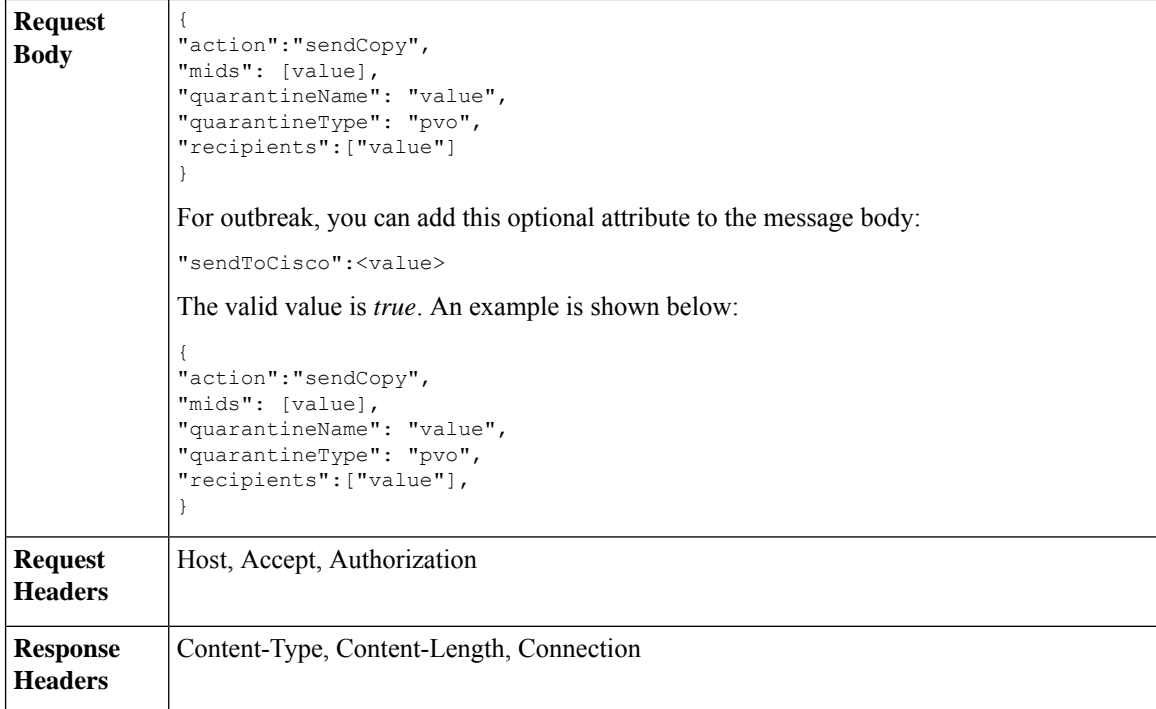

This example shows a query to send a copy of a message in the Unclassified quarantine to an email address.

### **Sample Request**

```
POST /esa/api/v2.0/quarantine/messages HTTP/1.1
Content-Type: application/json
cache-control: no-cache
Authorization: Basic YWRtaW46aXJvbnBvcnQ=
User-Agent: curl/7.54.0
Accept: */*
Host: esa.cisco.com:6080
accept-encoding: gzip, deflate
content-length: 136
Connection: keep-alive
```
#### {

```
"action":"sendCopy",
"mids": [46],
"quarantineName": "Unclassified",
"quarantineType": "pvo",
"recipients":["admin@cisco.com"]
}
```

```
HTTP/1.1 200 OK
Server: API/2.0
Date: Thu, 22 Nov 2018 11:53:52 GMT
Content-type: application/json
Content-Length: 49
Connection: close
Access-Control-Allow-Origin: *
Access-Control-Allow-Headers: content-type, jwttoken, mid, h, email
```

```
Access-Control-Allow-Credentials: true
Access-Control-Allow-Methods: GET, POST, DELETE, OPTIONS
Access-Control-Expose-Headers: Content-Disposition, jwtToken
{
    "data": {
        "action": "sendCopy",
        "totalCount": 1
    }
}
```
### **Downloading an Attachment**

You can download an attachment accompanying a message in a quarantine. The syntax and supported attributes are given below:

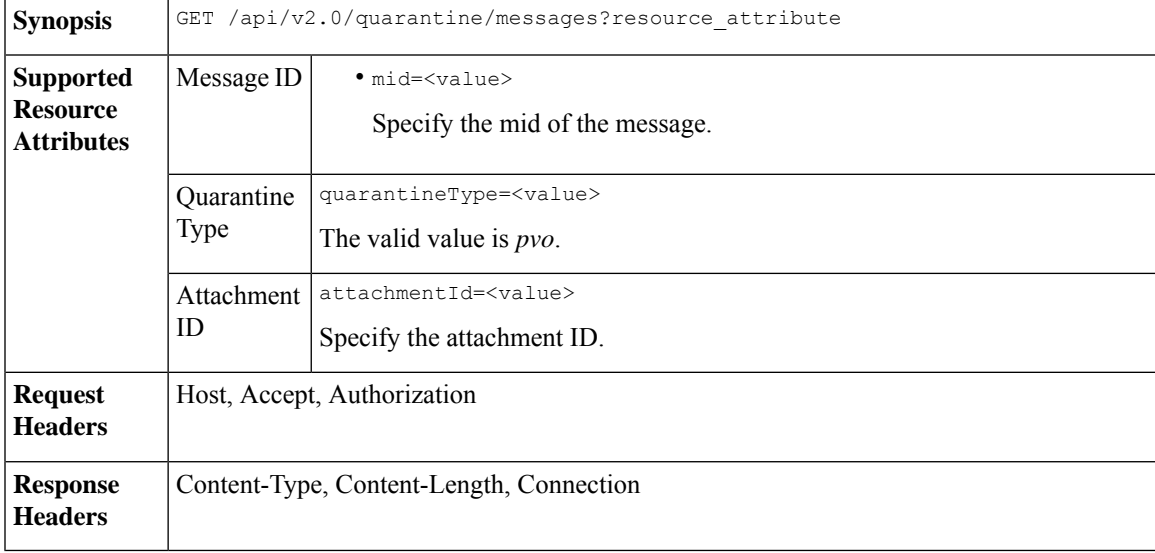

### **Example**

This example shows a query to download an attachment.

#### **Sample Request**

```
GET /esa/api/v2.0/quarantine/messages/attachment?attachmentId=2&mid=46&quarantineType=pvo
HTTP/1.1
Content-Type: application/json
cache-control: no-cache
Authorization: Basic YWRtaW46aXJvbnBvcnQ=
User-Agent: curl/7.54.0
Accept: */*
Host: esa.cisco.com:6080
accept-encoding: gzip, deflate
Connection: keep-alive
```

```
HTTP/1.1 200 OK
Server: API/2.0
Date: Thu, 22 Nov 2018 12:03:26 GMT
Content-type: application/octet-stream
Content-Disposition: filename="wanacry.exe"
Content-Length: 332511
```

```
Connection: close
Access-Control-Allow-Origin: *
Access-Control-Allow-Headers: content-type, jwttoken, mid, h, email
Access-Control-Allow-Credentials: true
Access-Control-Allow-Methods: GET, POST, DELETE, OPTIONS
Access-Control-Expose-Headers: Content-Disposition, jwtToken
TVqQAAMAAAAEAAAA//8AALgAAAAAAAAAQAAAAAAAAAAAAAAAAAAAAAAAAAAAAAAAAAAAAAAAAAAA
AAAA+AAAAA4fug4AtAnNIbgBTM0hVGhpcyBwcm9ncmFtIGNhbm5vdCBiZSBydW4gaW4gRE9TIG1v
```
#### ZGUuDQ0KJAAAAAAAAAAl+pLDYZv8kGGb/JBhm/yQGofwkGKb/JCilKGQdZv8kA6E95Bg

### **Deleting Messages**

You can delete messages that match various attribute. The syntax and supported attributes are given below:

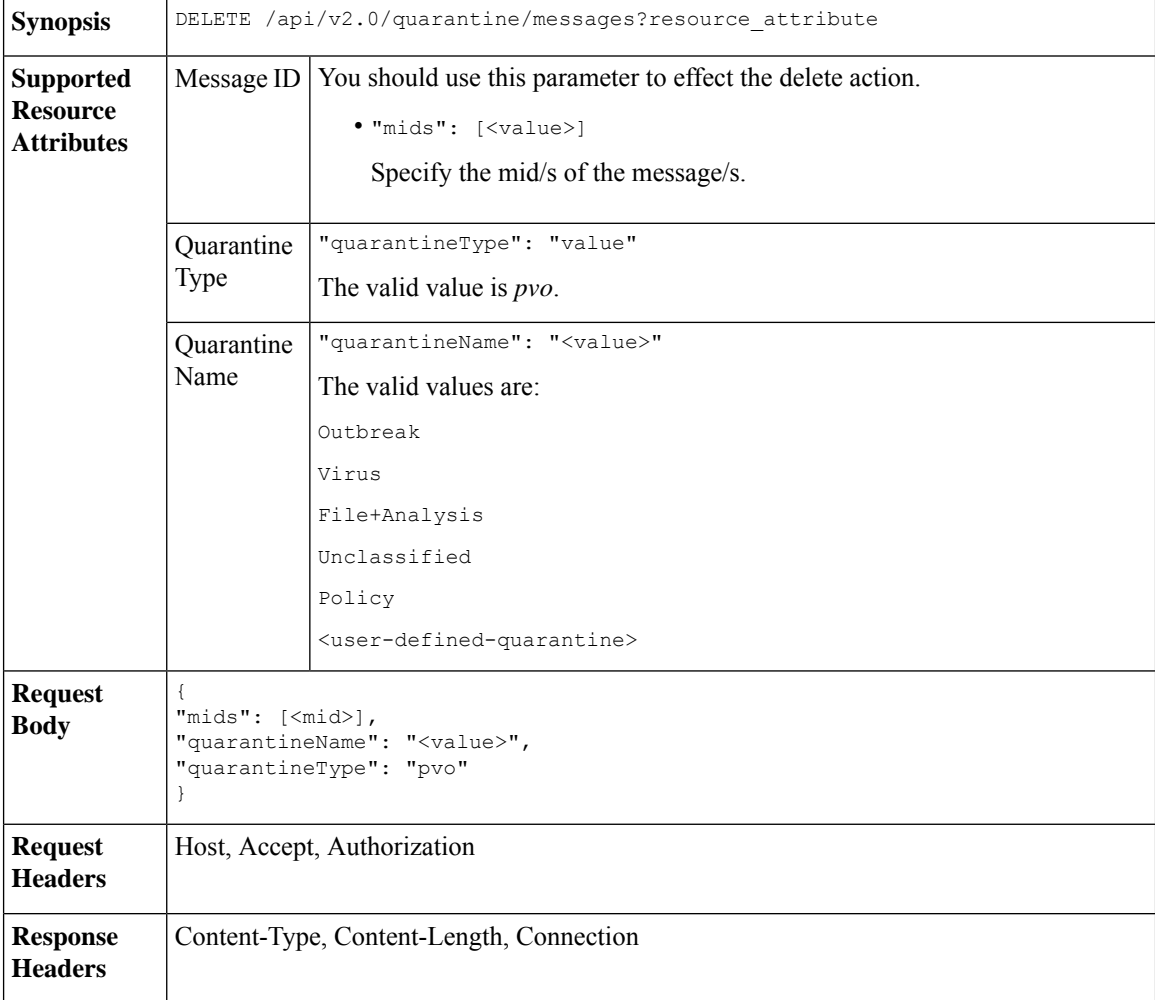

### **Example**

This example shows a query to delete a specific messages in a specific quarantine.

```
DELETE /esa/api/v2.0/quarantine/messages
HTTP/1.1
```

```
Content-Type: application/json
cache-control: no-cache
Authorization: Basic YWRtaW46aXJvbnBvcnQ=
User-Agent: curl/7.54.0
Accept: */*
Host: esa.cisco.com:6080
accept-encoding: gzip, deflate
content-length: 41
Connection: keep-alive
{
"mids": [112],
"quarantineName": "Policy",
"quarantineType": "pvo"
}
```
### **Sample Response**

```
HTTP/1.1 200 OK
Server: API/2.0
Date: Thu, 22 Nov 2018 05:48:10 GMT
Content-type: application/json
Content-Length: 47
Connection: close
Access-Control-Allow-Origin: *
Access-Control-Allow-Headers: content-type, jwttoken, mid, h, email
Access-Control-Allow-Credentials: true
Access-Control-Allow-Methods: GET, POST, DELETE, OPTIONS
Access-Control-Expose-Headers: Content-Disposition, jwtToken
{
    "data": {
       "action": "delete",
        "totalCount": 1
    }
```
### **Releasing Messages**

}

You can release messages that match multiple attributes. The syntax and supported attributes are given below:

**Synopsis** POST /api/v2.0/quarantine/messages?resource\_attribute

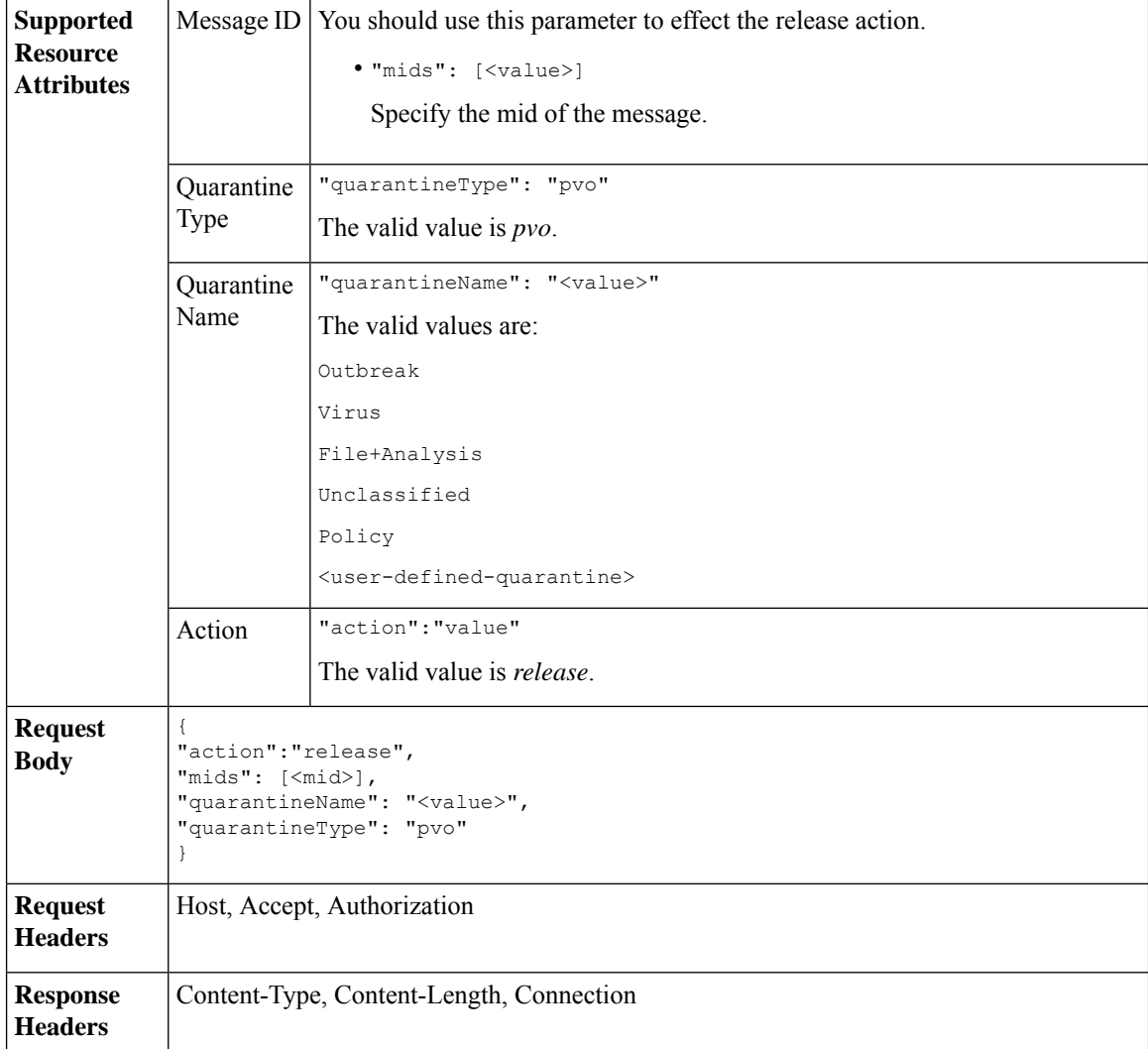

This example shows a query to release a specific message with the mid parameter.

```
POST /esa/api/v2.0/quarantine/messages HTTP/1.1
Content-Type: application/json
cache-control: no-cache
Authorization: Basic YWRtaW46aXJvbnBvcnQ=
User-Agent: curl/7.54.0
Accept: */*
Host: esa.cisco.com:6080
accept-encoding: gzip, deflate
content-length: 61
Connection: keep-alive
{
"action":"release",
"mids": [157],
"quarantineName": "Policy",
```

```
"quarantineType":"pvo",
}
Sample Response
HTTP/1.1 200 OK
Server: API/2.0
Date: Thu, 22 Nov 2018 05:41:10 GMT
Content-type: application/json
Content-Length: 48
Connection: close
Access-Control-Allow-Origin: *
Access-Control-Allow-Headers: content-type, jwttoken, mid, h, email
Access-Control-Allow-Credentials: true
Access-Control-Allow-Methods: GET, POST, DELETE, OPTIONS
Access-Control-Expose-Headers: Content-Disposition, jwtToken
{
    "data": {
        "action": "release",
       "totalCount": 1
    }
}
```
### **Viewing the Rule Summary**

You can query for the details of messages currently residing in the quarantine. The syntax and supported attributes are given below:

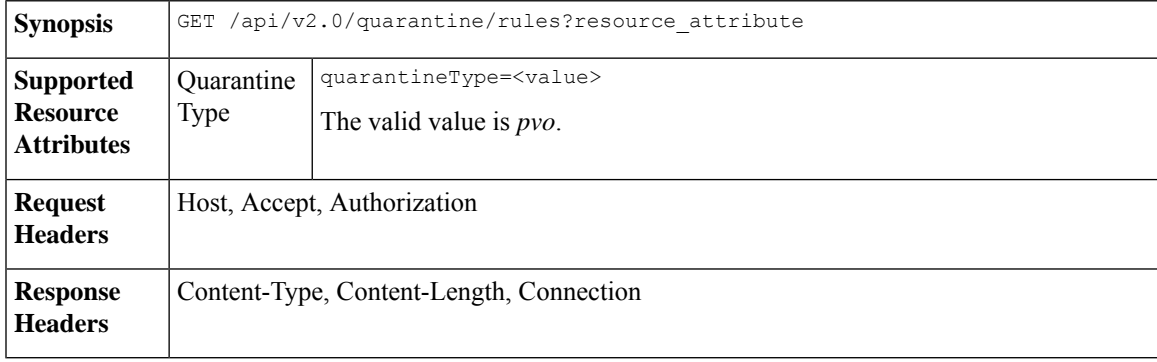

#### **Example**

This example shows a query to retrieve message statistics of messages in quarantine.

### **Sample Request**

```
GET /esa/api/v2.0/quarantine/rules?quarantineType=pvo HTTP/1.1
cache-control: no-cache
Authorization: Basic YWRtaW46aXJvbnBvcnQ=
User-Agent: curl/7.54.0
Accept: */*
Host: esa.cisco.com:6080
accept-encoding: gzip, deflate
Connection: keep-alive
```

```
HTTP/1.1 200 OK
Server: API/2.0
Date: Thu, 22 Nov 2018 10:33:46 GMT
```

```
Content-type: application/json
Content-Length: 264
Connection: close
Access-Control-Allow-Origin: *
Access-Control-Allow-Headers: content-type, jwttoken, mid, h, email
Access-Control-Allow-Credentials: true
Access-Control-Allow-Methods: GET, POST, DELETE, OPTIONS
Access-Control-Expose-Headers: Content-Disposition, jwtToken
{
    "meta": {
        "totalAverageMessageSize": "320KB",
        "totalNumberOfMessages": 6
    },
    "data": [
        {
            "attributes": {
                "numberOfMessages": 6,
                "capacity": "0.0%",
                "ruleId": "Malware: Malware",
                "totalSize": "1.9MB",
                "ruleDescription": "N/A",
                "averageMessageSize": "320KB"
            },
            "rid": 1
       }
    ]
}
```
### **Searching Based on Rule ID**

You can search for messages in quarantine that match a specific rule ID. The syntax and supported attributes are given below:

```
Synopsis GET /api/v2.0/quarantine/rules_search?resource_attribute
```
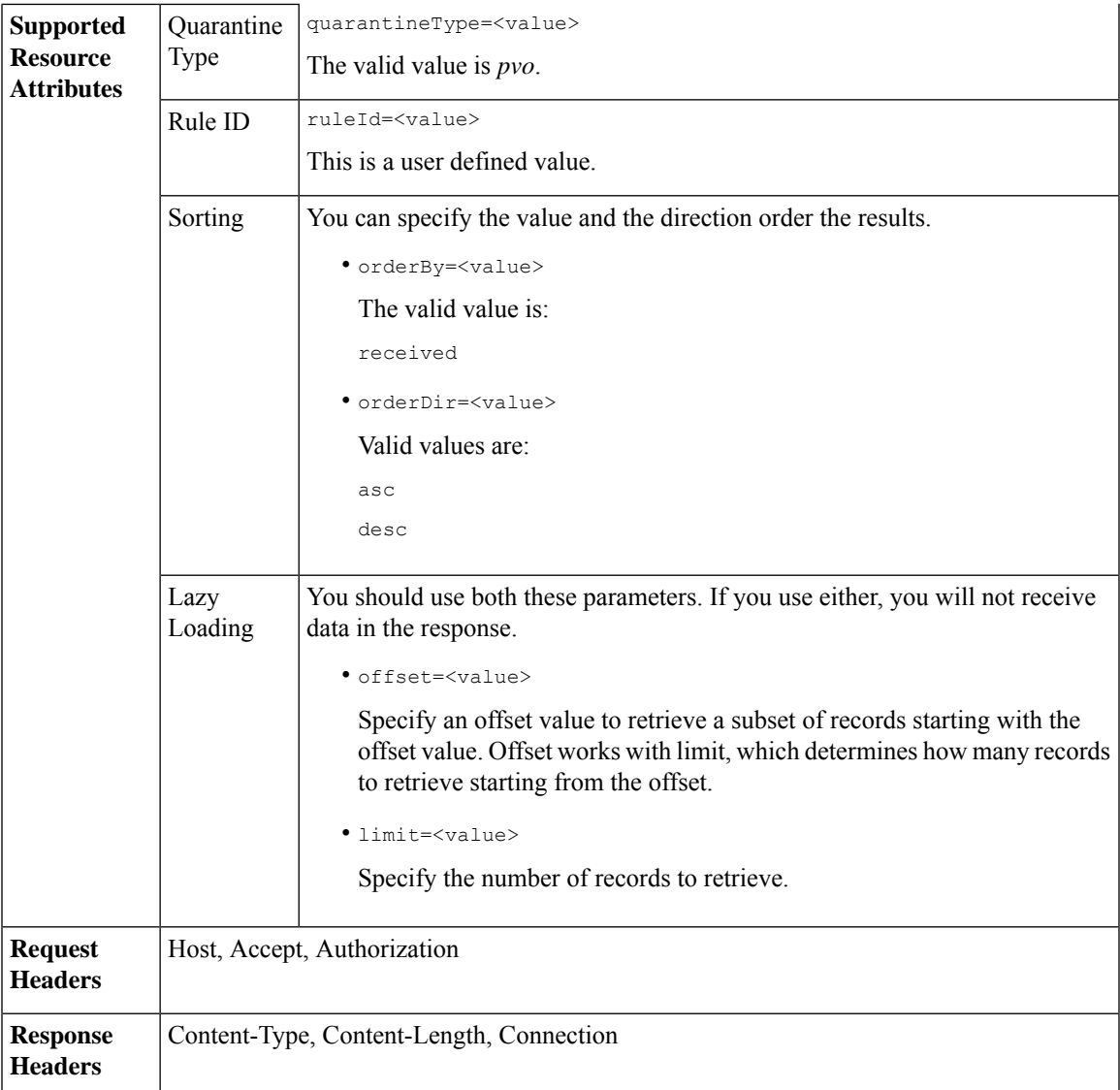

This example shows a query to retrieve messages that match rule parameters.

### **Sample Request**

```
GET /esa/api/v2.0/quarantine/rules_search?limit=25&offset=0&orderBy=
received&orderDir=desc&quarantineType=pvo&ruleId=Malware:+Malware HTTP/1.1
cache-control: no-cache
Authorization: Basic YWRtaW46aXJvbnBvcnQ=
User-Agent: curl/7.54.0
Accept: */*
Host: esa.cisco.com:6080
accept-encoding: gzip, deflate
Connection: keep-alive
```
{

```
HTTP/1.1 200 OK
Server: API/2.0
Date: Thu, 22 Nov 2018 10:35:34 GMT
Content-type: application/json
Content-Length: 3013
Connection: close
Access-Control-Allow-Origin: *
Access-Control-Allow-Headers: content-type, jwttoken, mid, h, email
Access-Control-Allow-Credentials: true
Access-Control-Allow-Methods: GET, POST, DELETE, OPTIONS
Access-Control-Expose-Headers: Content-Disposition, jwtToken
    "meta": {
       "totalCount": 6
    },
    "data": [
        {
            "attributes": {
                "received": "22 Nov 2018 10:30 (GMT)",
                "sender": "usr2@sender.com",
                "subject": "[SUSPICIOUS MESSAGE] Test mail.",
                "esaHostName": "esa01",
                "inQuarantines": "Outbreak",
                "scheduledExit": "22 Nov 2018 11:20 (GMT)",
                "originatingEsaIp": "10.8.91.15",
                "quarantineForReason": [
                    "Malware: Malware"
                ],
                "esaMid": 476,
                "recipient": [
                     "eriferna@mail.qa.sgg.cisco.com"
                ],
                "quarantineForReasonDict": [
                    {
                         "reason": [
                            "Malware: Malware"
                         ],
                         "quarantineName": "Outbreak"
                     }
                ],
                "size": "312.98K"
            },
            "mid": 191
        },
        {
            "attributes": {
                "received": "22 Nov 2018 10:30 (GMT)",
                "sender": "usr2@sender.com",
                "subject": "[SUSPICIOUS MESSAGE] Test mail.",
                "esaHostName": "esa01",
                "inQuarantines": "Outbreak",
                "scheduledExit": "22 Nov 2018 11:20 (GMT)",
                "originatingEsaIp": "10.8.91.15",
                "quarantineForReason": [
                     "Malware: Malware"
                \frac{1}{2}"esaMid": 474,
                "recipient": [
                    "eriferna@mail.qa.sgg.cisco.com"
                ],
                "quarantineForReasonDict": [
                    {
                         "reason": [
```

```
"Malware: Malware"
                     ],
                     "quarantineName": "Outbreak"
                 }
            \frac{1}{2}"size": "312.98K"
        },
        "mid": 190
    },
    {
        "attributes": {
            "received": "22 Nov 2018 10:30 (GMT)",
            "sender": "usr2@sender.com",
            "subject": "[SUSPICIOUS MESSAGE] Test mail.",
            "esaHostName": "esa01",
            "inQuarantines": "Outbreak",
             "scheduledExit": "22 Nov 2018 11:20 (GMT)",
             "originatingEsaIp": "10.8.91.15",
             "quarantineForReason": [
                 "Malware: Malware"
            ],
             "esaMid": 473,
             "recipient": [
                 "eriferna@mail.qa.sgg.cisco.com"
            ],
             "quarantineForReasonDict": [
                \{"reason": [
                         "Malware: Malware"
                     ],
                     "quarantineName": "Outbreak"
                 }
             ],
             "size": "312.98K"
        },
        "mid": 189
   }
\, ]
```
### **Releasing Messages from the Rule Summary**

}

You can release messages from the rule summary that match multiple attributes. The syntax and supported attributes are given below:

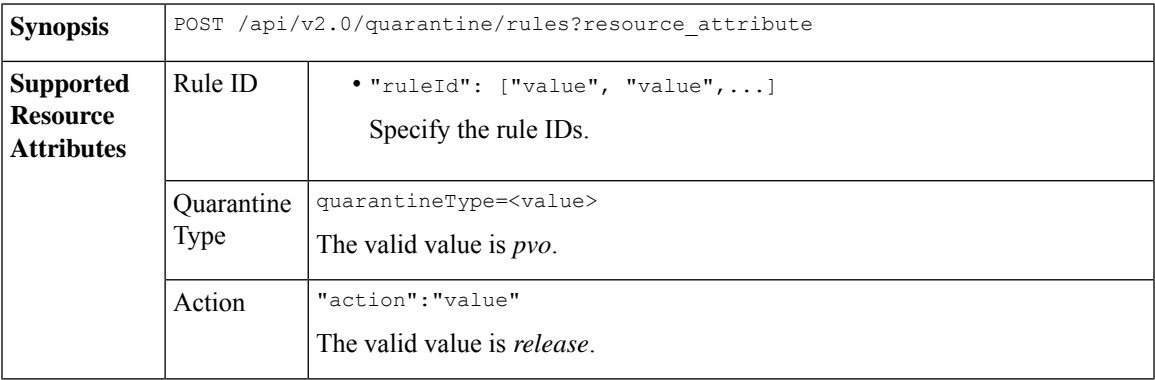

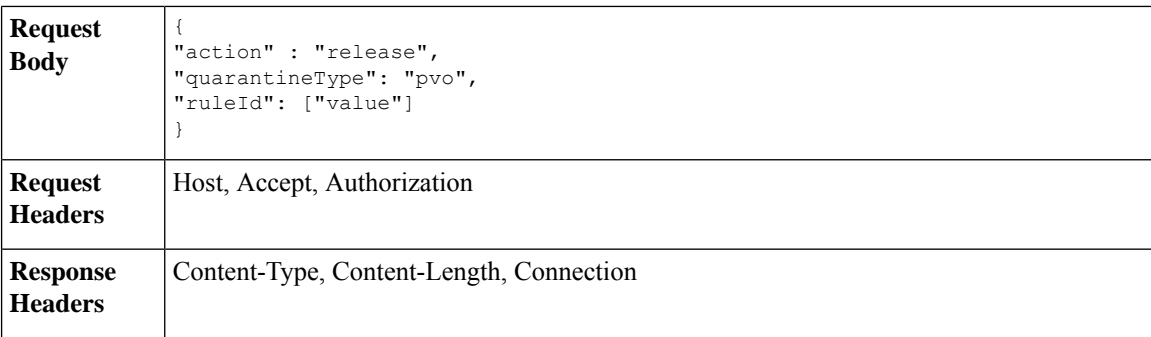

This example shows a query to release message.

#### **Sample Request**

```
POST /esa/api/v2.0/quarantine/rules
HTTP/1.1
Content-Type: application/json
cache-control: no-cache
Authorization: Basic YWRtaW46aXJvbnBvcnQ=
User-Agent: curl/7.54.0
Accept: */*
Host: esa.cisco.com:6080
accept-encoding: gzip, deflate
content-length: 89
Connection: keep-alive
```

```
{
"action" : "release",
"quarantineType": "pvo",
"ruleId": ["Malware: Malware"]
}
```
#### **Sample Response**

```
HTTP/1.1 200 OK
Server: API/2.0
Date: Thu, 22 Nov 2018 10:39:29 GMT
Content-type: application/json
Content-Length: 48
Connection: close
Access-Control-Allow-Origin: *
Access-Control-Allow-Headers: content-type, jwttoken, mid, h, email
Access-Control-Allow-Credentials: true
Access-Control-Allow-Methods: GET, POST, DELETE, OPTIONS
Access-Control-Expose-Headers: Content-Disposition, jwtToken
    "data": {
       "action": "release",
        "totalCount": 3
```
### } }

### **Deleting Messages from the Rule Summary**

You can delete messages from the rule summary that match specific attributes. The syntax and supported attributes are given below:

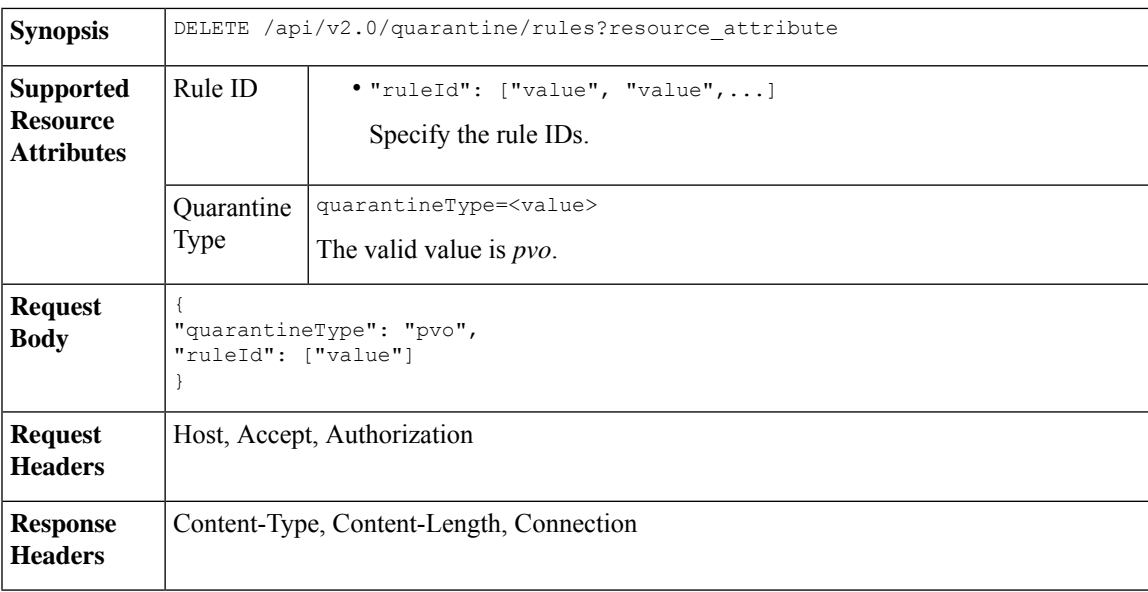

This example shows a query to delete messages from the rule summary.

### **Sample Request**

```
DELETE /esa/api/v2.0/quarantine/rules HTTP/1.1
Content-Type: application/json
cache-control: no-cache
Authorization: Basic YWRtaW46aXJvbnBvcnQ=
User-Agent: curl/7.54.0
Accept: */*
Host: esa.cisco.com:6080
accept-encoding: gzip, deflate
content-length: 65
Connection: keep-alive
```

```
{
"quarantineType": "pvo",
"ruleId": ["Malware: Malware"]
}
```

```
HTTP/1.1 200 OK
Server: API/2.0
Date: Thu, 22 Nov 2018 10:41:14 GMT
Content-type: application/json
Content-Length: 47
Connection: close
Access-Control-Allow-Origin: *
Access-Control-Allow-Headers: content-type, jwttoken, mid, h, email
Access-Control-Allow-Credentials: true
Access-Control-Allow-Methods: GET, POST, DELETE, OPTIONS
Access-Control-Expose-Headers: Content-Disposition, jwtToken
{
```

```
"data": {
   "action": "delete",
   "totalCount": 4
```
 $\mathbf I$ 

}

}

**AsyncOS 13.5.1 API for Cisco Email Security Appliances - Getting Started Guide - GD (General Deployment)**

٦

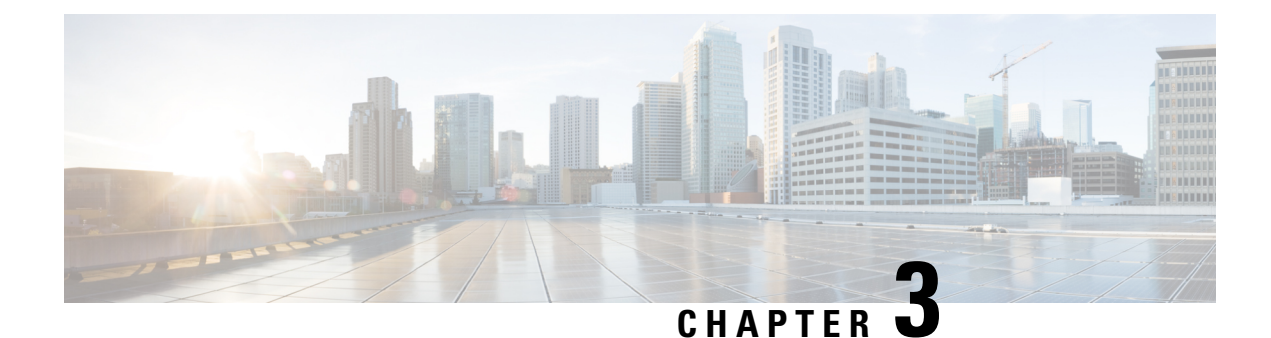

# **General Purpose APIs**

General purpose configuration queries will have the **config** resource name as part of the query string. You can only retrieve configuration information (GET), and cannot perform any changes (POST, DELETE) in this release. You can specify the device type to indicate the device from which you need the configuration from the appliance .

This chapter contains the following sections:

- [Querying](#page-94-0) for the System Time, on page 89
- Querying for Managed Email Security Appliances' [Information,](#page-95-0) on page 90
- Retrieving APIs [Accessible](#page-95-1) to a User Role, on page 90
- [Health](#page-96-0) API, on page 91

## <span id="page-94-0"></span>**Querying for the System Time**

### **Sample Request**

```
GET /esa/api/v2.0/config/system_time?
HTTP/1.1
cache-control: no-cache
Authorization: Basic YWRtaW46Q2lzY28xMjMk
Accept: */*
Host: esa.example.com:6080
accept-encoding: gzip, deflate
Connection: keep-alive
```

```
HTTP/1.0 200 OK
Server: API/2.0
Date: Thu, 12 Apr 2018 18:06:32 GMT
Content-type: application/json
Content-Length: 121
Connection: close
{
    "data": {
        "continent": [
            "Asia",
            "India",
            "Kolkata"
        ],
        "time": "Thu Apr 12 23:38:05 2018 IST",
        "timezone": "Asia/Kolkata"
```

```
}
}
```
## <span id="page-95-0"></span>**Querying for Managed Email Security Appliances' Information**

### **Sample Request**

```
GET /esa/api/v2.0/config/appliances?
HTTP/1.1
cache-control: no-cache
Authorization: Basic YWRtaW46Q2lzY28xMjMk
Accept: */*
Host: esa.example.com:6080
accept-encoding: gzip, deflate
Connection: keep-alive
```
### **Sample Response**

```
HTTP/1.0 200 OK
Server: API/2.0
Date: Thu, 12 Apr 2018 18:09:07 GMT
Content-type: application/json
Content-Length: 341
Connection: close
{
    "data": {
        "appliances": [
            {
                "123A45B6C678-1CDEFG2": {
                    "host_name": "esa11.1",
                    "ip_address": "10.76.69.29",
                    "product_type": "ESA"
                }
            },
            {
                "123A45B6C678-1CDEFG3": {
                    "host name": "esa11.0",
                    "ip_address": "10.76.68.224",
                    "product_type": "ESA"
                }
            },
            {
                "123A45B6C678-1CDEFG3": {
                    "host_name": "esa10.0.2",
                    "ip_address": "10.76.71.63",
                    "product_type": "ESA"
                }
           }
       ]
   }
}
```
## <span id="page-95-1"></span>**Retrieving APIs Accessible to a User Role**

You can retrieve a list of APIs that are available for a currently logged in user.

Synopsis GET /api/v2.0/login/privileges

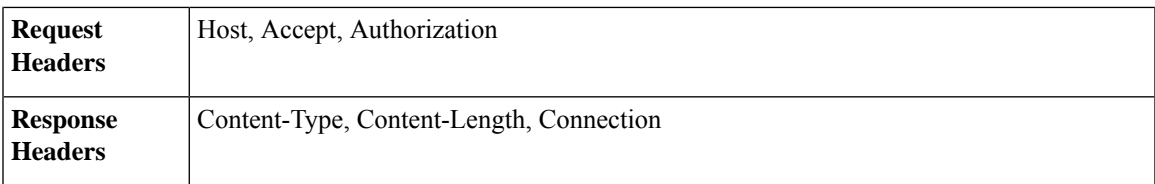

### **Sample Request**

```
GET /esa/api/v2.0/login/privileges
HTTP/1.1
cache-control: no-cache
Postman-Token: a7eca7b8-0656-43db-b692-812396a86976
Authorization: Basic YWRtaW46SXJvbnBvcnQxMjMk
Accept: */*
Host: esa.example.com:6080
accept-encoding: gzip, deflate
Connection: keep-alive
```
#### **Sample Response**

```
HTTP/1.0 200 OK
Server: API/2.0
Date: Thu, 12 Apr 2018 14:17:44 GMT
Content-type: application/json
Content-Length: 4392
Connection: close
{
    "data": [
        "e_message_tracking_messages",
        "e_message_tracking_detail",
        "e_message_tracking_availability",
        "e_message_tracking_verdict",
        "e_message_tracking_dlp_details",
        "e_message_tracking_amp_details",
...
...
        "e_config_macro_file_types",
        "e_config_geo_countries",
        "e config tracking query timeout",
        "e_config_spam_quarantine_appearance_details",
        "esa_config_users",
        "e_config_euq_authentication_method",
        "e_config_euq_url_details"
    ]
}
```
## <span id="page-96-0"></span>**Health API**

You can retrieve information about system health using the health API.

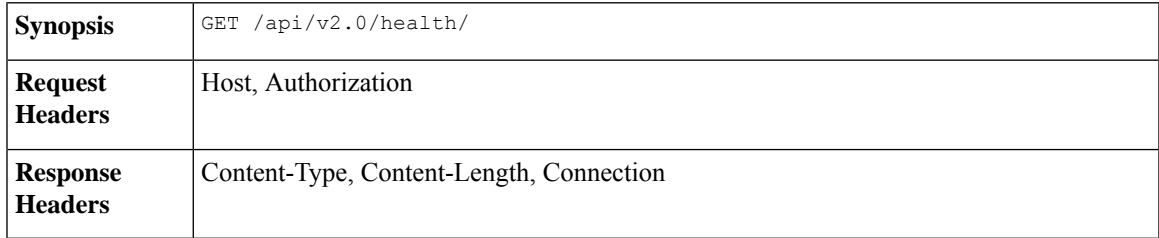

```
GET /esa/api/v2.0/health
HTPP/1.1cache-control: no-cache
Postman-Token: a7eca7b8-0656-43db-b692-812396a86976
Authorization: Basic YWRtaW46aXJvbnBvcnQ=
Accept: */*
Host: esa.example.com:6080
accept-encoding: gzip, deflate
Connection: keep-alive
```

```
HTTP/1.0 200 OK
Server: API/2.0
Date: Thu, 12 Sept 2019 14:17:44 GMT
Content-type: application/json; charset=UTF-8
Content-Length: 5782
Connection: close
{
    "meta": {
        "totalCount": -1
    },
    "data": {
        "percentage_ram_utilization": 5,
        "messages_in_pvo_quarantines": 0,
        "resource conservation": 0,
        "messages_in_workqueue": 0,
        "percentage_swap_utilization": 0.0,
        "percentage_queue_utilization": 0.0,
        "percentage_diskio": 0,
        "retry delivery": "Scheduling all messages for delivery.",
        "percentage_cpu_load": 13,
        "reset counters": "Counters have been reset.",
        "delivery status": [
            {
                "soft bounces": 0,
                "latest host status": "Unknown",
                "hard bounces": 0,
                "active recipients": 0,
                "destination domain": "funny.com",
                "connections_out": 0,
                "delivered_recipients": 10232
            },
            {
                "soft_bounces": 0,
                "latest host status": "Unknown",
                "hard bounces": 0,
                "active_recipients": 0,
                "destination_domain": "hello.com",
                "connections out": 0,
                "delivered_recipients": 18328
            },
            {
                "soft_bounces": 0,
                "latest host status": "Unknown",
                "hard bounces": 0,
                "active recipients": 0,
                "destination_domain": "sleep.com",
                "connections_out": 0,
                "delivered_recipients": 18328
            },
            {
                "soft bounces": 0,
                "latest_host_status": "Unknown",
```
Ш

```
"hard bounces": 0,
        "active_recipients": 0,
        "destination_domain": "stark.com",
        "connections out": 0,
        "delivered_recipients": 27492
    },
    {
        "soft_bounces": 0,
        "latest host status": "Unknown",
        "hard bounces": 0,
        "active recipients": 0,
        "destination_domain": "the.encryption.queue",
        "connections out": 0,
        "delivered recipients": 0
    },
    {
        "soft bounces": 0,
        "latest_host_status": "Up",
        "hard bounces": 0,
        "active recipients": 0,
        "destination_domain": "the.euq.queue",
        "connections out": 0,
        "delivered_recipients": 79
    },
    {
        "soft_bounces": 0,
        "latest host status": "Unknown",
        "hard bounces": 0,
        "active recipients": 0,
        "destination_domain": "the.euq.release.queue",
        "connections out": 0,
        "delivered_recipients": 0
    }
],
"system_status": {
    "rates": [
        {
            "total completed recipients rate five": 8957,
            "delivered_recipients_rate_one": 8440,
            "messages received rate five": 8824,
            "hard bounced recipients rate one": 0,
            "hard_bounced_recipients_rate_fifteen": 0,
            "total completed recipients rate fifteen": 8762,
            "recipients_received_rate_one": 8380,
            "total_completed_recipients_rate_one": 8440,
            "soft bounced events rate one": 0,
            "delivered_recipients_rate_fifteen": 8762,
            "recipients received rate fifteen": 8759,
            "soft bounced events rate fifteen": 0,
            "messages_received_rate_one": 8380,
            "soft bounced events rate five": 0,
            "messages received rate fifteen": 8759,
            "delivered_recipients_rate_five": 8957,
            "recipients received rate five": 8824,
            "hard bounced recipients rate five": 0
        }
   ],
"version_details": [
        {
            "build_date": "2020-05-12",
            "operating_system": "13.5.1-254",
            "install date": "2020-05-14 02:34:26",
            "raid_status": "Unknown",
```

```
"serial_number": "4215B52370871114B954-609E45EE2D03",
          "model": "C300V"
      }
 ],
"gauges": [
     {
          "ram_utilization": "5%",
          "email_security_appliance": "3%",
          "msgs_in_work_queue": 0,
          "disk_io_utilization": "0%",
          "total active recipients": 0,
          "current_outgoing_connections": 0,
          "total_queue_utilized": "0.0%",
          "anti virus": "0%",
          "msgs_in_quarantine": 0,
          "quarantine": "0%",
          "reporting": "2%",
          "space_used_by_quarantine": "0B",
          "unattempted": 0,
          "logging_disk_utilization": "4%",
          "attempted": 0,
          "anti spam": "25%",
          "logging_disk_available": "350G",
          "current incoming connections": 1,
          "total queue space used": "1KB",
          "overall_cpu_load": "13%",
          "dest_objects_in_memory": 7
      }
 ],
  "mail system status": [
     {
          "up_since": "4d 2h 12m 24s",
          "system_status": "Online",
          "oldest_message": "No Messages",
          "status_as_of": "Thu May 14 02:32:20 2020 GMT"
      }
  ],
  "counters": [
     {
          "dns reqs_reset": 7,
          "dns hard bounces reset": 0,
          "total hard bounces reset": 0,
          "dropped_messages_uptime": 0,
          "deleted_recipients_uptime": 0,
          "net reqs_lifetime": 13,
          "dk signed lifetime": 0,
          "dropped messages reset": 0,
          "messages received uptime": 862484,
          "expired hard bounces uptime": 0,
          "rejected recipients reset": 0,
          "expired_hard_bounces_reset": 0,
          "rejected_recipients_uptime": 0,
          "expired_lifetime": 6,
          "global unsub hits reset": 0,
          "recipients received uptime": 862484,
          "five xx_hard_bounces_uptime": 0,
          "cache_misses_reset": 0,
          "filter hard bounces reset": 0,
          "five xx hard_bounces_lifetime": 0,
          "other hard bounces reset": 0,
          "dns hard bounces uptime": 0,
          "other hard_bounces_lifetime": 0,
          "total hard bounces uptime": 0,
          "cache hits reset": 7,
```
}

}

```
"rejected_recipients_lifetime": 7,
            "dns reqs_uptime": 862794,
            "net reqs uptime": 7,
            "deleted recipients lifetime": 0,
            "delivered_recipients_uptime": 862484,
            "dns reqs lifetime": 1298528,
            "exceptions_lifetime": 1298515,
            "delivered recipients lifetime": 1311178,
            "exceptions reset": 7,
            "delivered_recipients_reset": 0,
            "total completed recipients lifetime": 1311178,
            "cache misses lifetime": 13,
            "generated_bounce_recipients_uptime": 0,
            "total completed recipients uptime": 862484,
            "net_reqs_reset": 0,
            "pending_requests": 0,
            "global unsub hits uptime": 0,
            "cache_hits_uptime": 862794,
            "dk_signed_uptime": 0,
            "other hard bounces uptime": 0,
            "last_counter_reset_str": "Mon May 18 04:44:43 2020 GMT",
            "generated bounce recipients reset": 0,
            "deleted recipients reset": 0,
            "messages received lifetime": 1312025,
            "soft bounced events uptime": 0,
            "recipients_received_reset": 0,
            "filter_hard_bounces_uptime": 0,
            "expired hard bounces lifetime": 0,
            "recipients received lifetime": 1312025,
            "total hard bounces lifetime": 0,
            "dk signed reset": 0,
            "filter_hard_bounces_lifetime": 0,
            "soft_bounced_events_lifetime": 0,
            "dropped messages_lifetime": 847,
            "outstanding_requests": 0,
            "cache hits lifetime": 1298528,
            "generated_bounce_recipients_lifetime": 0,
            "cache_misses_uptime": 7,
            "soft bounced events reset": 0,
            "global unsub hits lifetime": 0,
            "total completed recipients reset": 0,
            "messages received reset": 0,
            "expired_uptime": 5,
            "five xx hard bounces reset": 0,
            "dns_hard_bounces_lifetime": 0,
            "expired reset": 0,
            "exceptions_uptime": 862787
        }
    ]
},
"delivery status detail": []
```
 $\mathbf l$ 

٦

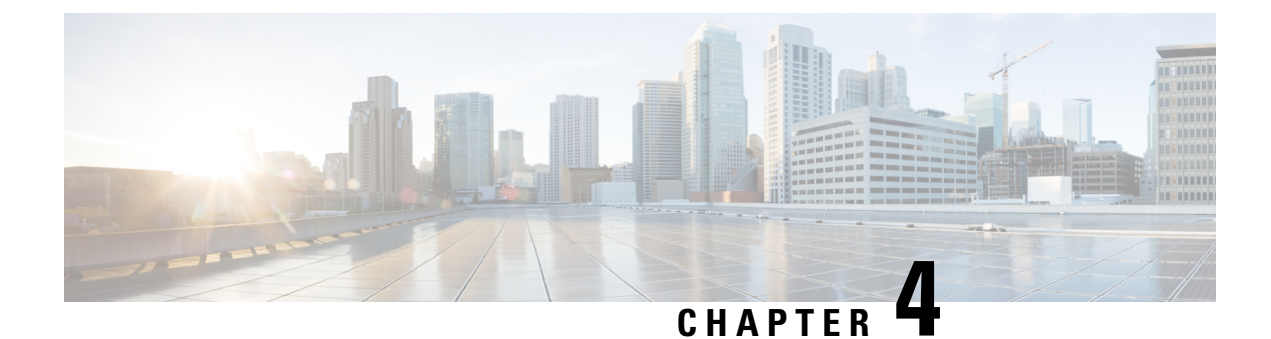

# **Troubleshooting AsyncOS API**

This chapter contains the following sections:

- API [Logs,](#page-102-0) on page 97
- [Alerts,](#page-102-1) on page 97

# <span id="page-102-0"></span>**API Logs**

Subscribe to the API logs using **System Administration** > **Log Subscriptions**. For instructions, see theappliance or Online Help.

The following are some of the events that are logged in the API logs:

- API has started or stopped
- Connection to the API failed or closed (after providing response)
- Authentication succeeded or failed
- Request contains errors
- Error while communicating network configuration changes with AsyncOS API

## <span id="page-102-1"></span>**Alerts**

Ensure that the appliance is configured to send you alerts related to AsyncOS API. You will receive alerts when:

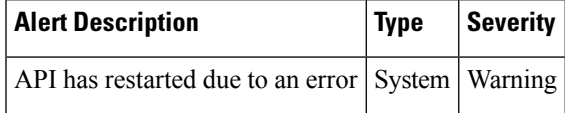

**Alerts**

 $\mathbf I$ 

٦